DESARROLLO DE UNA HERRAMIENTA PARA LA ASIGNACIÓN DE TURNOS DE TRABAJO DE LOS DÍAS SÁBADOS Y FESTIVOS EN EL ÁREA CUSTOMER EXPERIENCE DE LA EMPRESA MERCADO LIBRE COLOMBIA LTDA

> DILAN ANDRES SANCHEZ ACERO ANDRES FELIPE SARMIENTO RUIZ

FUNDACIÓN UNIVERSIDAD DE AMÉRICA FACULTAD DE INGENIERÍAS PROGRAMA DE INGENIERÍA INDUSTRIAL BOGOTÁ D.C 2020

DESARROLLO DE UNA HERRAMIENTA PARA LA ASIGNACIÓN DE TURNOS DE TRABAJO DE LOS DÍAS SÁBADOS Y FESTIVOS EN EL ÁREA CUSTOMER EXPERIENCE DE LA EMPRESA MERCADO LIBRE COLOMBIA LTDA

#### DILAN ANDRES SANCHEZ ACERO ANDRES FELIPE SARMIENTO RUIZ

Proyecto Integral de Grado para optar al título de: INGENIERO INDUSTRIAL

FUNDACIÓN UNIVERSIDAD DE AMÉRICA FACULTAD DE INGENIERÍAS PROGRAMA DE INGENIERÍA INDUSTRIAL BOGOTÁ D.C 2020

Nota de Aceptación:

Ing. Bibiana Farlley Mejía Álvarez

Ing. Oscar Oswaldo González Peña

PHD. Roberto Alfonso Montenegro

Bogotá D.C. Agosto de 2020

#### **DIRECTIVAS DE LA UNIVERSIDAD**

Presidente de la Universidad y Rector del Claustro

# **Dr. MARIO POSADA GARCÍA-PEÑA**

Consejero Institucional

# **Dr. LUIS JAIME POSADA GARCÍA-PEÑA**

Vicerrectora Académica y de Investigaciones

# **Dra. MARÍA CLAUDIA APONTE GONZÁLEZ**

Vicerrector Administrativo y Financiero

# **Dr. RICARDO FERNANDO PEÑARANDA CASTRO**

Secretaria General

# **Dra. ALEXANDRA MEJÍA GUZMÁN**

Decano de la Facultad de Ingenierías

### **Ing. JULIO CESAR FUENTES ARISMENDI**

Director del Programa de Ingeniería Industrial

### **Ing. JULIO ANÍBAL MORENO GALINDO**

Las directivas de la Universidad de América, los jurados calificadores y el cuerpo docente no son responsables por los criterios e ideas expuestas en el presente documento. Estos corresponden únicamente a los autores.

#### **DEDICATORIA**

Yo Andres, dedico este trabajo principalmente a mi madre Diana, quien me alentó a seguir mis sueños y esforzarme cada día en ser una mejor persona, es mi constante inspiración para superar todos los obstáculos que se presenten en mi camino y así conseguir todo lo que me proyecte, gracias a todo su esfuerzo y amor me siento orgulloso de ser la persona que soy hoy. A mi papá Armando, agradezco todo el esfuerzo que ha hecho para brindarme con mucho amor la oportunidad de cumplir el sueño de estudiar lo que me hace feliz, estaré en infinita deuda con el por estar presente y ayudarme cada vez que lo necesito.

A mis hermanas quienes siempre me dieron sus consejos y apoyo en cada decisión que tomé, aunque tenemos personalidades muy distintas toda la vida nos va a unir la fuerza de ser hermanos y estar incondicionalmente ahí cuando más lo necesitemos. De igual manera a toda mi familia, mi abuelita, mis primas, mis tíos, y mis sobrinos, de todos aprendo grandes lecciones de vida y experiencias que me fortalecen como persona.

A mis grandes amigos a lo largo de mi vida, tanto los del colegio como las amistades encontradas en la universidad, especialmente quiero agradecer a Andrea Dalal y Jader Ortiz, los recordaré al pasar los años por darme ánimos y apoyarme desde que los conozco. También quiero agradecer a mi gran compañero de tesis Dilan Sánchez, sin el este trabajo no sería posible gracias al buen equipo que hacemos.

Por último, pero no menos importante, quiero mencionar a mi princesa que llena mis días de un amor tan puro e incondicional como solo una mascota lo puede hacer, a Channel quien se desveló varias noches viéndome realizar este trabajo.

Yo Dilan, dedico este trabajo a ella, él y ellos quienes con su amor incondicional y compañía lograron aportar su granito de arena para que este sueño se hiciera realidad. Gracias familia, amigos, abuelo que a pesar de que no estés conmigo fuiste un pilar fundamental para todo esto, mi hermano que siempre será mi compañía incondicional, y en especial a aquellas mujeres en mi vida que me dieron ese amor y fuerza que solo ellas pueden dar, mi madre, mi abuela, mis tías y mi novia, Cami gracias a ti por enseñarme que el límite no es el CIELO, Gracias a mi familia y amigos que siempre estuvieron acompañándome en este proceso, a mi compañero de trabajo de grado y amigo Andres Felipe que con su dedicación y paciencia aporto en gran medida a que este sueño se hiciera realidad ( ¡lo logramos pipe¡) a mi madre que siempre estuvo a mi lado en este proceso siendo mi bastón.

#### **AGRADECIMIENTOS**

Agradecemos a la empresa Mercado libre Colombia LTDA por brindarnos la oportunidad de realizar el proyecto de grado con ellos, a los diferentes Team Leaders y representantes que aportaron para la realización de este proyecto.

Gracias a la Fundación Universidad de América por abrirnos sus puertas y a todos aquellos profesores que aportaron en fortalecer nuestros conocimientos para realizar este trabajo, más allá de profesores se volvieron amigos, muchas gracias a todos. Especialmente queremos agradecer al profesor Julio Daza por confiar en nuestro trabajo y ayudarnos a culminar nuestro anteproyecto, de igual manera agradecemos a Roberto Montenegro por guiarnos en todo lo posible estos meses y desear el desarrollo de un trabajo excelente.

Por último queremos agradecer a nuestras familias y grupo de amigos por siempre estar apoyándonos.

# **CONTENIDO**

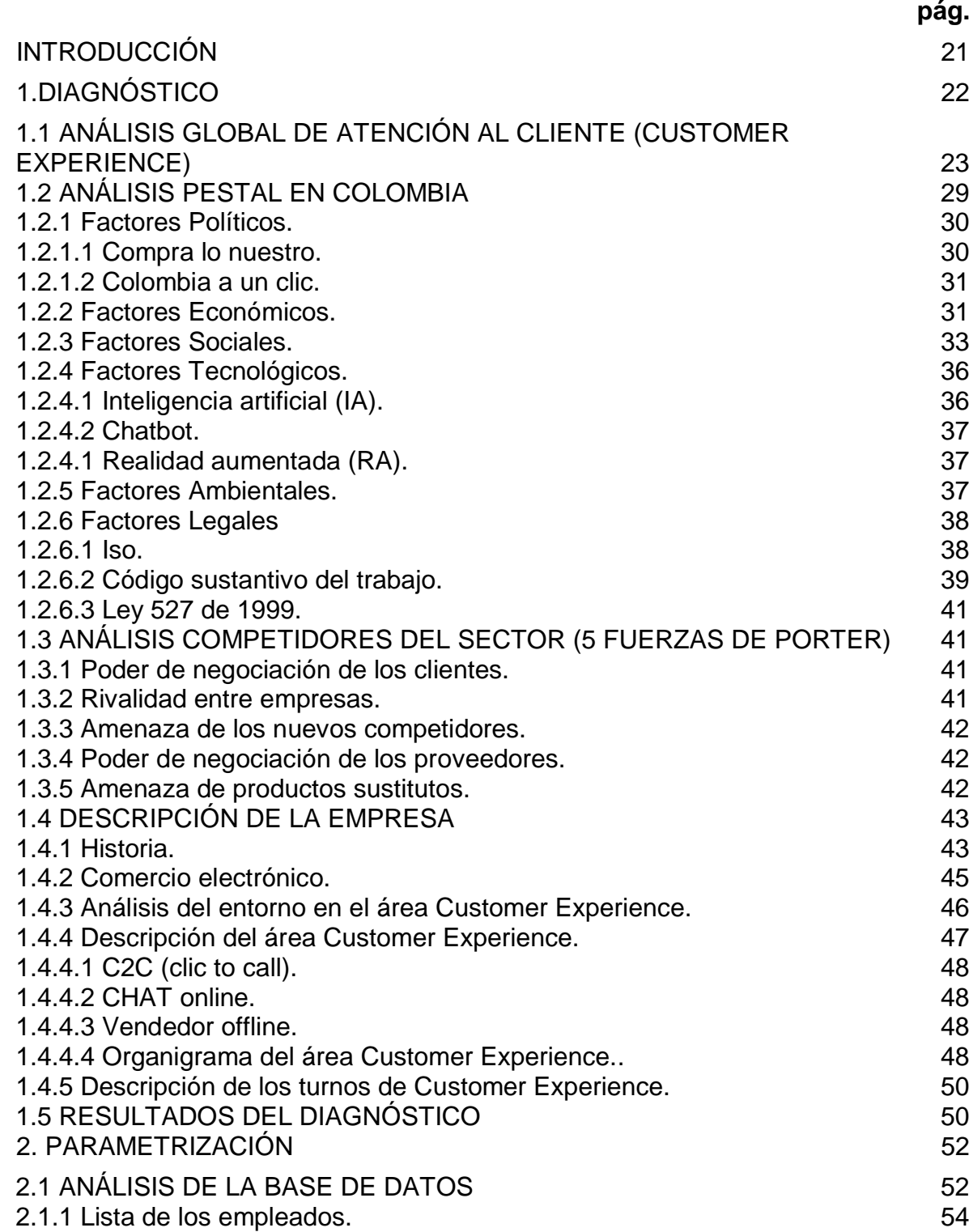

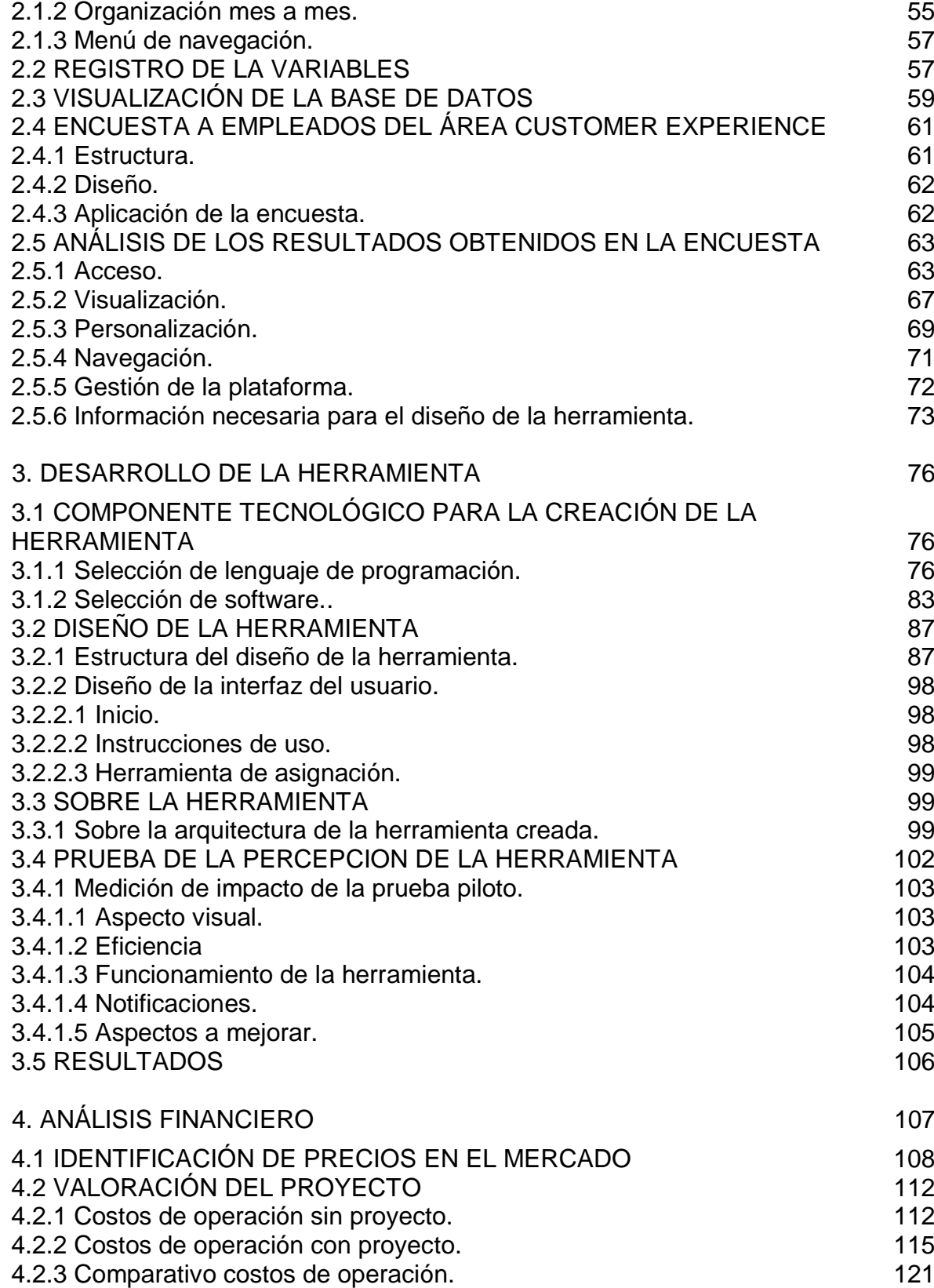

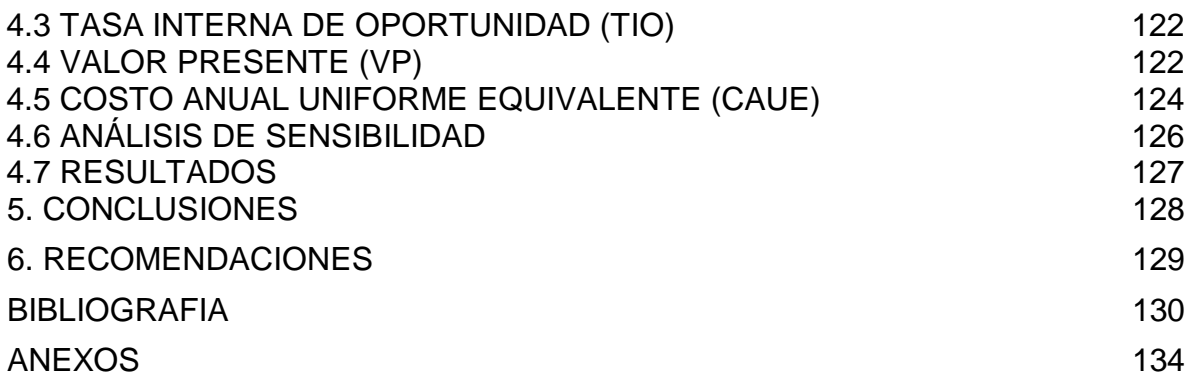

# **LISTA DE GRAFICAS**

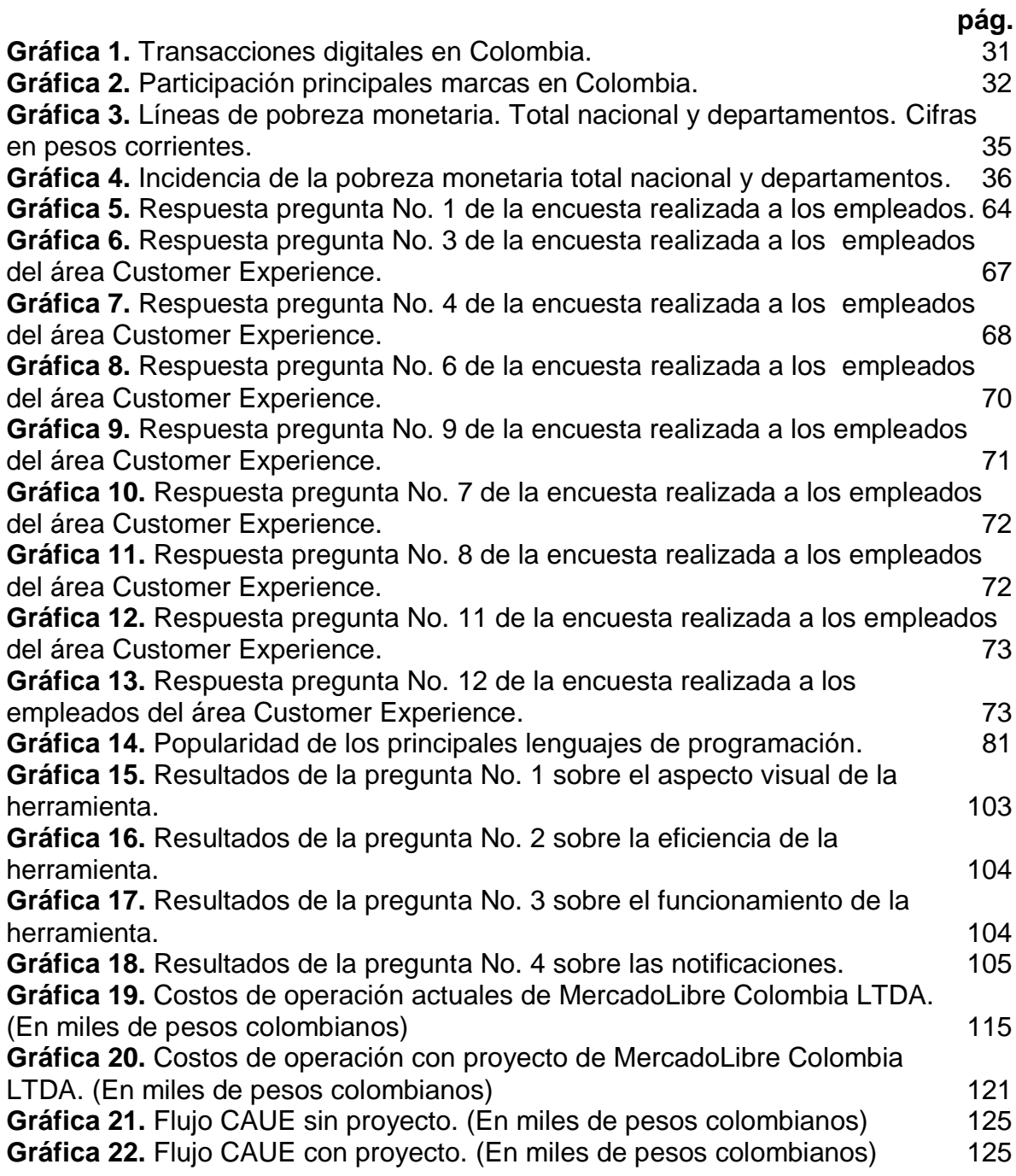

# **LISTA DE CUADROS**

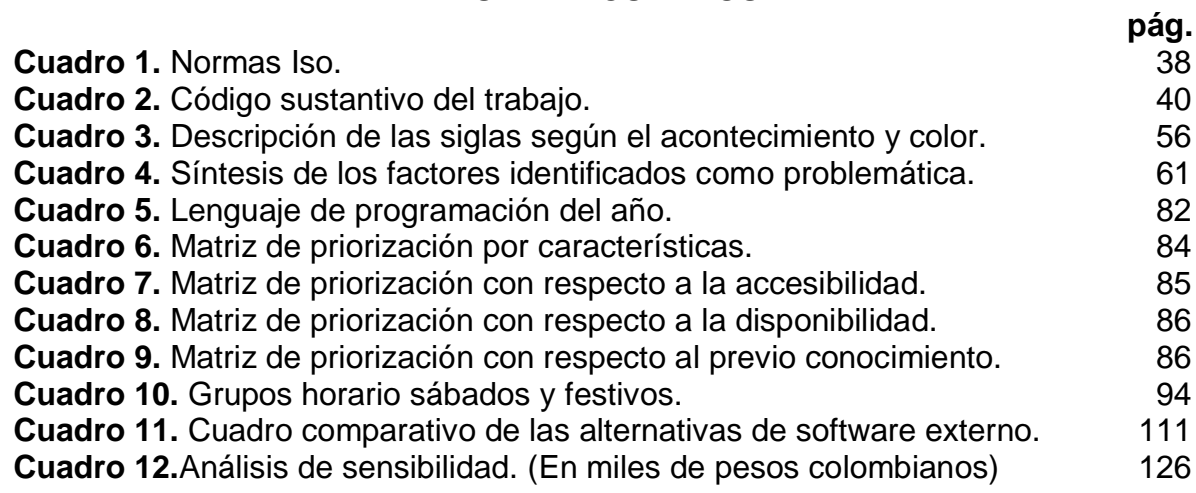

# **LISTA DE TABLAS**

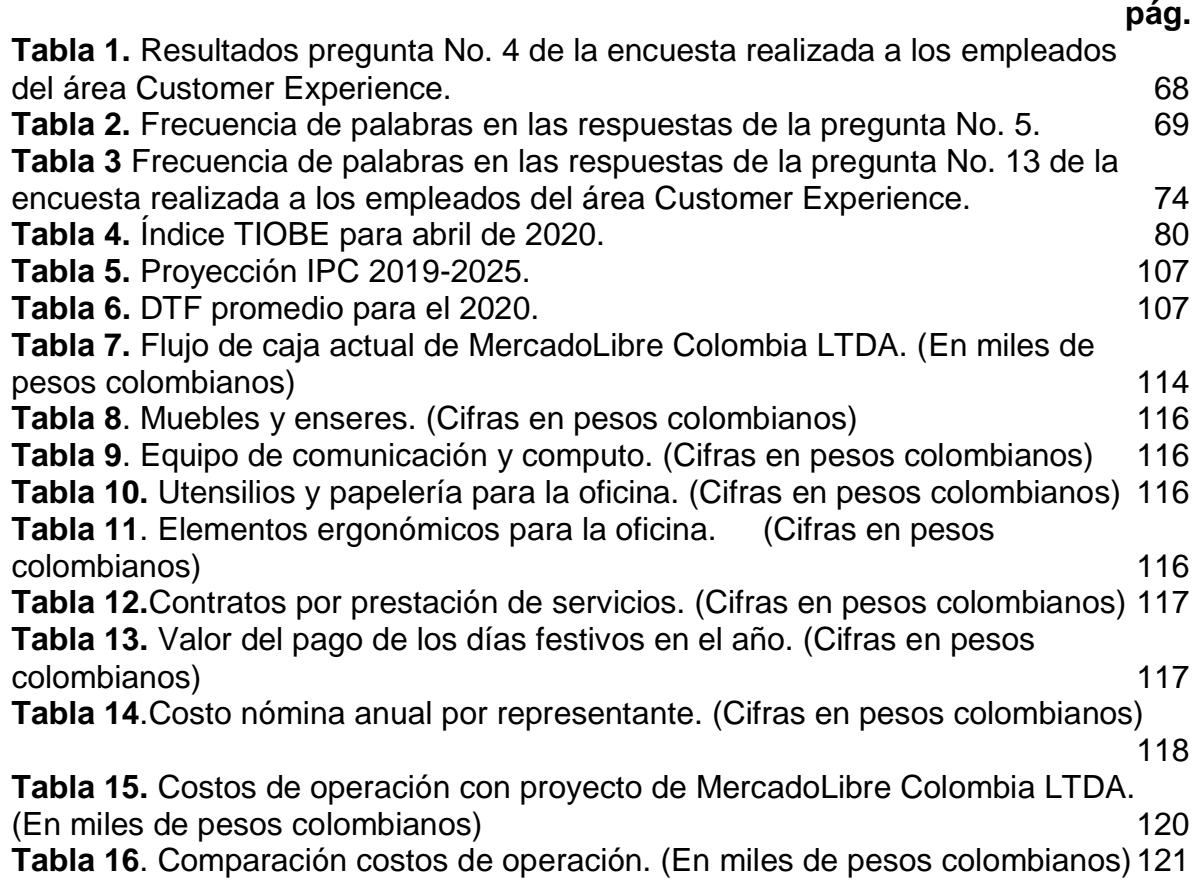

# **LISTA DE IMÁGENES**

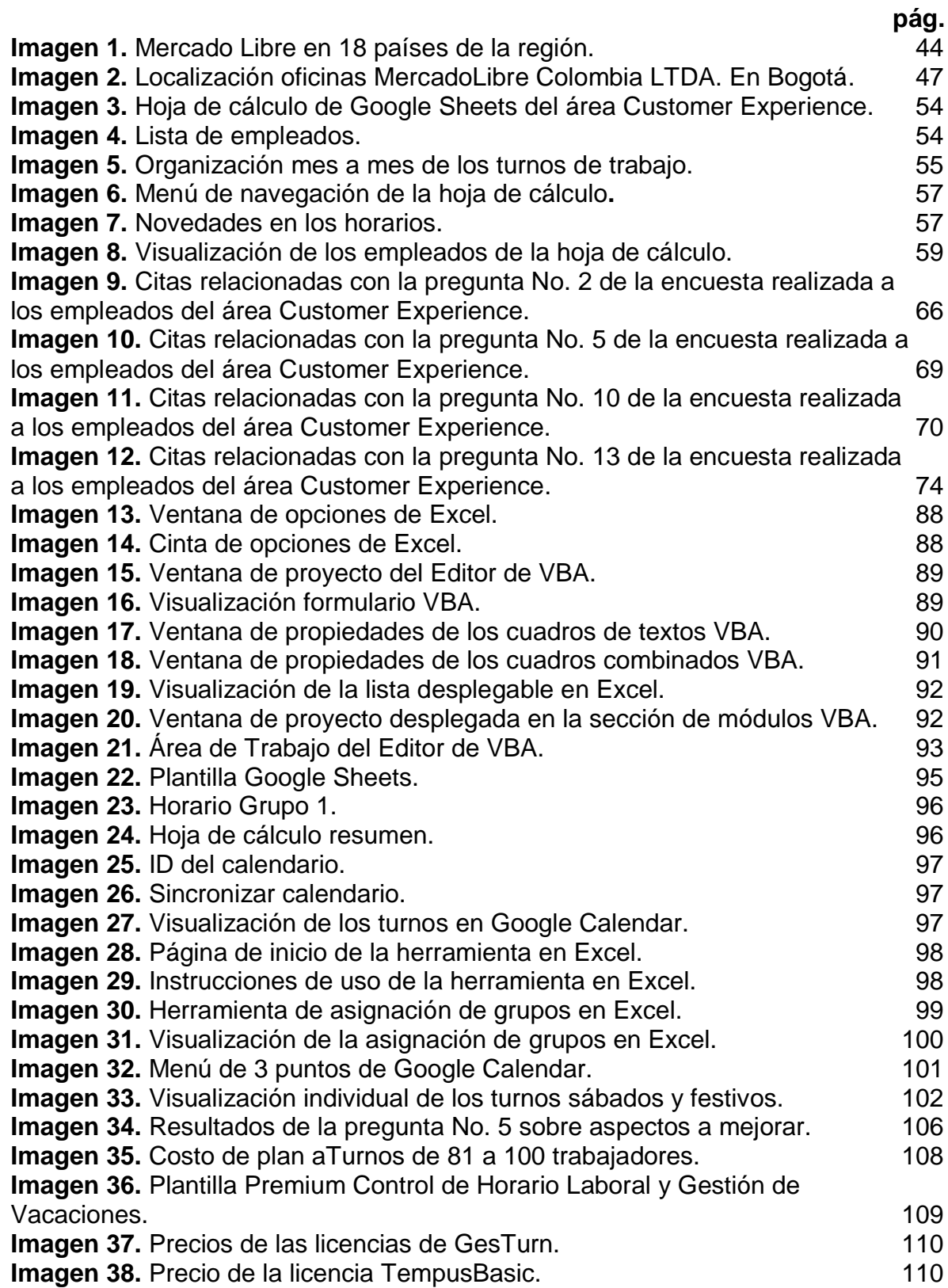

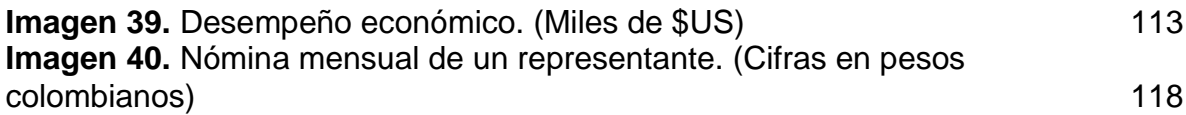

# **LISTA DE FIGURAS**

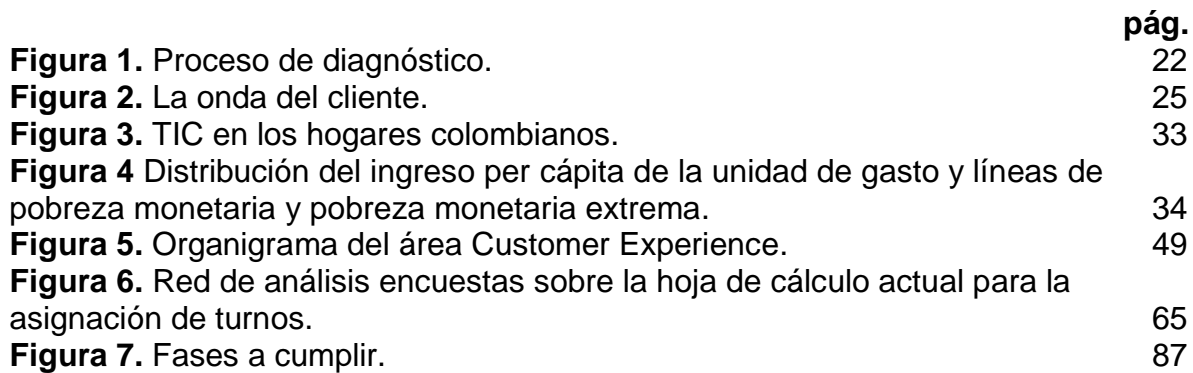

# **LISTA DE ECUACIONES**

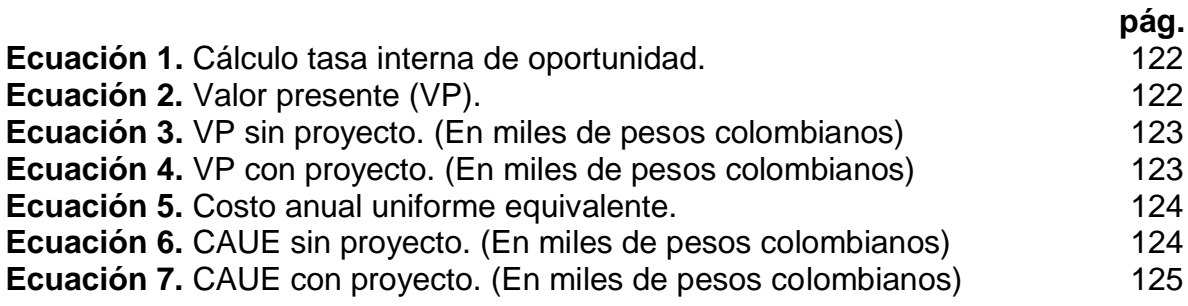

# **LISTA DE ANEXOS**

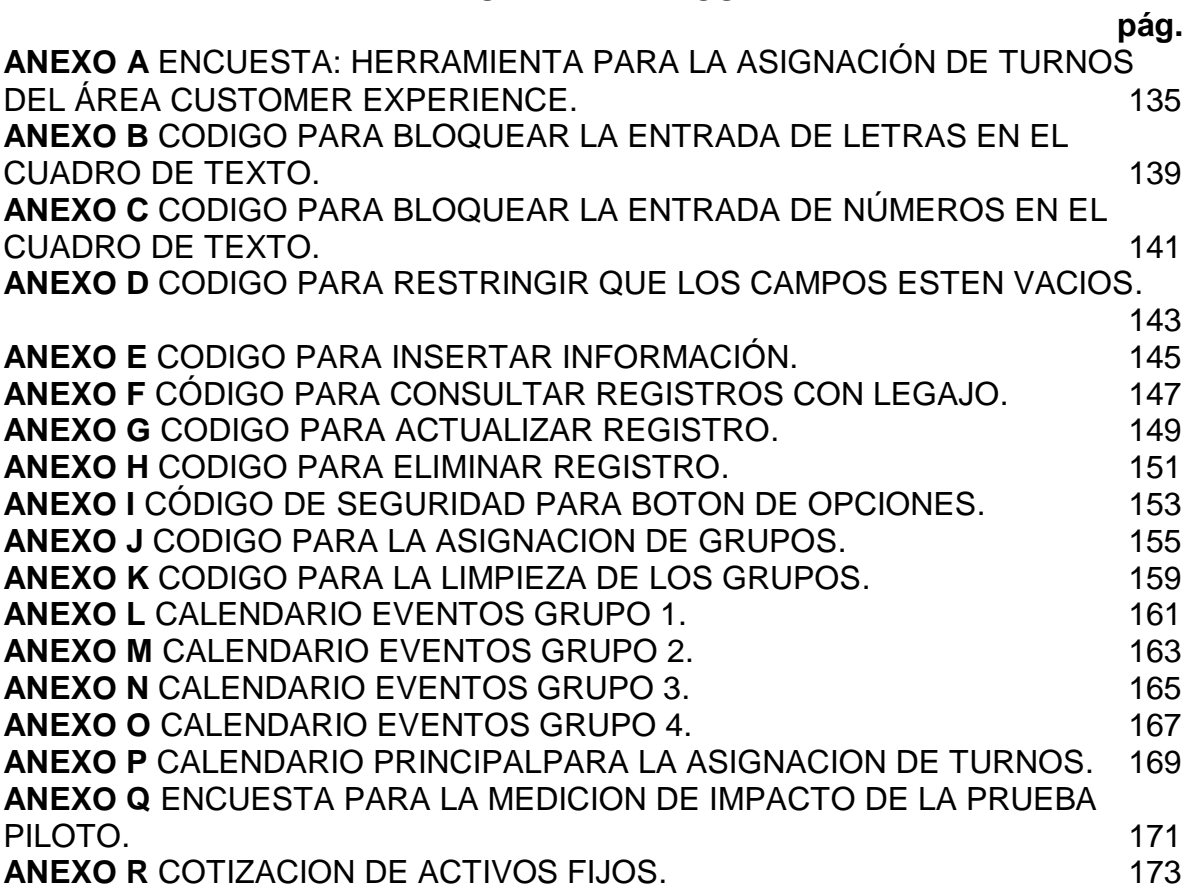

#### **RESUMEN**

En el presente proyecto se integraron los conocimientos adquiridos en el curso de la carrera ingeniería industrial para realizar una herramienta computacional con el fin de facilitar la asignación y la visualización de los turnos de trabajo para los días sábados y festivos de los representantes de turno mañana y turno intermedio, de la empresa MercadoLibre Colombia LTDA. Para esto se cuenta con cuatro capítulos en los cuales se inició con un diagnostico en donde se analizan los diferentes niveles del entorno organizacional, este principalmente consta de los temas globales de e-commerce y la asignación de turnos.

Para el segundo capítulo se procedió a la parametrización de las variables para la asignación de turnos, adicional a esto se realiza la respectiva encuesta en donde los encuestados expresan los aspectos a mejorar de la forma actual en la distribución de turnos y visualización de los mismos, con los resultados de esta encuesta y la parametrización realizada anteriormente se tienen las bases con las cuales se procederá a programar la respectiva herramienta.

El capítulo tercero inicia con la selección del lenguaje de programación y el software a utilizar, los cuales constan del lenguaje VBA (Visual basic for applications) y el software desarrollado por Microsoft conocido como Excel, en el presente capitulo se indica paso a paso la programación de la herramienta, la creación de la interfaz interactiva con el usuario y la explicación de cómo ser usada con el fin de explicar al lector cada uno de los códigos de programación VBA y variables usados en el proyecto, y el fácil entendimiento de la herramienta.

En el estudio financiero se evidencia una reducción en los costos de operación al integrar la herramienta dentro del área de Customer Experience, inicialmente se toma como base una TIO de 14,63% para el cálculo del VP y CAUE sin proyecto y con proyecto, los valores del VP y CAUE con proyecto muestran una reducción de costos de operación de \$13.312.000 y \$3.936.000 respectivamente.

**Palabras clave:** VBA, Excel, herramienta computacional, turnos de trabajo, programación, asignación, variables, visualización, herramienta.

#### **ABSTRACT**

In the present project the knowledge acquired in the course of the industrial engineering degree were integrated to carry out a computational tool in order to facilitate the assignment and visualization of the work shifts for Saturdays and holidays of the representatives on duty tomorrow and intermediate shifts, of the company MercadoLibre Colombia LTDA. For this, there are four chapters in which a diagnosis was started where the different levels of the organizational environment are analyzed, this mainly consists of global issues of e-commerce and shift allocation.

For the second chapter, the variables were parameterized for the allocation of shifts, in addition to this, the respective survey is carried out, where the respondents express the aspects to be improved in the current way in the distribution of shifts and their visualization, with The results of this survey and the parameterization given above have the bases with which to proceed to program the respective tool.

The third chapter begins with the selection of the programming language and the software to be used, which consists of the VBA (visual basic for applications) language and the software developed by Microsoft known as Excel, in this chapter the step by step is indicated programming the tool, creating the interactive user interface and explaining how to use it in order to explain to the reader each of the VBA programming codes and variables used in the project, and the easy understanding of the tool.

In the financial study, a reduction in operating costs is evident when integrating the tool within the Customer Experience area, initially it is based on a TIO of 14.63% for the calculation of the NPV and CAUE without project and with project, the NPV and CAUE values with project show a reduction in operating costs of \$ 13.312.000 and \$ 3.936.000 respectively.

**Keywords:** VBA, Excel, computational tool, work shifts, programming, assignment, variables, visualization, tool.

### **INTRODUCCIÓN**

<span id="page-20-0"></span>MercadoLibre es considerada una de las empresas de e-commerce más grandes de Latinoamérica en los últimos años, logrando así abarcar 18 países y establecerse como una organización multinacional de 9.703 empleados, debido a su metodología de apoyar al crecimiento de emprendedores en todo LATAM, convirtiéndose en la empresa número uno en ventas al minorista de internet.

Una de sus áreas más importantes es la de Customer Experience, encargada de ofrecer una experiencia satisfactoria a sus clientes mediante el constante contacto con ellos antes, durante y después de una compra. Es por esta razón que se debe mantener un correcto funcionamiento de los procesos internos de esta área con la finalidad de ofrecer una respuesta ágil a los clientes. En este contexto se abarca una problemática en la sede ubicada en Bogotá, donde se identifica la necesidad de contar con una distribución y divulgación de turnos de trabajo para los representantes del área de Customer Experience más automática, teniendo en cuenta que el proceso manual que se maneja actualmente recurre en situaciones que pueden perjudicar a la organización a largo plazo.

Cabe resaltar que aquellas organizaciones que ejecutan sistemas de gestión de turnos eficientes se verán beneficiadas en un nivel mayor de respuesta a sus clientes y orden interno en sus procesos con el fin de alcanzar mejores resultados, adicional a esto se debe tener en cuenta que también debe existir una correcta divulgación de los turnos, cada trabajador debe tener presente su horario y conocer con facilidad los cambios que puedan presentarse, por tal razón se platea la necesidad de desarrollar una herramienta que ayude a cubrir estos dos conceptos, la asignación y notificación de los turnos de trabajo.

La organización es muy arraigada a sus indicadores internos donde se evidencia una relación directa de los indicadores de disponibilidad a los usuarios y productividad de los representantes, aclarando que en esta sede se ubica principalmente el área de atención al cliente, se debe contar con el personal necesario para atender la demanda de solicitudes.

# **1.DIAGNÓSTICO**

<span id="page-21-0"></span>Para el proceso del diagnóstico empresarial realizado, se consideraron los aspectos generales y particulares de la empresa MercadoLibre Colombia LTDA.

En el diagnóstico desarrollado se explicaron los aspectos externos e internos de la organización que impactan en la misma, para posteriormente centrarse en el área afectada, esto con el fin de identificar el principal problema al momento de asignar y divulgar los turnos de trabajo de los días sábados y festivos en el área de Customer Experience. En el cual desde sus inicios en operación en Colombia ha tenido diferentes dificultades a la hora de esta asignación, con lo cual se contará con las herramientas adecuadas dentro de la ingeniería industrial para solventar dichas dificultades y que la empresa logre una mejora continua de sus procesos.

Se puede definir el diagnóstico empresarial como "un proceso que permite establecer los puntos fuertes y débiles, las fuerzas restrictivas, la dinámica del cambio, el sistema operacional y la salud de una organización"<sup>1</sup> , partiendo de esta definición se puede considerar al diagnóstico empresarial como una herramienta fundamental de mejora continua para que las organizaciones gestionen sus procesos con una mayor eficiencia y tomen decisiones basadas en la adaptación al cambio. El diagnóstico empresarial debe seguir una serie de pasos como se muestra en la Figura 1., los cuales son claves y deben ser tenidos en cuenta desde el principio.

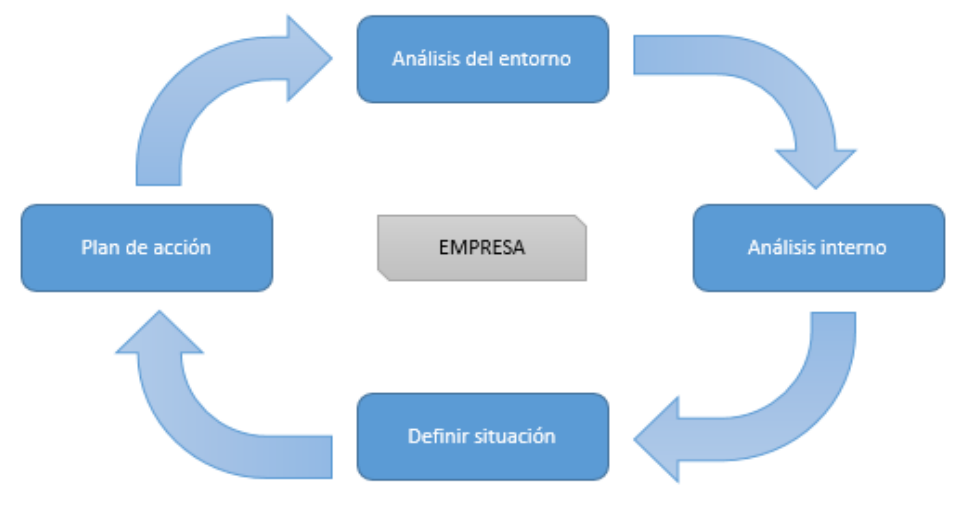

<span id="page-21-1"></span>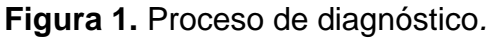

**Fuente:** elaboración propia.

 $\overline{a}$ 

<sup>&</sup>lt;sup>1</sup> PRIETO HERRERA, Jorge Eliécer. Gestión estratégica organizacional: quía práctica para el diagnóstico empresarial. 3 ed. Bogotá: Ecos Ediciones, 01 de enero de 2009. Pág 22. ISBN 9781449254124

Todas las organizaciones buscan la rentabilidad, crecimiento y fidelización de sus clientes, esto solo se logra teniendo una visión global de la organización y su entorno. El diagnóstico inicia con un análisis externo y todos los aspectos ajenos a la organización, que esta no puede controlar y aun así la afectan directa o indirectamente. Luego se analiza a la empresa con el fin de identificar los recursos y habilidades con los que se cuenta actualmente, ya que son imprescindibles para cumplir la estrategia y objetivos que se plantean para cumplir la meta propuesta. Al relacionar el ambiente externo e interno de la organización se logra evidenciar las problemáticas o situaciones que requieren una intervención inmediata, dado que impiden que la organización alcance su máximo potencial.

La finalidad de todo diagnóstico es visualizar aspectos a mejorar unificado todos los niveles de la organización y llegar a un plan de acción, el cual debe estar basado en el análisis integral. Dicho plan busca mejorar la sinergia de la organización, así como potenciar las fortalezas de la misma y mejorar sus debilidades frente a la competencia y el mercado.

Mercado Libre Colombia LTDA., al ser una plataforma de comercio electrónico que conecta compradores y vendedores para facilitar sus transacciones de productos, inmuebles y servicios, busca que las interacciones y experiencia de los usuarios sean mayor a la competencia por lo que se cuenta con un área de Customer Experience.

Teniendo en cuenta los factores que se mencionaron anteriormente para la correcta realización de un diagnóstico empresarial, se realizó un análisis macro global del área Customer Experience en la actualidad y su importancia dentro de las compañías, se utilizaron herramientas como el análisis PEST en Colombia donde se analizaron factores políticos, económicos, sociales y tecnológicos que podrían afectar a la compañía y el área Customer Experience. Se aplicaron las 5 fuerzas de Porter para estudiar el sector de Customer Experience y como se encuentra la compañía frente a la competencia. Se analizó internamente el área de Customer Experience de la empresa Mercado Libre Colombia LTDA, para evidenciar alguna problemática que se presente en sus procesos actualmente y que pueda ser intervenida. Finalmente se realizó una encuesta a los trabajadores del área Customer Experience y los diseñadores de los turnos de trabajo, basados en los hallazgos encontrados, para el diseño de un plan de acción acorde a la situación.

#### <span id="page-22-0"></span>**1.1 ANÁLISIS GLOBAL DE ATENCIÓN AL CLIENTE (CUSTOMER EXPERIENCE)**

Servicio al cliente o atención al cliente es el área encargada de brindar información y asesoramiento por parte de una empresa a sus clientes sobre sus productos o servicios con el fin de dar solución a un reclamo, inquietud o sugerencia. El servicio al cliente surge como una respuesta a la creciente tendencia de influencia que tienen las personas sobre las organizaciones; décadas atrás la oferta de productos

era muy limitada comparada con el gran número de demanda que existía, por esta razón la atención y calidad que ofrecían las organizaciones a sus clientes no era una prioridad para ellos, los productos se realizan pensando en la organización y no en el cliente. Al pasar los años el mercado se fue globalizando y a su vez un gran número de nuevas organizaciones que ofrecían productos innovadores y enfocados en las necesidades del cliente. Con la llegada de esta nueva oferta de productos cada vez más llamativa y de fácil acceso a la tecnología, las personas empezaron a ganar más poder de decisión sobre los productos y servicios que compraban, generando así un pensamiento de enfoque en el cliente mucho más decisivo por parte de las organizaciones en el diseño y fabricación de sus productos para lograr una ventaja competitiva y sobresalir en el mercado tan amplio y accesible que existe. Actualmente la calidad ya no es considerada como un valor añadido para los clientes, es por esta razón que las organizaciones buscan brindar una mejor atención y experiencia que acompañe a su producto innovador.

Los avances tecnológicos han sido una herramienta fundamental para mejorar los servicios de atención al cliente ya que por medio de estas plataformas se puede realizar un seguimiento y canal de comunicación directo con los clientes por medio de: página web, encuestas online, redes sociales, atención en línea las 24 horas, etc. Otra forma en la que las compañías buscan ofrecer un servicio diferenciador es por medio de sistemas de fidelización en los cuales se busca premiar el comportamiento de compra para generar un sentimiento de lealtad por la marca, por lo general estos sistemas se basan en puntos a canjear los cuales ofrecen varios incentivos tales como: descuentos, regalos, servicios adicionales, etc. Algunas marcas que se han destacado por sus exitosos sistemas de fidelización, han atraído a sus clientes y ganado una percepción positiva en la mente de los compradores tales como: Starbucks (Starbucks Rewards), Pizza Hut (Hut Rewards), Esther & Co (Instagram VIP), Nike (Programa de Socios) y The North Face (VIPeak).

Por estas razones las organizaciones ahora están apostando por generar una imagen positiva en la mente del consumidor y ofrecer una excelente experiencia de interacción con sus clientes, de manera que se empieza a hablar de Customer Experience (CX), el cual se puede definir como "el recuerdo que se genera en la mente del consumidor como consecuencia de su relación con la marca"<sup>2</sup> .

La finalidad del Customer Experience es crear relaciones entre la empresa y los clientes, no solo se busca vender un producto, sino entender y gestionar las emociones de un consumidor mediante la empatía. Se basa en 5 palancas (principios), que componen lo que se denomina Onda del Cliente, la cual se muestra en la Figura 2.

 $\overline{a}$ <sup>2</sup> DEC. ¿Qué es el Customer Experience? [En línea]. España. [Consultado: 12 de febrero de 2020]. Disponible en: https://asociaciondec.org/blog-dec/que-es-el-customer-experience/38130/

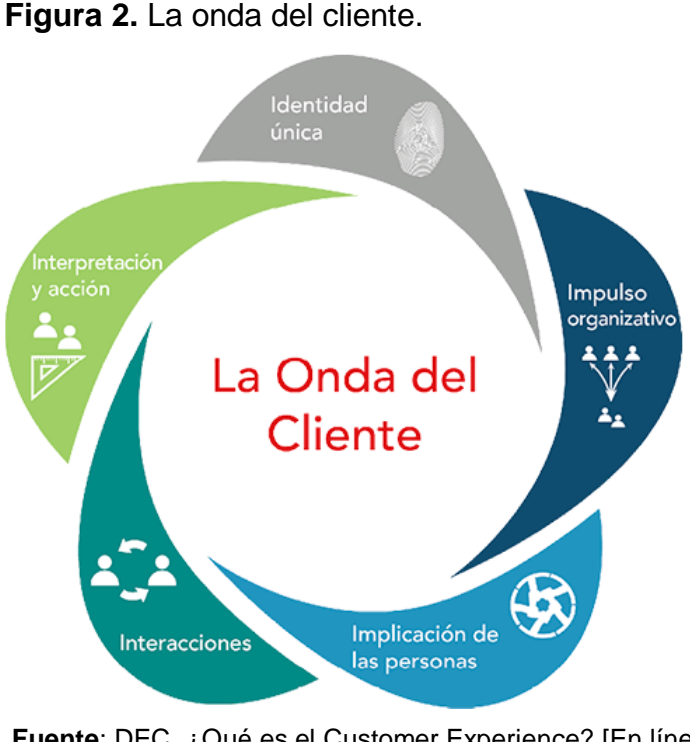

<span id="page-24-0"></span>

**Fuente**: DEC. ¿Qué es el Customer Experience? [En línea]. España. [Consultado: 16 de febrero de 2020]. Disponible en:https://asociaciondec.org/blog-dec/que-es-el-customerexperience/38130/

Como se muestra en la figura, el Customer Experience no solo abarca un área en específico, se interrelaciona toda la organización para ofrecer una excelente relación con el cliente, siempre diferenciándose de los demás ofreciendo experiencias únicas para cada cliente y realizando una mejora en sus servicios de forma continua, aprendiendo de cada acción.

Se busca la creación de un vínculo entre marca y cliente mediante el recuerdo positivo de la experiencia antes, durante y después de la compra. Es por esta razón que en 2017 la consultora de telecomunicaciones Cisco realizó un informe titulado Customer Experience en 2020<sup>3</sup>, el cual menciona como puede ser el futuro estratégico que van a tener las organizaciones para ser líderes en el Customer Experience y ampliar la fidelidad de sus clientes, este informe presenta 7 tendencias a tener en cuenta, las cuales son las siguientes:

● Tiendas inteligentes: Las empresas necesitan realizar una unificación de las tiendas físicas y en línea para ofrecer servicios únicos, cada una tiene características propias que pueden complementar la experiencia del usuario. Se

l <sup>3</sup> CISCO. Customer Experience in 2020: Seven Technology Trends Defining the Future of Customer Experience San José. 2017. [Consultado: 13-de febrero de 2020]. Disponible en: https://discover.cisco.com/en/us/retail/ebook/cx2020

debe medir y analizar las interacciones de los clientes con las tiendas virtuales y así mismo implementar optimizaciones en base a esos hallazgos.

- Hiperpersonalización: Teniendo al alcance de un dispositivo una amplia base de datos de información en línea de personas que pueden llegar a ser clientes potenciales, las organizaciones pueden sacar provecho y elaborar productos y servicios mucho más personalizados para clientes que buscan una experiencia individualizada.
- Asistentes inteligentes: Con el avance de la inteligencia artificial se busca que los asistentes inteligentes no solo generen una conversación con los clientes, sino que puedan realizar operaciones como procesar pagos y obtener un soporte en tiempo real, lo que ocasiona una interacción más satisfactoria para los usuarios.
- Expertos remotos: La telepresencia podría impulsar el servicio de atención al cliente digital, lo que permitirá una interacción que genere una satisfacción mayor durante el ciclo de vida del producto o servicio.
- Cumplimiento Instantáneo: Actualmente en un mercado mucho más exigente e impaciente se espera que las compañías inviertan en sus procesos de entrega para que sean lo más ágiles posibles. Se cuenta con tecnología como drones y autos inteligentes para lograr la meta de entregas inmediatas.
- Realidad virtual y aumentada: Se busca ofrecer experiencias llamativas sin tener que acudir a tiendas físicas, uniendo el mundo real con el virtual, para que los clientes puedan visualizar los productos antes de comprarlos en tiempo real ya sea en sus hogares o en cualquier otro sitio con la ayuda de un dispositivo inteligente.
- Experiencia de aplicación: El rendimiento de las aplicaciones debe ser cada vez mayor para ofrecer un servicio ágil a los usuarios, cada segundo de retraso disminuye la satisfacción de un cliente. Las organizaciones deben administrar y gestionar de manera constante sus TIC's para lograr ser competitivos.

Para entender un poco más la importancia de Customer Experience nos remontamos al año 1980 donde la compañía Harley Davidson tiene como pilar fundamental enfocarse en sus clientes y cumplir sus necesidades. Años atrás en 1975 esta compañía a raíz de una mala decisión publicitaria, donde se estigmatizó su marca, provocó una disminución en ventas de motocicletas llegando a declararse en bancarrota. Llegado el año 1983 mediante una reestructuración que se realizó en el área de atención al cliente en donde se decide crear una comunidad de seguidores con diferentes beneficios, la estrategia de la compañía es transmitir un mensaje de diferencia en el mercado y así logra aumentar sus ventas y salir de la

bancarrota creando vínculos con sus clientes más allá de solo la venta de un producto.

Otro caso de éxito más actual es el de la compañía norteamericana Starbucks, el cual revolucionó el mercado de venta de café con su diferencial enfocado en la atención y el buen servicio, lo que genera un entorno agradable para sus usuarios, desde una simple taza de café hasta un lugar agradable. Esta compañía se enfocó principalmente en el contacto de los trabajadores con el cliente. Con la suma de estas características se logró la fidelización de millones de clientes que prefieren pagar un poco más pero consumir los productos de esta empresa, en un entorno en el que se sienten a gusto para pasar el rato con sus amigos o en solitario.

Dada la importancia que en la actualidad se le da al servicio al cliente, empresas como Brandwatch nos brindan información acerca de lo que los clientes opinan en redes sociales y en internet de una marca o campaña publicitaria mediante la inteligencia artificial, que permite organizar los datos y segmentar la información, según Brian Solis, Principal Analyst, comenta que "el 93% de los ejecutivos senior afirman que mejorar el Customer Experience era una de las tres prioridades dentro de sus compañías de cara a los próximos dos años" <sup>4</sup>.

Brandwatch en 2019 al realizar el respectivo estudio para este año donde se utilizó como metodología el seguimiento de conversaciones en torno a 600 marcas desde julio a diciembre de 2019, nos suministra las mejores 100 marcas e industrias en Customer Experience, en primer lugar T-Mobile, seguido de Chili's y Olive Garden.

Es por esta razón que las empresas deben estar un paso por encima de las demás, Gardner predice que "para 2023, las organizaciones en etapas avanzadas de su transformación digital verán que la mala experiencia del cliente es su mayor obstáculo para lograr un mayor éxito"<sup>5</sup> .

La compañía Zendesk realizó el estudio *Zendesk Customer Experience Trends Report 2020* (Informe de Zendesk sobre Tendencias de la Experiencia del Cliente para 2020)<sup>6</sup>, en el cual se enfatiza algunos aspectos que deben tener las organizaciones para incentivar la lealtad de sus clientes y crear buenos vínculos con ellos por medio de una excelente interacción, algunos de estos aspectos son:

● Mantener una conversación sin interrupciones: Se busca que exista un único hilo de comunicación ininterrumpido por medio de varios canales, por lo cual los

 $\overline{a}$ 

<sup>4</sup>GARIBAY, Jazmin. Las tendencias 2020 en Customer Experience. En: Revista Merca2.0. [En línea]. México, 20 de enero de 2020. [Consultado: 13 de febrero de 2020]. Disponible en: https://www.merca20.com/las-tendencias-2020-en-customerexperience/#

<sup>5</sup> BRANDWATCH. Las mejores marcas en Customer Experience. [sitio web]. [Consultado: 16 de febrero 2020] Disponible en: https://www.brandwatch.com/es/reports/customer-experience/

<sup>6</sup> ZENDESK. Informe Zendesk de tendencias de la experiencia del cliente 2020 [sitio web]. Dinamarca; [Consultado: 13 de febrero de 2020]. Disponible en: https://www.zendesk.com.mx/resources/zendesk-customer-experience-trends-report-2020

procesos se facilitan y serían más rápidos si las áreas de ventas y soporte se alinean.

- Aprovechar los datos del cliente: Los clientes esperan que la compañía tenga acceso de forma inmediata a sus datos para hacer un proceso mucho más ágil y personalizado, por esta razón muchas compañías utilizan plataformas de CMR abiertas.
- Adoptar la inteligencia artificial: Es una herramienta que puede generar valor a la compañía en el futuro al ser implementada en los procesos de servicio al cliente.

Se determinó de igual manera que un buen servicio es clave fundamental para ganar la lealtad de sus clientes, después del precio, por esta razón las empresas que no utilizan los canales que los clientes esperan tener a su disposición para la resolución de inquietudes están quedando por detrás de su competencia.

A principios del 2019 la compañía Samsung Electronics México, recibió premios de Excelencia en la Experiencia del Cliente y Centros de Contacto, los cuales se enfocan en reconocer el trabajo de las compañías para impulsar la competitividad y profesionalismo en la industria de atención al cliente. El presidente Hong Sang Jo, comentó: "En Samsung nos comprometemos no sólo por entregar equipos de primera calidad, sino por ofrecer las mejores experiencias a los usuarios a través de nuestros productos y servicios"<sup>7</sup>. Lo cual se logró mediante la reducción de tiempos de reparación y establecimiento de programas de lealtad para clientes satisfechos y de recuperación, para insatisfechos.

El error de muchas compañías esta en las estrategias offline y online, porque no se encuentran integradas, por lo que deben alinear sus canales para ofrecer una experiencia satisfactoria para el cliente. Así mismo toda la compañía debe tener los mismos intereses y objetivos para transmitir los valores que se quiere a sus clientes y crear relaciones a largo plazo, por lo que es fundamental que los empleados se sientan motivados y empoderados, y transmitan esa energía a los clientes; un buen ambiente laboral, pagos justos y jornadas laborales sin carga son algunos de los aspectos que deben tener en cuenta las organizaciones para generar que sus empleados se sientan a gusto en la organización y busquen el bienestar y crecimiento de ella de forma proactiva.

Debe existir el personal adecuado que supla las necesidades, reclamos, quejas, sugerencias e inquietudes de los clientes en todo momento, por consiguiente, es

 $\overline{a}$ <sup>7</sup>SAMSUNG NEWSROOM MÉXICO. Samsung Electronics México recibe premios de "Excelencia en la Experiencia del Cliente y Centros de Contacto". [En línea]. México; [Consultado: 13 de febrero de 2020]. Disponible en:https://news.samsung.com/mx/samsung-electronics-mexico-recibe-premios-de-excelencia-en-la-experiencia-del-clientey-centros-de-contacto

preciso que se realice una adecuada programación del personal necesario para atender la demanda que se pueda presentar en cualquier situación, ya que el cliente al no contar con una persona que pueda atender su solicitud podría llevarse una mala imagen y experiencia de la compañía y transmitirla a todos sus conocidos.

### <span id="page-28-0"></span>**1.2 ANÁLISIS PESTAL EN COLOMBIA**

Toda empresa que quiera expandir sus horizontes o llegar a ser muy competitiva, debe tener claro que existen factores externos que no se pueden controlar y llegan a perjudicar su posicionamiento en el mercado. Cuando se conocen los riesgos que pueden estar presentes en el entorno las decisiones que se tomen estarán enfocadas en la flexibilidad y adaptación al cambio. Al realizar un diagnóstico se evidencian las amenazas que pueden afectar las actividades de una organización, y así mismo crear estrategias en base a sus fortalezas y oportunidades que podrían contrarrestarlas.

Es por esta razón que una de las herramientas fundamentales para evaluar estos aspectos a tener en cuenta por la organización es el PESTAL, el cual es una técnica de análisis estratégico, su finalidad es la búsqueda de factores relevantes que puedan afectar a la organización teniendo en cuenta su actividad principal. Para realizar un correcto uso de esta herramienta se debe enfocar 4 aspectos: político, económico, social y tecnológico.

Toda actividad económica debe obedecer a unas políticas y leyes de cada país o región para poder funcionar legalmente, además de esto dependiendo del tipo de actividad existe otro tipo de normativa que la rige, MercadoLibre Colombia LTDA al ser una organización de comercio electrónico posee normativa referente al uso de plataformas digitales, uso de información personal, entre otras. El ámbito económico hace referencia a la rentabilidad del sector o industria en la cual se encuentra inmerso la compañía, así mismo es importante conocer la economía actual del país en el que opera la compañía para predecir qué cambios podrían surgir en el futuro.

Es importante conocer las costumbres de la población en donde se ve inmersa la compañía, ya que esta población compone los clientes potenciales de toda compañía, es por esta razón que el factor social abarca todo lo referente a las personas y sus relaciones: ingresos, preferencias, natalidad, segmentación, etc.

Finalmente, los factores tecnológicos, ambientales y legales, en la actualidad han tenido más evolución y las empresas buscan incorporarlos en sus procesos mediante la adopción de nuevas tecnologías de la información y la comunicación (TIC) y la inversión en investigación y desarrollo, son aspectos que en el mercado actual diferencian a una empresa competitiva de las demás. El avance tecnológico de cada país es diferente, lo cual debe ser tomado en cuenta por las organizaciones al momento de incorporar algún cambio tecnológico dentro de ella, como; infraestructura tecnológica, acceso de la población al internet, dispositivos

promedios en los hogares, etc. Dado que la tecnología es un sector en crecimiento y que tiene un gran potencial que ofrecer a las organizaciones, se deben considerar las ventajas que pueden aprovecharse del entorno.

<span id="page-29-0"></span>**1.2.1 Factores Políticos.** Como pilar fundamental para este factor se tomó como base el PND (Plan Nacional de Desarrollo) debido a que en el gobierno del actual presidente Iván Duque se firma este plan donde principalmente se habla sobre una Colombia con equidad.

Este plan de desarrollo contemplando bajo la Ley 152 de 1994 se menciona 20 aspectos fundamentales de los cuales se destacan 3 los cuales son:

- Duplicar la inversión pública y privada en ciencia y tecnología a 1,5% del PIB.
- Lograr que 11,8 millones de hogares (70%) estén conectados a internet: hoy lo están 7,4 millones (50%). 34 trámites de alto impacto ciudadano, transformados digitalmente.
- Sacar a 2,9 millones de personas de la pobreza monetaria.

Estos tres aspectos que se tuvieron en cuenta nos dan una información relevante al desarrollo que el e-commerce puede presentar en Colombia para el gobierno actual (2018-2020).

Con este plan de desarrollo se espera incentivar el emprendimiento en donde las plataformas digitales y la inversión en diferentes campos de la tecnología tendrán un gran impacto esto se hará posible con una inversión de 10,5 billones de pesos, adicional a esto el lograr que más personas tengan acceso a internet nos da un panorama más amplio de personas que usaran estas plataformas.

Por otro lado entidades gubernamentales como el ministerio de industria y comercio en alianza con ProColombia muestran un apoyo al comercio electrónico mediante iniciativas de plataformas electrónicas nacionales<sup>8</sup>, con el fin de mejorar la productividad de las empresas mediante la mejora de sus cadenas de valor locales, regionales y globales.

<span id="page-29-1"></span>**1.2.1.1 Compra lo nuestro.** Plataforma que busca incentivar el consumo de productos colombianos mediante la vinculación, asesoramiento y fortalecimiento de la información comercial que las empresas necesitan para facilitar su inserción en cadenas de valor global. Además, brinda una oportunidad a las mipymes colombianas de crear alianzas con grandes empresas dentro del país, lo cual

 $\overline{a}$ <sup>8</sup> MINISTERIO DE COMERCIO, INDUSTRIA Y TURISMO. Mincit. Gobierno presenta su apuesta por el comercio electrónico con las plataformas 'Compra lo Nuestro' y 'Colombia a un Clic'. [En línea]. Bogotá. [Consultado: 01 de marzo de 2020]. Disponible en: http://www.mincit.gov.co/prensa/noticias/industria/gobierno-presenta-su-apuesta-por-el-comercio-elect

dinamiza el mercado interno. Esta iniciativa ahora cuenta con el apoyo del Banco Interamericano de Desarrollo para que su puesta en marcha pueda llegar a más empresarios que lo necesiten.

<span id="page-30-0"></span>**1.2.1.2 Colombia a un clic.** Colombia a un clic es una plataforma que se encarga de conectar empresarios con proveedores o clientes extranjeros, con el fin de generar un amplio catálogo de productos y aumentar las transacciones con diferentes países. Uno de los beneficios que trae esta plataforma es traer diferentes productos del extranjero y así reducir costos evitando desplazamientos innecesarios, contar con disponibilidad del producto las 24 horas del día e incursionar en mercados más amplios.

El presidente de ProColombia para lograr que Colombia a un clic tuviera estos beneficios, consigue una alianza con el grande del comercio electrónico Amazon y con diferentes empresas de e-commerce encargadas de importación y exportación como alibaba y linio.

<span id="page-30-1"></span>**1.2.2 Factores Económicos.** Es importante para la organización conocer cómo se encuentra económicamente el país en el cual se encuentra inmerso y aún más la industria a la que pertenece, ya que cualquier cambio que se genere en este factor puede afectar la estabilidad de ella.

Actualmente la industria del comercio electrónico viene creciendo a grandes pasos en Latinoamérica, y Colombia no es la excepción, como se muestra en la Gráfica 1., el aumento de las transacciones digitales en los últimos años.

<span id="page-30-2"></span>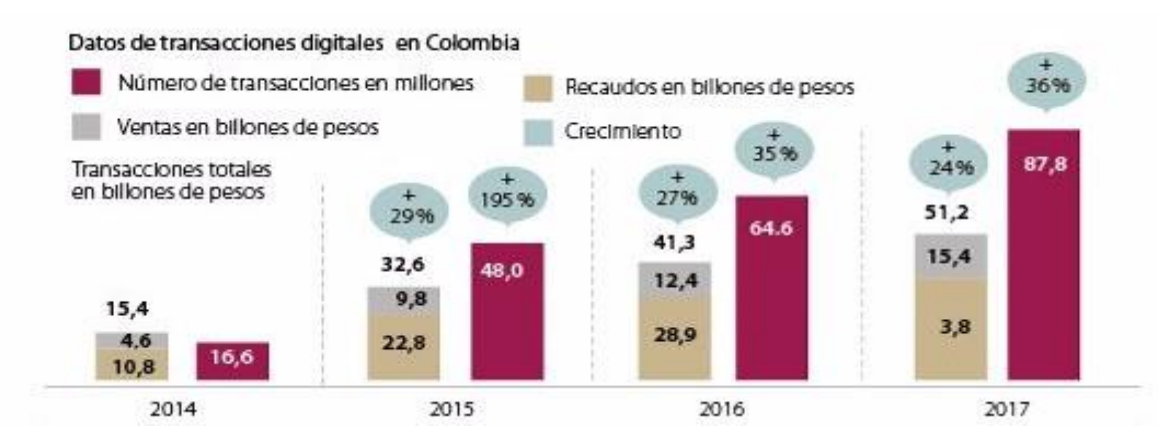

**Gráfica 1.** Transacciones digitales en Colombia.

**Fuente:** LA REPÚBLICA. Las transacciones a través del canal digital sumaron \$51,2 billones. [Sitio web]. [Consultado: 16 de febrero de 2020].Disponible en: https://www.larepublica.co/especiales/especial-ecommerce-julio-2019/lastransacciones-a-traves-del-canal-digital-sumaron-512-billones-2891033

Por otro lado, el informe destacó el pronóstico de crecimiento que tiene Colombia. Dentro de los cuatro países líderes era el que más baja cuota de mercado tenía en 2017 pero es el país con mejores perspectivas de crecimiento para los próximos años. Se espera que para 2021 las ventas de retail en e-commerce en Colombia superen los US\$10.000 millones.

También se muestra en la Gráfica 2., cuáles son las principales marcas que más participan dentro del comercio electrónico en Colombia. Destacando que Mercado Libre se encuentra en segundo lugar con una diferencia del (4%) en el mes de enero de 2018 por debajo de OLX y una diferencia de (2%) por encima de esta en el mes de enero de 2019.

<span id="page-31-0"></span>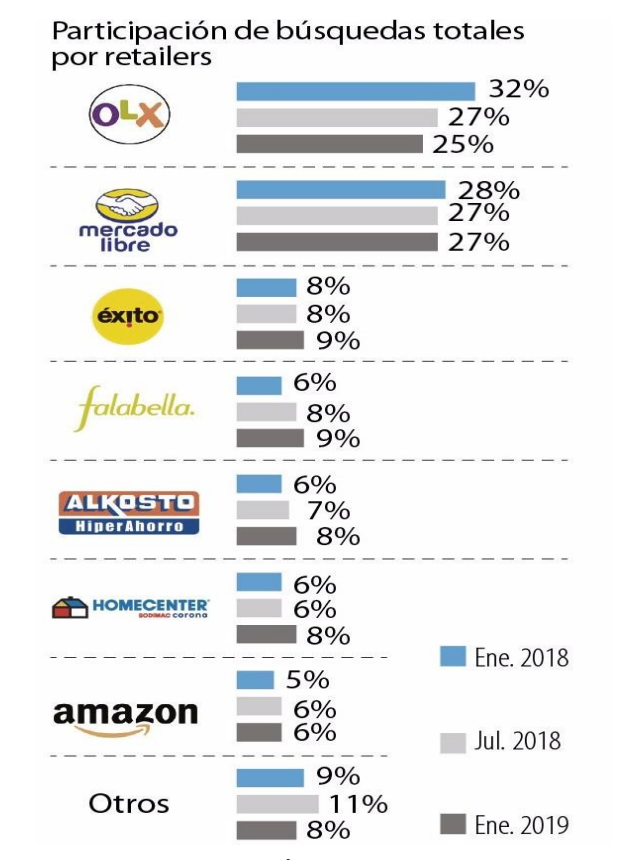

**Gráfica 2.** Participación principales marcas en Colombia.

**Fuente:** LA REPÚBLICA. Las transacciones digitales representaron 8,5% del PIB de Colombia para 2018. [En línea]. [Consultado: 16 de febrero de 2020]. Disponible en: https://www.larepublica.co/empresas/la s-transacciones-digitalesrepresentaron-85-del-pib-de-colombiapara-2018-2891715

32

<span id="page-32-0"></span>**1.2.3 Factores Sociales.** La apreciación que se le da a este factor es de suma importancia, se debe tomar en cuenta los aspectos socio-culturales de la población para la implementación de una plataforma, en este caso como factor fundamental el lugar para la implementación debe contar con conexión a la red y que exista un alto porcentaje en la utilización de la misma.

En Colombia según cifras suministradas por la MinTIC "cerca de 21,7 millones de personas tienen el privilegio de contar con acceso a esta tecnología. Llegar a conectar a los 23,8 millones de colombianos que no cuentan con ese beneficio es uno de los retos más grandes que tiene el país"<sup>9</sup> , lo que nos da un panorama preocupante al querer incursionar en plataformas de e-commerce debido a que es un alto porcentaje que no usa internet. Como se muestra en la Figura 3., el acceso y uso de las TIC sólo en ciertos departamentos como lo es el Meta, Santander y Valle del Cauca el uso de estas tecnologías supera el 67.3%, mientras que en departamentos como lo son Cundinamarca, Casanare, Tolima, Caldas, Antioquia y el Atlántico se mantiene entre un 60.5 %y 67.3%, los demás departamentos se encuentran en un uso inferior o igual al 50%.

<span id="page-32-1"></span>**Figura 3.** TIC en los hogares colombianos.

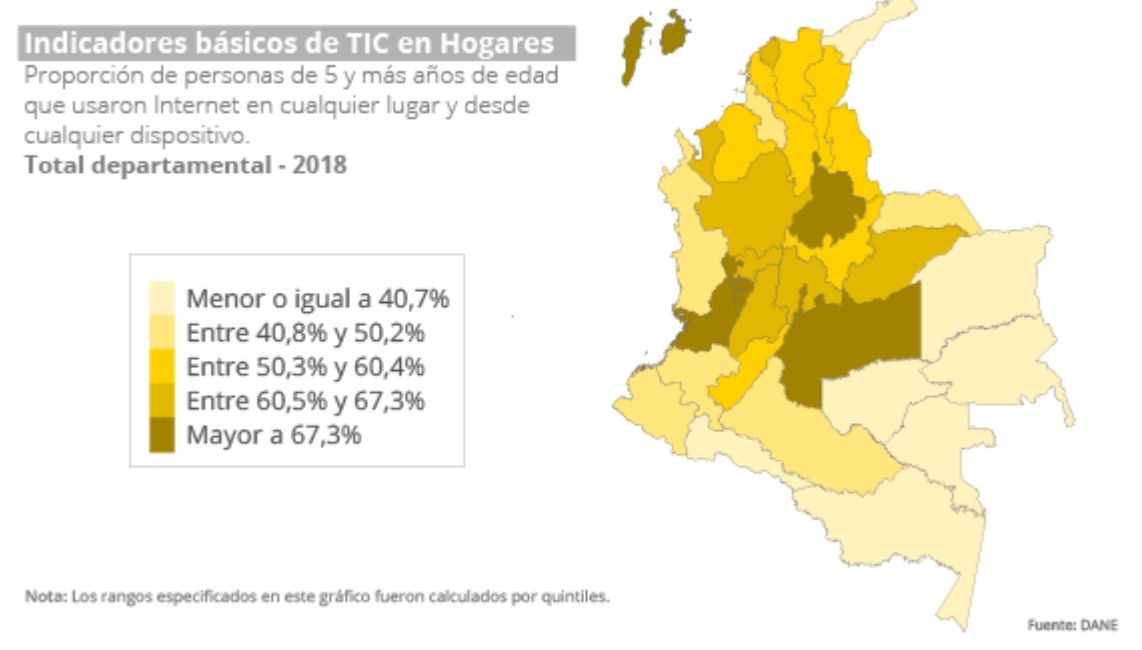

**Fuente:** DANE. Indicadores básicos de tic en hogares. [En línea]. [Consultado: 16 de febrero del 2020]. Disponible en: https://www.dane.gov.co/index.php/estadisticas-portema/tecnologia-e-innovacion/tecnologias-de-la-informacion-y-las-comunicacionestic/indicadores-basicos-de-tic-en-hogares

 $\overline{a}$ <sup>9</sup> MINTIC. La mitad de Colombia no tiene internet. [En línea]. [Consultado: 16 de febrero 2020], disponible en: https://www.mintic.gov.co/portal/inicio/Sala-de-Prensa/MinTIC-en-los-Medios/100837:La-mitad-de-Colombia-no-tieneinternet

Uno de los factores fundamentales y que aún se sigue presentando frente al comercio electrónico es la resistencia de los colombianos al uso de plataformas digitales debido a la desconfianza que aún generan estas transacciones, las personas en gran parte aún prefieren dirigirse a un almacén de grandes superficies para poder seleccionar sus artículos, aunque en la actualidad las compras por plataformas virtuales se ha convertido en un 3% del consumo en Colombia, se apuesta a que los medios virtuales en un futuro lleguen a representar el 10% del consumo. Para mitigar esto, las compañías enfocadas en el comercio electrónico han tenido que regirse frente a condiciones legales como la protección al consumidor, así los usuarios una vez conocen estos beneficios y respaldos ceden a la utilización de estas plataformas.

Cabe resaltar que otro aspecto social fundamental es el relacionado al índice de pobreza y desigualdad, ya que si estos índices aumentan las transacciones en la plataforma se verán afectadas, debido a que el colombiano promedio solo tendrá para costear su sustento diario sin derecho a adquisiciones de productos por fuera de la canasta familiar, según el DANE como primera medida suministra datos de los ingresos per cápita de los colombianos los cuales se muestran en la Figura 4.

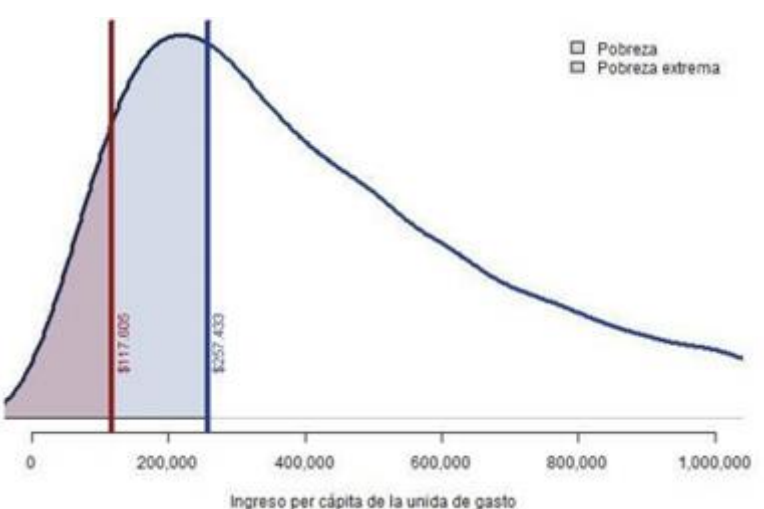

<span id="page-33-0"></span>**Figura 4.** Distribución del ingreso per cápita de la unidad de gasto y líneas de pobreza monetaria y pobreza monetaria extrema.

**Fuente:** DANE. Boletín técnico pobreza monetaria por departamento 2018. [Sitio web]. [Consultado: 16 de febrero del 2020]. Disponible en: [https://www.dane.gov.co/files/investigaciones/condiciones\\_](https://www.dane.gov.co/files/investigaciones/condiciones_vida/pobreza/2018/bt_pobreza_monetaria_18_departamentos.pdf) [vida/pobreza/2018/bt\\_pobreza\\_monetaria\\_18\\_departamen](https://www.dane.gov.co/files/investigaciones/condiciones_vida/pobreza/2018/bt_pobreza_monetaria_18_departamentos.pdf) [tos.pdf](https://www.dane.gov.co/files/investigaciones/condiciones_vida/pobreza/2018/bt_pobreza_monetaria_18_departamentos.pdf)

Dando respuesta a la gráfica se evidencia que los colombianos que tengan ingresos entre \$117.605 y \$257.433 se consideran que tienen nivel de pobreza, si el ingreso

<span id="page-34-0"></span>es inferior a esto el DANE indica que la persona o grupo familiar se encuentra en condiciones de pobreza extrema, estos valores estipulados por el DANE es un promedio nacional, pero el mismo puede variar según departamento como se muestra en la Gráfica 3.

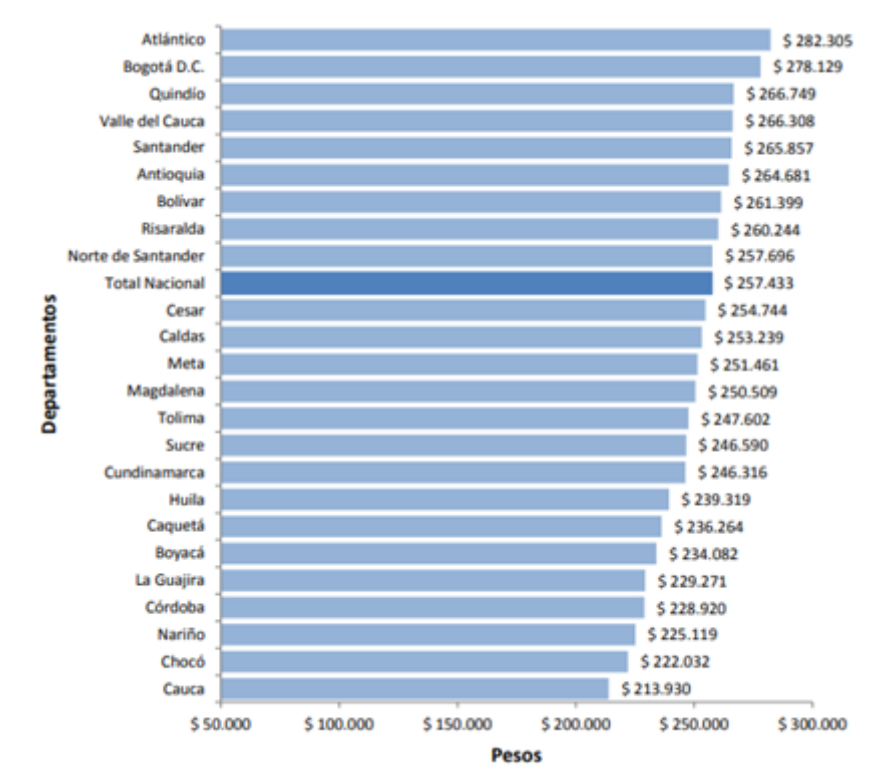

**Gráfica 3.** Líneas de pobreza monetaria total nacional y departamentos. (Cifras en pesos corrientes)

**Fuente:** DANE. Boletín técnico pobreza monetaria por departamento 2018. [En línea]. [Consultado: 16 de febrero del 2020]. Disponible en:https://www.dane.gov.co/files/investigaciones/condiciones\_vida/pobreza/2 018/bt\_pobreza\_monetaria\_18\_departamentos.pdf

Al tener en cuenta este factor de condiciones de pobreza podemos enfocar nuestro nicho de mercado a un segmento de población con capacidad adquisitiva superior a estos umbrales, adicionalmente podemos segmentar ciudades donde no cuenten con incidencia en este índice, por tal razón según las gráficas proporcionadas por el DANE vemos con dificultad el ingreso de estas plataformas o el uso de las TIC en departamentos como el chocó o la guajira como se muestra en la Gráfica 4.

<span id="page-35-2"></span>**Gráfica 4.** Incidencia de la pobreza monetaria total nacional y departamentos años (2017-2018).

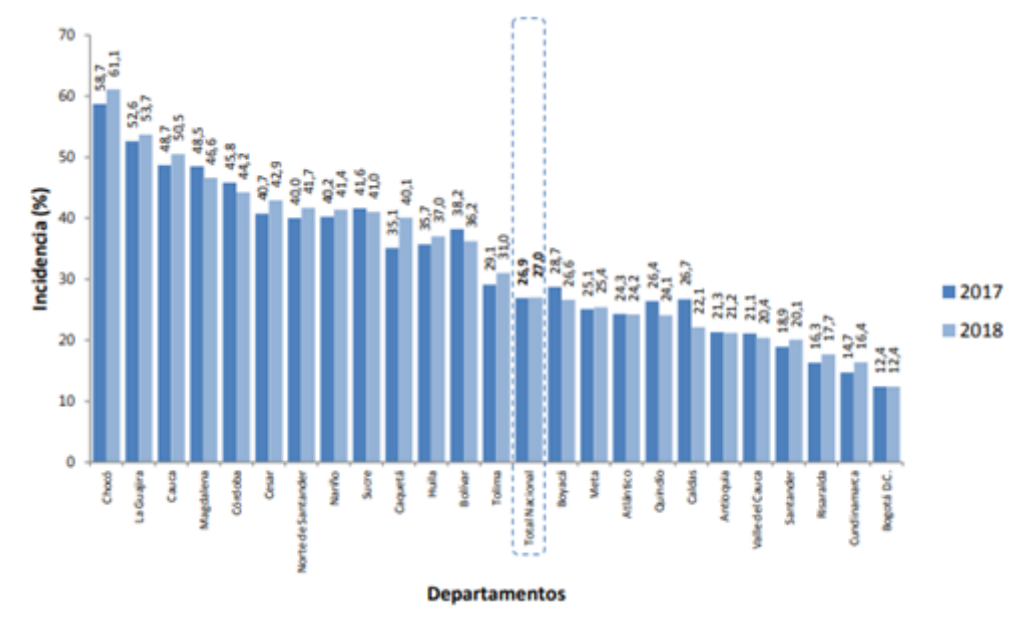

**Fuente:** DANE. Boletín técnico pobreza monetaria por departamento 2018. [En línea]. [Consultado: 16 de febrero del 2020]. Disponible en: https://www.dane.gov.co/files/investigaciones/condiciones\_vida/pobreza/201 8/bt pobreza monetaria 18 departamentos.pdf

Al tener en cuenta estos factores se debe proponer estrategias de mercadeo adecuadas para cada nicho de mercado.

<span id="page-35-0"></span>**1.2.4 Factores Tecnológicos.** MercadoLibre LTDA., al ser una empresa dedicada al comercio electrónico, en el cual el acceso a internet o dispositivos inteligentes es fundamental, es primordial estar a la vanguardia de los avances tecnológicos que se presenten en la actualidad y así lograr una visibilidad mayor en el mercado. Para mejorar la experiencia del usuario las organizaciones deben procurar ofrecer servicios que sean llamativos para sus usuarios y faciliten el acceso rápido a la información y transacciones en tiempo real. Es por esta razón que se mencionan algunas tendencias que pueden potenciar o afectar la experiencia de los usuarios en el comercio electrónico.

<span id="page-35-1"></span>**1.2.4.1 Inteligencia artificial (IA).** Al hablar de inteligencia artificial dentro del Customer Experience, las organizaciones buscan crear una unificación entre la parte humana y máquina, generando una sinergia positiva de ambas fuerzas que refuerce las ventajas de cada una y así se logre ofrecer un servicio innovador. Se espera que la inteligencia artificial sea una herramienta potencial para mejorar el análisis de los datos de los clientes y así determinar sus hábitos de compra, anticiparse a las necesidades de los clientes es una ventaja que podría hacer la diferencia entre una empresa y otra.
Con la integración de la inteligencia artificial a los procesos se puede optimizar el tiempo de espera de los usuarios para responder a sus solicitudes de operaciones cotidianas, que sean fáciles de procesar y sean más ágiles mediante el uso de la recopilación de información en una máquina. Las personas prefieren que los productos que compran sean cada vez más personalizados a sus gustos o intereses, así mismo esperan que el servicio de atención que se les ofrece sea diferencial y cuente con información en tiempo general que genere una experiencia única para cada usuario.

**1.2.4.2 Chatbot.** Es un software de inteligencia artificial que logra realizar actividades sencillas sin la necesidad de intervención humana. En el área del Customer Experience se utiliza generalmente para mantener conversaciones con clientes cuando tienen alguna duda o inquietud sobre algún servicio, su uso se ha incrementado en los últimos años por varias corporaciones ya que ofrecen la inmediatez que los usuarios demandan y son rentables al solo requerir de actualizaciones periódicas pero ofrecen un asistente constante para sus clientes.

Algunas aplicaciones de esta tecnología en grandes empresas que se puede mencionar son: Siri creada por Apple y Cortana creada por Microsoft.

**1.2.4.1 Realidad aumentada (RA).** Las empresas buscan que sus experiencias con los usuarios sean más interactivas y faciliten los procesos antes y después de cada compra. Con la adaptación de esta tecnología las personas pasarían de ver una imagen en 2D del producto que desean comprar a poder ver un modelo 3D dentro de sus hogares, con lo cual podrían sentirse más motivados a realizar la compra.

Un ejemplo de esto es la tienda de muebles Pottery Barn, que ofrece una aplicación de RA para sus marcas Pottery Barn y PBteen, la cual permite que los usuarios tomen los artículos y los integren a una habitación para ver cómo lucen con los muebles y la decoración que ya tienen en su hogar. Así mismo, pueden vaciar totalmente una habitación y comenzar el proceso de diseño desde cero, y desde la aplicación, los compradores pueden adquirir los artículos que les agradan.

**1.2.5 Factores Ambientales.** MercadoLibre Colombia se rige bajo el decreto 1713 del ministerio de ambiente en el cual informa sobre el tratamiento de los desechos y residuos sólidos que deben tener las organizaciones.

MercadoLibre en cumplimiento a este decreto pone a disposición de los empleados lugares para el almacenamiento de basura, el cual semanalmente es retirado para su posterior separación y utilización por parte de terceros con el fin de realizar el cumplimiento de saneamiento básico y cumpliendo con el reciclaje adecuado. Mensualmente se dispone frente a los empleados una estadística de cuántos desechos son recuperados en cada centro a nivel Latinoamérica esto con el fin de concientizar a los empleados sobre este importante hecho, la empresa cuenta con un área encargada en desarrollo de productos y oportunidades a nivel ambiental

con el fin de presentar informes en los cuales se vea un impacto positivo hacia el medio ambiente y la disminución en la huella de carbono.

En 2018 en Argentina se lanza una línea de suministros para enviar productos, los cuales son biodegradables en un plazo máximo de 2 años, esto con el fin de disminuir las basuras. Adicional a esto, anualmente MercadoLibre lanza una campaña comercial llamada ECOfriday, que consta en mostrar los productos amigables con el medio ambiente con un descuento especial dentro de la plataforma promoviendo así la compra y uso de estos productos como lo son: comida orgánica, paneles solares, cepillos dentales de bambú, entre otros.

**1.2.6 Factores Legales** Los factores Legales son importantes a tener en cuenta para el análisis del entorno, ya que no pueden ser controlados por la empresa, son leyes y normas que imponen el gobierno y entidades internacionales que son de obligatorio cumplimiento.

**1.2.6.1 Iso.** Son normas que buscan orientar la gestión de la empresa y se dedican a la creación de normas o estándares para asegurar la calidad, seguridad y eficiencia de productos y servicios, como se muestra en el Cuadro 1.

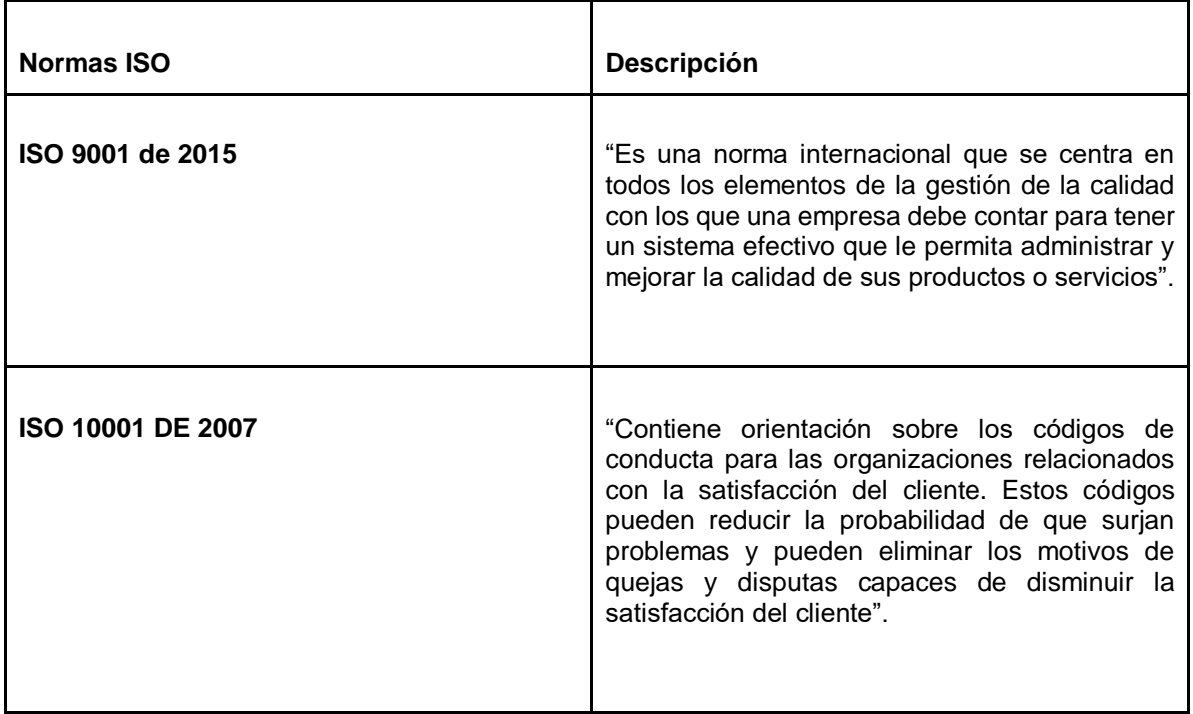

**Cuadro 1.** Normas Iso.

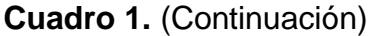

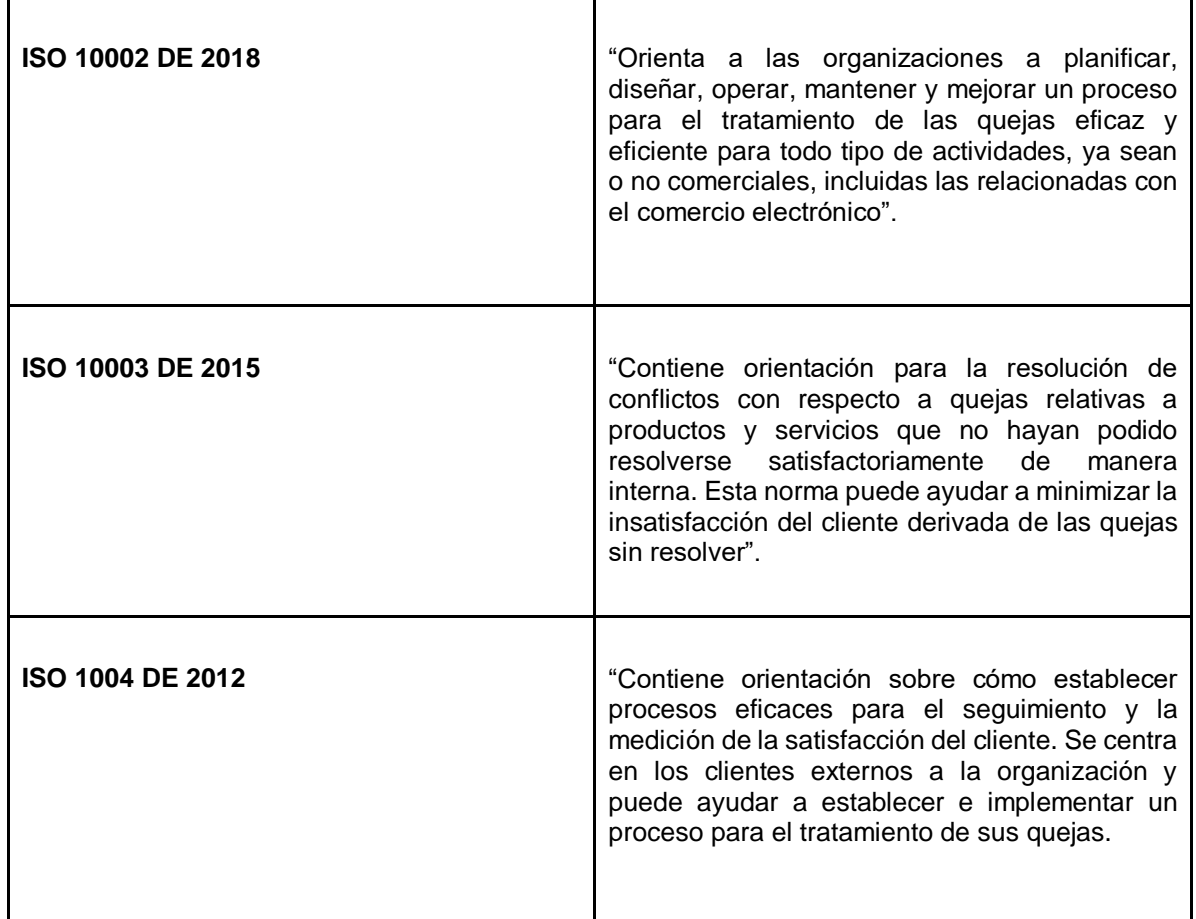

**Fuente:** UNE. Renovando la satisfacción del cliente. [Sitio web]. [Consultado: 16 de febrero de 2020]. Disponible en: https://revista.une.org/2/renovando-la-satisfaccion-del-cliente.html

**1.2.6.2 Código sustantivo del trabajo.** Este código se crea con el fin de parametrizar y estipular leyes enfocadas al trabajo y la relación entre empleador y trabajador en las cuales se destacan los artículos adjuntos en el Cuadro 2.

**Cuadro 2.** Código sustantivo del trabajo.

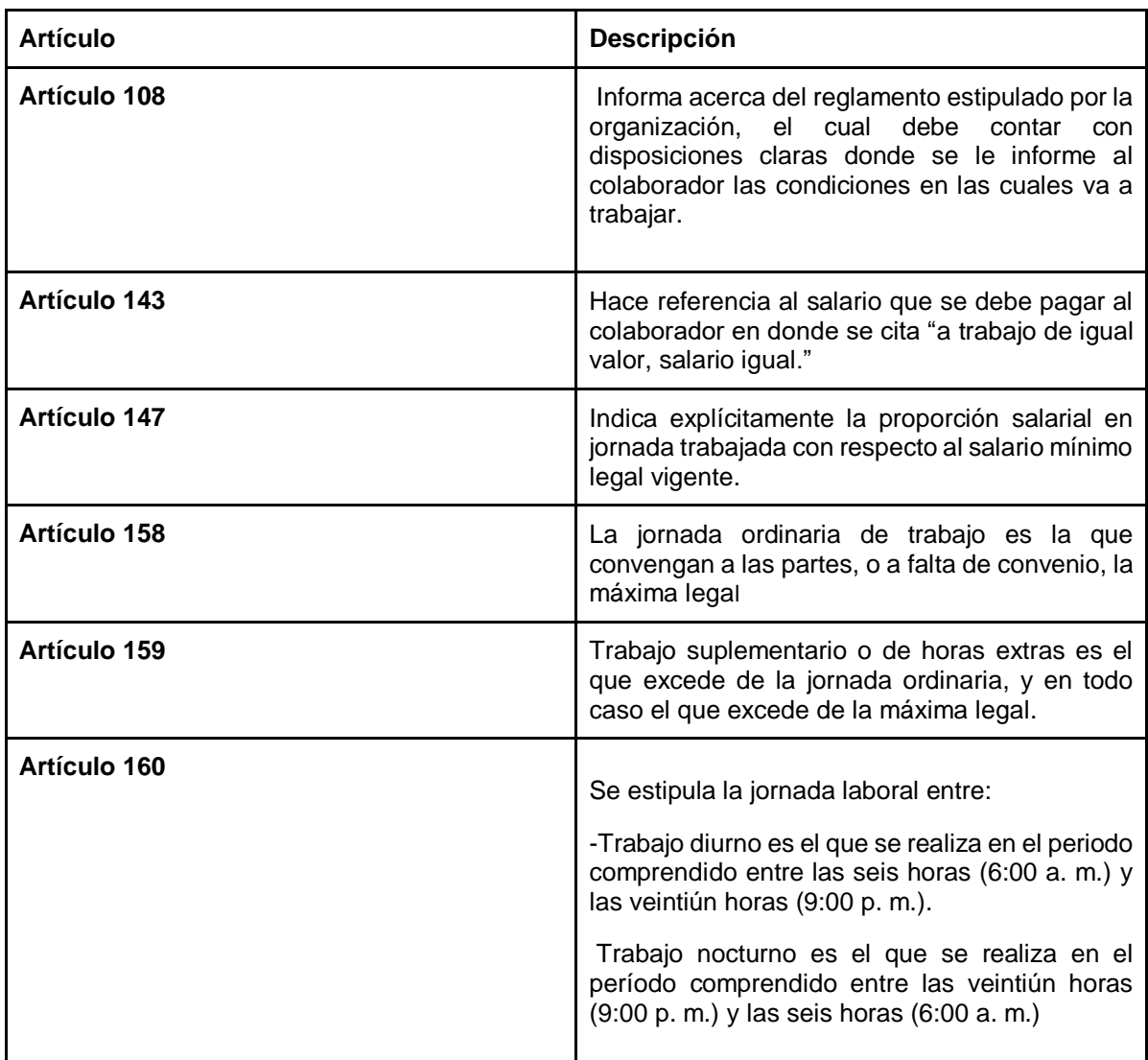

**Fuente**: CANCILLERÍA. Código sustantivo del trabajo. [En línea]. [Consultado 16 de febrero del 2020]. Disponible en: https://www.cancilleria.gov.co/sites/default/files/Normograma/docs/codigo\_sustantivo\_trab ajo.htm

El uso de medios electrónicos ha sido una herramienta fundamental para facilitar el comercio dentro de un país o fuera de este, da oportunidades de acceso al mercado a regiones antes consideradas remotas y mejora su desarrollo económico. En los últimos años se ha visto un incremento del comercio electrónico en todo el mundo, por lo que es necesario que ante esta nueva modalidad surjan leyes que establezcan un marco de acción común en el cual todas las empresas que la adopten tomen decisiones bajo estas leyes.

El objetivo principal de estas leyes es proporcionar seguridad jurídica a las transacciones que se realicen bajo esta modalidad y darle solución a los conflictos o situaciones que puedan surgir entre los involucrados de ella.

**1.2.6.3 Ley 527 de 1999.** Por medio de la cual se define y reglamenta el acceso y uso de los mensajes de datos, del comercio electrónico y de las firmas digitales, y se establecen las entidades de certificación y se dictan otras disposiciones.

### **1.3 ANÁLISIS COMPETIDORES DEL SECTOR (5 FUERZAS DE PORTER)**

Para entender el contexto de la compañía focal Mercado Libre con respecto a su competencia se comparó frente a 5 factores estipulados por Michael E Porter, las cuales se basan en: poder de negociación de los clientes, rivalidad entre las empresas, amenazas de los nuevos entrantes, poder de negociación de los proveedores y amenaza de productos sustitutos.

**1.3.1 Poder de negociación de los clientes.** Para Mercado Libre la negociación con el cliente se basa en la confianza que la plataforma genera al comprador o vendedor ya que siempre va a encontrar asesoría o un portal de ayuda fácil de entender, para esto la empresa se basa principalmente en un pilar fundamental con respecto a la atención lo que ha logrado que la empresa aumente el flujo de compradores un 25,3% anual y cada vez se registren más vendedores en la plataforma.

**1.3.2 Rivalidad entre empresas.** Se analizó la rivalidad bajo 5 parámetros principales:

- Número de competidores y equilibrio de ellos: Para esto se evidencia que existen pocos competidores pero con mucha participación en el mercado, el cual abarca un panorama amplio con respecto a e-commerce y la atención al mismo, dentro de estos se encuentra un competidor bastante fuerte que es Amazon, que abre sus oficinas en el año 2018 con el fin de tener un centro de atención al cliente.
- Ritmo de crecimiento de la industria: El e-commerce ha tenido una buena acogida en Colombia, la revista dinero nos indica que "se espera un crecimiento para el 2021 del 20% superando los US\$6.000"<sup>10</sup> , por tal motivo este incremento ha hecho que las empresas enfocadas en el e-commerce reajusten sus áreas y creen una especialmente enfocada a la atención de estos usuarios que buscan ayuda diariamente.
- Barreras de movilidad: En este aspecto se encuentra una debilidad para la empresa Mercado Libre, ya que la principal barrera se encuentra en realizar

l <sup>10</sup> DINERO. E-commerce en Colombia va por buen camino. [En línea]. [Consultado el: 16 de febrero 2020]. Disponible en: https://www.dinero.com/tecnologia/articulo/asi-avanza-el-comercio-electronico-en-colombia/275169

transacciones con otros países, en este caso solo se puede realizar la acción de compra-venta o pagos directamente en el territorio Nacional.

- Diferenciación de productos: Para Mercado Libre es su punto fuerte, tiene relación directa con su campaña de marketing y la fuerza que él mismo adquirió al posicionarse en américa latina debido a su excelente servicio, haciéndolo resaltar frente a su competencia.
- Diversidad de los competidores: En el caso de las grandes empresas que manejan el e-commerce en Colombia el principal foco de ellos es generar importaciones al territorio nacional, por su parte Mercado Libre buscó el diferencial al ayudar a los pequeños empresarios a consolidar sus empresas frente a las nuevas TIC, por esta razón Mercado Libre no compite con las empresas que se encargan de la importación de productos.

Al analizar estos 5 aspectos se evidencia que MercadoLibre tiene un buen potencial frente a su competencia debido a que cuenta con grandes diferenciales, al asegurar tanto tiempo de entrega como seguridad en las transacciones y una ayuda social.

**1.3.3 Amenaza de los nuevos competidores.** La amenaza de ingreso de nuevos competidores es baja, debido a que las empresas ya consolidadas tienen un gran porcentaje e impacto en el mercado lo que dificulta que estos nuevos competidores ingresen a realizar una competencia directa, adicional a esto tanto la inversión como las diferentes legislaciones dificultan la creación de empresas enfocadas a esto.

**1.3.4 Poder de negociación de los proveedores.** Sus principales proveedores son aquellas empresas que corresponden a logística y transporte, con las cuales realizan convenios para que los vendedores tengan acceso a un servicio de envío más económico, ya que la demanda de los productos publicados por la plataforma sigue aumentado. Estas acciones comerciales se realizan con el fin de prestar un servicio más completo, que beneficia de igual manera a las transportadoras con el flujo de envíos que realizan diariamente gracias a la plataforma.

Desde la visión del negocio de Customer Experience estos proveedores suministran a MercadoLibre de personal capacitado en función de los envíos a realizar. Esta capacitación se realiza con la finalidad de que brinden soluciones en dado caso que se presente algún inconveniente con la entrega de algún producto.

**1.3.5 Amenaza de productos sustitutos.** La amenaza que presenta MercadoLibre con productos sustitutos se evidencia en su plataforma de transacciones Mercado pago, debido a que en la actualidad tanto bancos como otras aplicaciones han demostrado un gran interés por el sector financiero, por lo cual se han creado plataformas similares para transacciones online, lo que ha dificultado a mercado pago posicionarse frente al territorio nacional.

#### **1.4 DESCRIPCIÓN DE LA EMPRESA**

Después de conocer el contexto y sector en el que se ubica la organización es importante conocer su ambiente interno para determinar qué falencias pueden estarse presentando en sus procesos.

**1.4.1 Historia.** MercadoLibre tienes sus orígenes en el país de Argentina más específicamente en la provincia de Gran Buenos Aires (CABA). En 1999 MercadoLibre surge como una idea del fundador y actual CEO Marcos Galperin, el cual construye esta idea a raíz de un proyecto que cursaba en su MBA en la escuela de negocios de Standford, Marcos Galperin y un grupo adicional de cuatro compañeros abren su primer oficina ubicada en el barrio de Saavedra en Buenos Aires el 20 de agosto del mismo año.

1999 fue un año importante para la organización no solo porque empieza a operar sino que en el mismo año se decide lanzar la operación fuera de Argentina. Donde Brasil, México y Uruguay son los países que acogen la plataforma, esto se hace posible por la inversión de US\$7.6 millones realizadas por J.P. Morgan Partners BHCA L.P., Flatiron Fund entities y Hicks, Muse, Tate & Furst.

Debido a que la acogida de la plataforma fue buena en los meses posteriores a su creación Marcos Galperin apuesta más alto y en el año 2000 gracias a la nueva inversión de US\$46.7 millones realizada por nuevos inversionistas como lo son Goldman Sachs entities (GS Capital Partners III, L.P., GS Capital Partners III Offshore, L.P. and Goldman Sachs & Co. Verwaltungs GmbH), Capital Riesgo Internet SCR S.A. (CRI Banco Santander Central Hispano), GE Capital Equity Investments, Inc., y sus anteriores inversionistas .P. Morgan Partners BHCA L.P. y Hicks, Muse, Tate & Furst, se inician operaciones en Ecuador, Colombia, Chile y Venezuela. Adicional a esto en Colombia se amplían los servicios ofrecidos por la plataforma, después de esto anualmente fueron incorporando más países a la operación como se puede evidenciar en la Imagen 1.

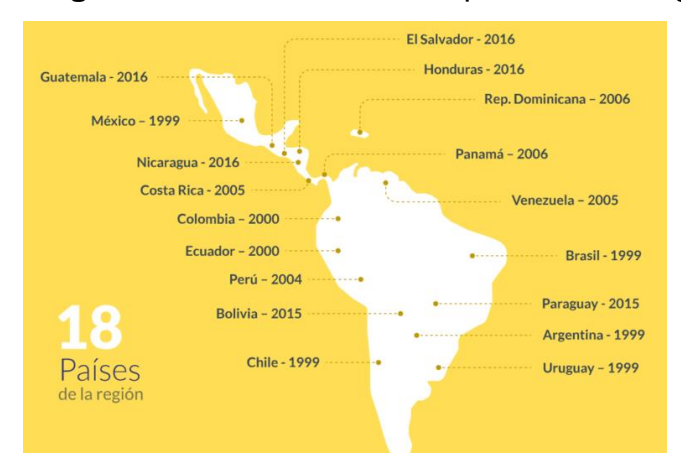

**Imagen 1.** MercadoLibre en 18 países de la región.

**Fuente:** MERCADO LIBRE. La historia de MercadoLibre. [En línea]. [Consultado: 2 de marzo de 2020]. Disponible en: https://ideas.mercadolibre.com/ar/noticias/mer cado-libre-la-historia-recien-comienza/

En la actualidad MercadoLibre opera en 18 países, logrando así posicionar su nombre dentro de las 7 empresas de e-commerce más grandes del mundo, esto se enmarca cuando en 2007 se convierte en una de las primeras empresas en Latinoamérica en lanzar su oferta pública inicial de acciones en el NASDAQ. Después de este gran acontecimiento en 2013 para lograr un mayor impacto en los países donde operaba en junio se decide relanzar la marca dando a conocer todo su ecosistema.

Para el tercer trimestre del año 2019 MercadoLibre arrojó cifras significativas para dar en evidencia su crecimiento en lo cual nos muestra:

- 11 millones de vendedores y 42 millones de compradores activos.
- 12 compras por segundo y 6000 búsquedas por segundo.
- 306 millones de usuarios registrados.
- Más de 4600 Tiendas Oficiales registradas en el sitio.
- Récord de 1 millón de ítems vendidos en 1 día.
- Más de 1 millón de transacciones de Mercado Pago por día.
- 6 millones de pagadores activos en wallet.

Productos listados: 243 millones.

Además de esto, se mostraron los resultados del último trimestre 2019 de Mercado Libre, los cuales son los siguientes:

- El valor total de los artículos transaccionados alcanzó los USD 3.640,7 millones, lo que representa un aumento interanual del 21,6% en dólares y del 37% sobre una base de tipo de cambio neutral.
- Se vendieron 98 millones de artículos, lo que implica un crecimiento interanual del 17,3%. Los compradores únicos registraron un crecimiento de 25,3% año contra año.
- A través de MercadoEnvíos se enviaron un total de 81,2 millones de ítems (crecimiento del 42,5% interanual).
- Se realizaron 227 millones transacciones a través de Mercado Pago, lo que representa un aumento del 118,5% interanual.
- Los ingresos netos totales de MercadoLibre fueron de USD 603 millones, representando un aumento interanual de 69,7% en USD y de 90,5% en moneda constante.
- La pérdida neta del trimestre fue de USD 146,1 millones.

MercadoLibre se consolida en cada país que opera bajo las normas que dicta cada territorio en el caso puntual de Colombia, MercadoLibre se registra como una sociedad limitada bajo el número de NIT 830067394-6.

**1.4.2 Comercio electrónico.** MercadoLibre es una empresa argentina dedicada a compras, ventas y pagos por Internet, por lo cual se encuentra en el sector del comercio electrónico. El comercio electrónico o e-commerce en Colombia presenta una gran oportunidad de crecimiento, "Según el Reporte e-commerce de 2019, en el país las transacciones digitales representan 6.000 millones de dólares, pero se espera crezca 20 % hacia 2021"<sup>11</sup> .

Uno de los principales focos a tener en cuenta en el comercio electrónico es gestionar de manera correcta la relación con los clientes, lo cual se ve reflejado en una mejora de la satisfacción de los consumidores y su fidelización que genera un valor añadido para la organización. Es por esta razón que se empieza a hablar del CRM (Gestión de las relaciones con los clientes) donde se busca maximizar todo el

l <sup>11</sup>RODRIGUEZ SARMIENTO, Sergio. Internet, la clave para exportar más [en línea]. En: El Colombiano. Antioquia, Colombia, Febrero 10 de 2020. [Consultado: 11 de febrero de 2020]. Disponible en:

https://www.elcolombiano.com/negocios/economia/comercio-electronico-para-mejorar-las-exportaciones-HE12437101

conocimiento que se puede obtener acerca de los clientes para luego poder anticiparse a las necesidades que puedan surgir en él. Las empresas que manejan el CRM en sus procesos logran no solo captar de manera más efectiva la atención del consumidor sino que además brindan un servicio al cliente y postventa más acorde a cada situación que se pueda presentar.

Además de eso el comercio electrónico debe obedecer las mismas reglas del comercio tradicional pero por su particularidad de medio se le aplican otras reglas especiales.

Existen diversos modelos de comercio electrónico como los siguientes:

- B2B (Business to Business): Puede definirse como la modalidad en la cual una empresa ofrece sus productos a otra empresa, ya sea por medio de una página web o utilizando una plataforma Marketplace.
- B2C (Business to Consumer): En esta modalidad las empresas venden sus productos directamente a los consumidores mediante medios electrónicos, se presenta una ventaja frente al comercio tradicional ya que se podrían reducir costos como en la impresión de los catálogos de productos o en la exhibición de estos en tiendas físicas para su compra.
- C2C (Consumer to Consumer): Actualmente es uno de los modelos más populares de facilita la compra-venta de productos, ya que tanto el comprador como vendedor son consumidores finales, que se puede realizar mediante una plataforma de intercambio.

**1.4.3 Análisis del entorno en el área Customer Experience.** El concepto de Customer Experience se basa principalmente en ofrecer la mejor experiencia al cliente antes, durante y después de la compra. Dentro de Customer Experience se incluyen varios factores que influyen en la percepción que tiene el cliente sobre la marca de un producto o servicio.

El área de Customer Experience nace en MercadoLibre con el fin de brindar una asesoría y un soporte técnico al usuario que diariamente busca resolver inquietudes o inconvenientes que suceda con el sitio.

En la actualidad MercadoLibre cuanta con 4 centros en los cuales se brinda atención a un segmento diferente de usuarios las mismas cuentan con ubicación en Argentina, Brasil, Colombia y Uruguay. Brasil cuenta con el centro de operación más grande de los 4 centros con una envergadura de 33000 m<sup>2</sup>, el cual fue inaugurado en el año 2016, debido a la barrera idiomática que presenta Brasil frente al resto de los países donde opera MercadoLibre, estas instalaciones se usaron con el fin de redistribuir sus operaciones y tomar como base central para el área de atención al cliente tanto para vendedores como compradores en este país.

En la sede de Argentina se concentra el centro principal desde donde se toman decisiones cruciales y se encuentra toda la base principal de operación en la plataforma, en este centro la sección de atención al cliente corresponde a áreas de atención a usuarios vendedores con mayor trayectoria en el sitio, los cuales aportan un gran capital a la organización y cuentan con una atención más especializada y segmentada. La sede de Uruguay ubicada en Aguada Park se especializa en la atención al comprador usuario el cual debe prestarle una atención enfocada al pre y post compra. En Colombia un centro relativamente nuevo se crea con el fin de prestar atención enfocada en dos tipos de usuarios vendedores de alto y poco trayecto en el sitio, esto con el fin de completar el ecosistema general de usuarios de MercadoLibre. Para el 2019 MercadoLibre decidió incrementar el servicio de atención al cliente por lo cual decidió tercerizar una parte de esta misma.

Para Colombia el centro se inauguró en el año 2017, específicamente en Bogotá mediante una inversión de alrededor de 10 mil millones de pesos. La ubicación actual de las oficinas se encuentra en la carrera 17 #93-09. Que consta de 5 plantas en las cuales el área de Customer Experience se distribuye en 3 de los 5 pisos en los cuales se cuenta con sección de C2C, CHAT ONLINE y Vendedor offline, la ubicación se muestra en la Imagen 2.

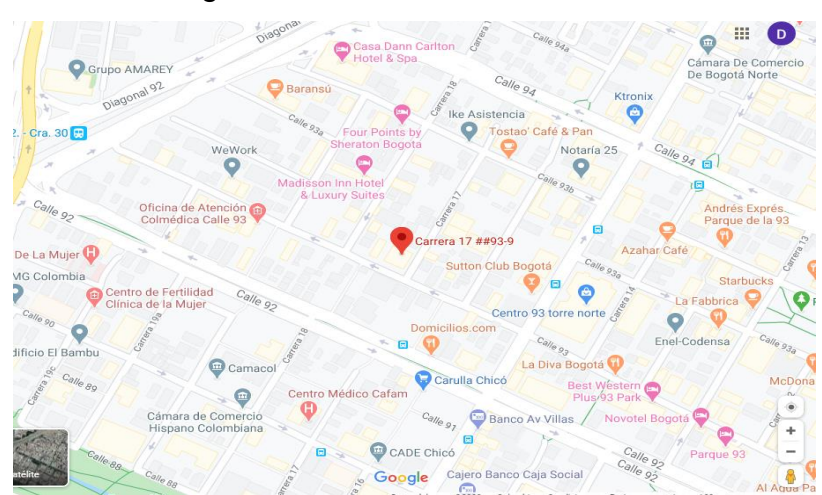

**Imagen 2.** Localización oficinas MercadoLibre Colombia LTDA. En Bogotá.

**Fuente:** GOOGLE MAPS. Mapa de Bogotá D.C, Colombia. [En línea]. [Consultado: 20 de noviembre de 2018].Disponible en:https://www.google.com/maps/place/ECOTOWER+93/ @4.677325,74.0555522,16.79z/data=!4m5!3m4!1s0x8e3f9 a92cb557721:0xd8f8d7660ae2f23a!8m2!3d4.6777249!4d-74.0535022?hl=es

**1.4.4 Descripción del área Customer Experience.** La descripción del área de Customer Experience se realizó teniendo en cuenta las diferentes secciones con las que MercadoLibre Colombia LTDA cuenta:

**1.4.4.1 C2C (clic to call).** Es el área encargada de brindar soporte vía telefónica, con un personal capacitado en el ecosistema completo de MercadoLibre, Mercado envíos y Mercado pago. En la actualidad cuenta con 151 colaboradores activos para atender cada inquietud de los usuarios, el área de C2C se caracteriza principalmente por la cordialidad que deben brindar en cada una de sus llamadas en las cuales se están monitoreando constantemente.

**1.4.4.2 CHAT online.** Es el área encargada de brindar soporte a los usuarios vía chat directamente desde la desktop o desde la app, la cual se conecta vía WhatsApp, cabe resaltar que el área de CHAT cuenta con capacitación adicional en el área de Mercado Shops que pertenece al ecosistema de la plataforma, corresponde a una plataforma para que los usuarios creen su propio sitio web, también cuentan con la capacitación para atender las inquietudes de MercadoLibre, Mercado envíos y Mercado pago.

Esta área se caracteriza también al atender a tres usuarios en simultáneo, logrando así ser el canal con mayor capacidad de atención, al igual que C2C deben brindar una buena atención, coherencia y cohesión al momento de brindar alguna respuesta, en la actualidad el área cuenta con 181 colaboradores activos.

**1.4.4.3 Vendedor offline.** Se encarga de brindar atención al cliente vía e-mail, esta área es la más pequeña en MercadoLibre ya que solo cuenta con 48 colaboradores activos para atender las solicitudes, en esta área se brinda atención enfocada solo a MercadoLibre, a diferencia de las otras áreas donde ellos atienden todo los sites disponibles en el continente, los canales online se especializan en la atención en los sites de Perú, Argentina, Chile, Uruguay y Colombia.

**1.4.4.4 Organigrama del área Customer Experience.** Para el centro de atención en Colombia el área de CX se compone de un personal variado como se muestra en el Figura 5.

**Figura 5.** Organigrama del área Customer Experience.

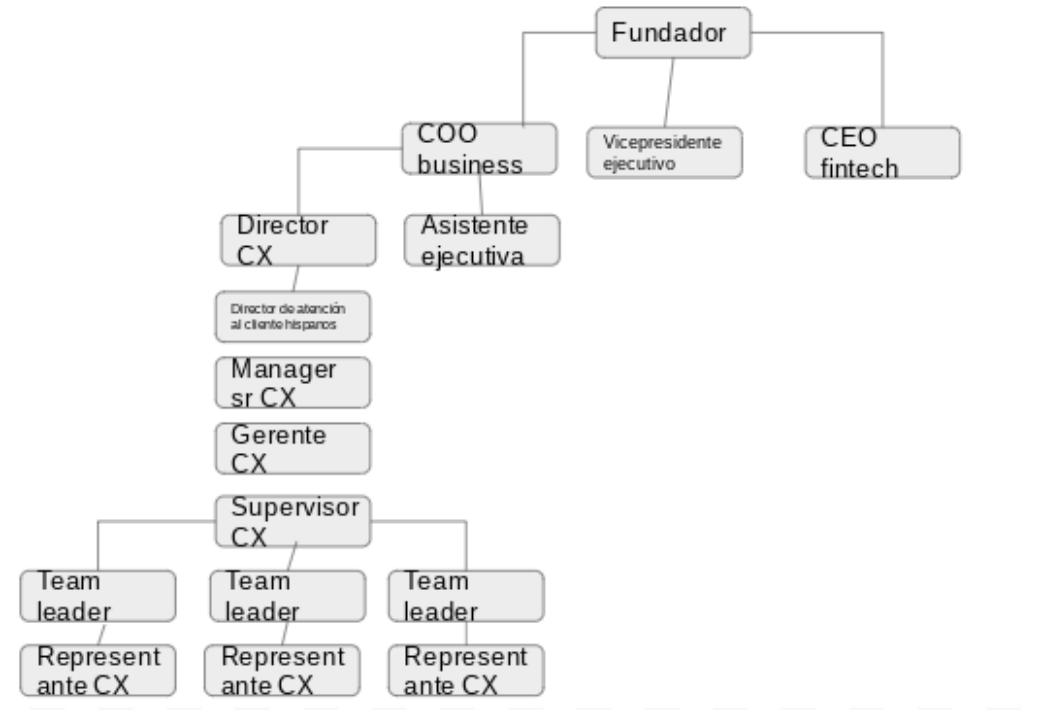

**Fuente:** elaboración propia.

Para entender la funcionalidad del centro de atención de MercadoLibre en Colombia El mismo se compone de tres cargos importantes los cuales son:

- Gerente CX: Se encarga principalmente de planificar, dirigir, controlar, analizar, entre otros cargos adicionales, el cómo va la organización y en especial su área para dar un informe a la alta gerencia, adicional a esto se encarga de tomar decisiones cruciales de cómo se gestionará el área con respecto a los resultados obtenidos de los informes presentados por cada team leader.
- Team leaders: Es el encargado de dar a conocer instrucciones y modalidades de trabajo a ejecutar , el Team leader se encargada de proponer y desarrollar nuevas estrategias para que su equipo de trabajo conformado por representantes logren los resultados esperados, cabe resaltar que cada team leader puede tener de 8 a 12 representantes asignados a su cargo, una de las funciones más importantes del team leader se basa en brindar una retroalimentación (feedback) a sus colaboradores, ya que con esto podrá conocer las expectativas y puntos a trabajar con cada uno, adicional a estos se encarga de brindar un reporte mensual al gerente asignado de cómo va el equipo en calidad de su gestión.

● Representantes: Son los encargados de realizar la operación y mantener el contacto directo con el usuario brindando así la mejor experiencia, los representantes se categorizan dependiendo su senior, el mismo se divide en tres: Junior, semi senior o senior, los mismos se consiguen al cumplir las expectativas propuestas por cada team leader

**1.4.5 Descripción de los turnos de Customer Experience.** MercadoLibre LTDA pensando en su clima organizacional y en la experiencia que puede brindar a todo el usuario, para el área de Customer Experience crea diferentes turnos pensando en las necesidades de sus trabajadores y sus usuarios.

Los turnos constan de la siguiente forma:

- Representantes: Consta de un horario de lunes a sábado en una jornada de 6 horas laborales de los cuales se trabaja de lunes a viernes en un horario fijo, puede ser turno mañana (TM) de 6:00 am a 12:00 pm, turno tarde (TT) 12:00pm a 6:00 pm o turno noche (TN) 6:00pm a 12:00am; los días sábados se asignan para que los colaboradores trabajen un sábado cada 15 días, el mismo se distribuye en dos jornadas diferentes turno mañana 7:00 am a 1:00 pm o turno tarde 1:00pm a 7:00pm.
- Team leaders (TL's): Cuenta con una jornada completa de 8 horas las cuales se distribuyen de lunes a viernes en tres turnos diferentes (TM) de 6:00 am a 2:00 pm, turno tarde (TT) 11:00 am a 7:00 pm o turno noche (TN) 4:00pm a 12:00 am, debido a que los team leaders deben realizar acompañamientos a los representantes los días sábados a ellos se les asigna para trabajar un sábado al mes, cuando se les asigna este turno en dos jornadas diferentes turno mañana 7:00 am a 1:00 pm o turno tarde 1:00pm a 7:00pm, se les asigna un día de compensación en la semana.
- Supervisores CX: Los supervisores cuentan con un horario fijo en alguno de los dos turnos correspondientes de lunes a viernes en una jornada laboral de 8 horas, las cuales van 8:00 am a 4:00 pm y 11:00 am a 7:00 pm.
- Gerente CX: El gerente encargado de cada área trabaja en un horario fijo de 8 horas laborales de 9:00am a 5:00pm.

### **1.5 RESULTADOS DEL DIAGNÓSTICO**

En esta área se evidencia como principal problemática la asignación para los turnos de los días sábados y festivos, debido a que no se cuenta con ninguna herramienta para la asignación y divulgación de los mismos, lo cual cada jefe de área debe planear de manera manual; este proceso se realiza en una hoja de cálculo en Google Spreadsheets, en la cual se registran uno a uno los empleados (aproximadamente 196), y posterior a esto se realiza un calendario usando las

columnas de la hoja de cálculo en donde se asignan los turnos de cada uno, los empleados deben ingresar al documento, buscar su nombre y conocer los días que les corresponde turno. Debido al alto ingreso de empleados al documento, este puede llegar a presentar demoras o fallos en la visualización. Esto conlleva a una serie de problemáticas entre las que se destacan: el ausentismo laboral, llegada a contra turno, desequilibrio de la carga laboral, entre otros.

Para mitigar esta problemática se planteó hacer uso de una herramienta para la asignación y divulgación de los turnos; en la actualidad el mercado cuenta con una amplia variedad de herramientas que facilita el proceso de asignación de turnos en las empresas, pero estos al ser diseñados de manera genérica para su fácil implementación, no se enfocan en las variables particulares de cada organización. MercadoLibre Colombia LTDA en la búsqueda de una herramienta que contemple las variables establecidas, llega a la conclusión de que los costos se elevan si se hace uso de una herramienta más personalizada, además de esto al contratar a terceros se expone información interna de la organización.

La alternativa planteada se basa en el desarrollo de una herramienta que ayudará a la organización a asignar y divulgar cada turno respectivamente, contemplando las variables que influyen en la misma como son: cubrir el ausentismo laboral, cubrir a los empleados con clase los días sábados, establecer cargas de trabajo entre otras variables.

# **2. PARAMETRIZACIÓN**

Es fundamental conocer las variables o aspectos más relevantes que influyen directamente en la programación y asignación de los turnos de trabajo del área Customer Experience, teniendo en cuenta que estas variables serán las futuras restricciones que modelarán el diseño de la herramienta.

Es por esta razón que inicialmente se realizó un análisis del modelo actual de asignación de turnos, así como de las partes que lo componen, con el fin de determinar los aspectos que podrían mejorarse para optimizar este proceso, el cual actualmente se maneja de forma manual. Luego se realizó un énfasis en los factores identificados como problemática dentro del modelo, los cuales serán evidenciados mediante una encuesta que se realizó a los principales usuarios: los trabajadores del área Customer Experience. Además, esta encuesta se utilizó para conocer la opinión de los trabajadores con respecto a los cambios que se tienen propuestos para la herramienta.

Toda la información que se recolecto fue la base para la construcción de la herramienta y sus limitantes.

# **2.1 ANÁLISIS DE LA BASE DE DATOS**

La base de datos actual de la compañía MercadoLibre Colombia LTDA., se tomó como fundamento para la obtención de la información referente a la asignación y visualización de los horarios de trabajo en Customer Experience más específicamente en CHAT, consta de una hoja de cálculo que muestra los horarios asignados en cada trimestre del año, esta hoja de cálculo es brindada por la plataforma Google más específicamente como *Google Sheets*.

. *Google Sheets* es un programa de hoja de cálculo en línea y gratuito que incorpora varias características distintivas como su almacenamiento en la nube (grabado automático) y edición colaborativa compartida.

*Google Sheets* hace parte de *Google Docs;* un procesador gratuito de texto, hoja de cálculo y editor de presentaciones en donde solo se necesita contar con una cuenta de Gmail para su uso. Una de las ventajas principales es que estos documentos se pueden compartir con otros usuarios que pueden editar el contenido en tiempo real, agregando comentarios, permitiendo activar notificaciones de alerta cuando un usuario realice algún cambio en el archivo, almacenamiento de antiguas versiones de los documentos con información de las modificaciones que realizó cada usuario para así evitar cometer errores irreversibles en su edición y toda la información queda almacenada en línea (servidores de Google). Otra ventaja de su uso es que se puede acceder a estos documentos desde cualquier sitio y cualquier dispositivo (computador, celular, Tablet, etc.) gracias al guardado automático.

Para las organizaciones tener al alcance estas herramientas resulta muy beneficioso al integrarlas dentro de sus procesos, ya que optimiza varias acciones y puede aumentar la productividad dentro de sus áreas. Con estos documentos de edición colaborativa resulta mucho más sencillo el trabajo en equipo y la divulgación de la información dentro de la organización.

El guardado en la nube de los documentos se realiza gracias a una conexión a internet pero aun así los documentos se pueden editar y trabajar sin conexión, "si se tiene un documento abierto, se puede seguir escribiendo con normalidad, y en el momento en el que se vuelva a tener Internet el servicio se sincronizará para guardar los cambios en la nube"<sup>12</sup>, de esta forma se vuelve más práctico su uso.

*Google Docs* funciona como una línea de montaje en la cual un miembro del equipo puede realizar la instalación de un componente mientras que otro al mismo tiempo realiza la instalación de otra y son supervisados en sus avances por su superior. Gracias a esta herramienta se puede agilizar los tiempos de duración de una actividad, al contar con la información en línea y de forma segura a los integrantes que la requieran y deseen intervenir en ella de una manera ordenada y conjunta.

Un servicio de Google que se enfoca en las empresas y organizaciones es *Google Suite*, que ofrece varios productos como Gmail, Google Calendar, Google Docs, Google Drive, Google Sites, entre otros, con un nombre de dominio personalizado para cada cliente. Este servicio permite realizar acciones como usar calendarios compartidos para verificar la disponibilidad de tiempo de cada integrante de un equipo de trabajo, realizar videoconferencias y guardar la información de forma más segura, lo que es fundamental para un eficiente uso del tiempo y de recursos en cualquier tipo de organización.

Es por esta razón que en el área Customer Experience de MercadoLibre se utiliza una hoja de cálculo compartida de Google Sheets para que cada empleado pueda hacer el ingreso con su cuenta corporativa de Gmail y conocer su horario de trabajo. La hoja de cálculo mencionada anteriormente contiene la base de datos que se pretende analizar sección por sección y posteriormente evidenciar los posibles factores que se pueden mejorar. En la Imagen 3., se visualiza la hoja de cálculo manejada por el área Customer Experience.

l

<sup>12</sup> ARTEAGA, Sandra. Google Docs: guía para sacarle el máximo partido. [Sitio Web]. En: ComputerHoy.com España, 24 de marzo de 2019. [Consultado: 05 de marzo de 2020]. Disponible en: https://computerhoy.com/reportajes/tecnologia/googledocs-guia-sacarle-maximo-partido-389355

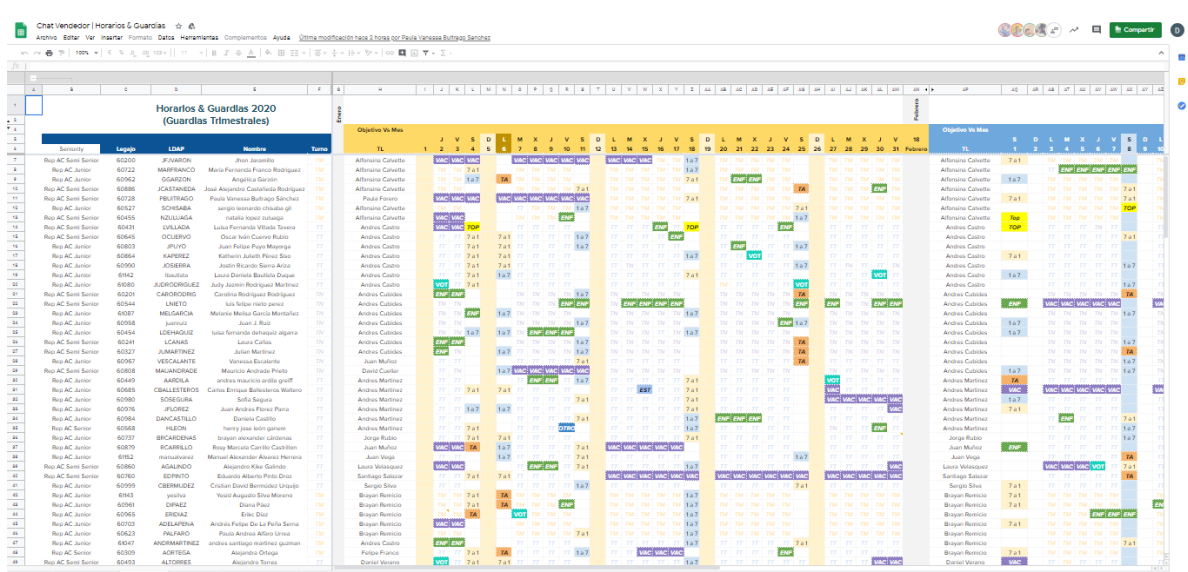

**Imagen 3.** Hoja de cálculo de Google Sheets del área Customer Experience.

**Fuente**: elaboración propia.

Los empleados tienen acceso directo a esta hoja de cálculo dado que sus cuentas de Gmail se encuentran asociadas a esta, cada empleado ingresa para conocer sus turnos de trabajo e información asociada a novedades o vacaciones. Esta hoja de cálculo consta de tres partes fundamentales.

**2.1.1 Lista de los empleados.** Esta parte de la hoja de cálculo cuenta con cuatro columnas previamente organizadas, las cuales se dividen en LDAP (usuario de inicio de sesión), nombre del trabajador, legajo (número asignado al trabajador) y seniority (nivel de experiencia del trabajador), la cual se muestra en la Imagen 4.

**Imagen 4.** Lista de empleados.

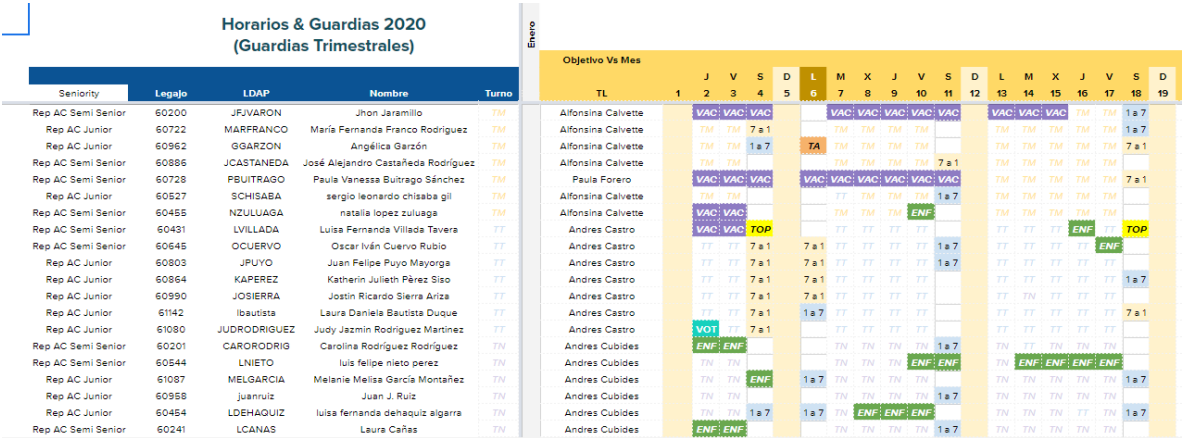

**Fuente:** elaboración propia.

Esto se realiza con el fin de que el trabajador ubique su posición en el listado para posterior conocer su horario asignado.

**2.1.2 Organización mes a mes.** Esta sección de la base de datos es de suma importancia debido a que en ella se registra diariamente lo sucedido con cada trabajador como se muestra en la Imagen 5.

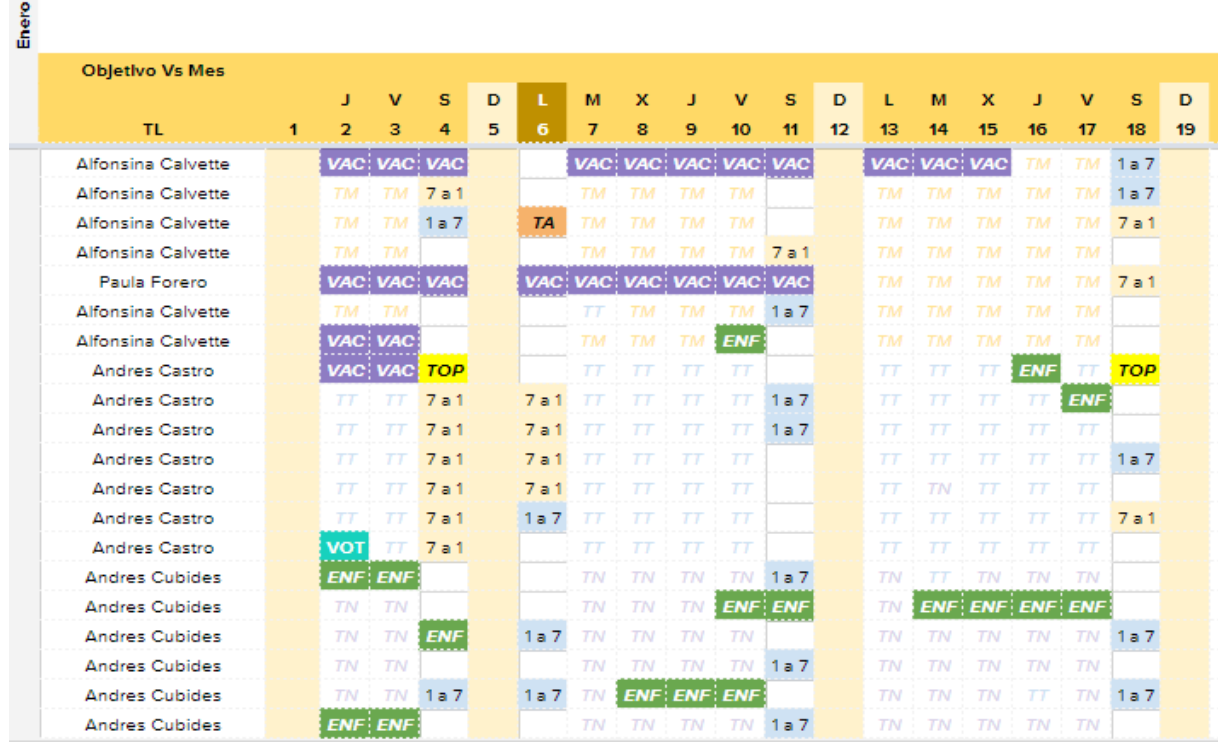

**Imagen 5.** Organización mes a mes de los turnos de trabajo.

**Fuente:** elaboración propia.

Esta sección se divide en dos partes fundamentales las cuales son:

- TL: Jefe encargado de un grupo de representantes.
- Mes: Mes del año.

En esta sección se destaca que en la visualización por representante queda registrado por color según el acontecimiento que el mismo tuviera, cada color se asigna a una variable a tener en cuenta como se muestra en el Cuadro 3.

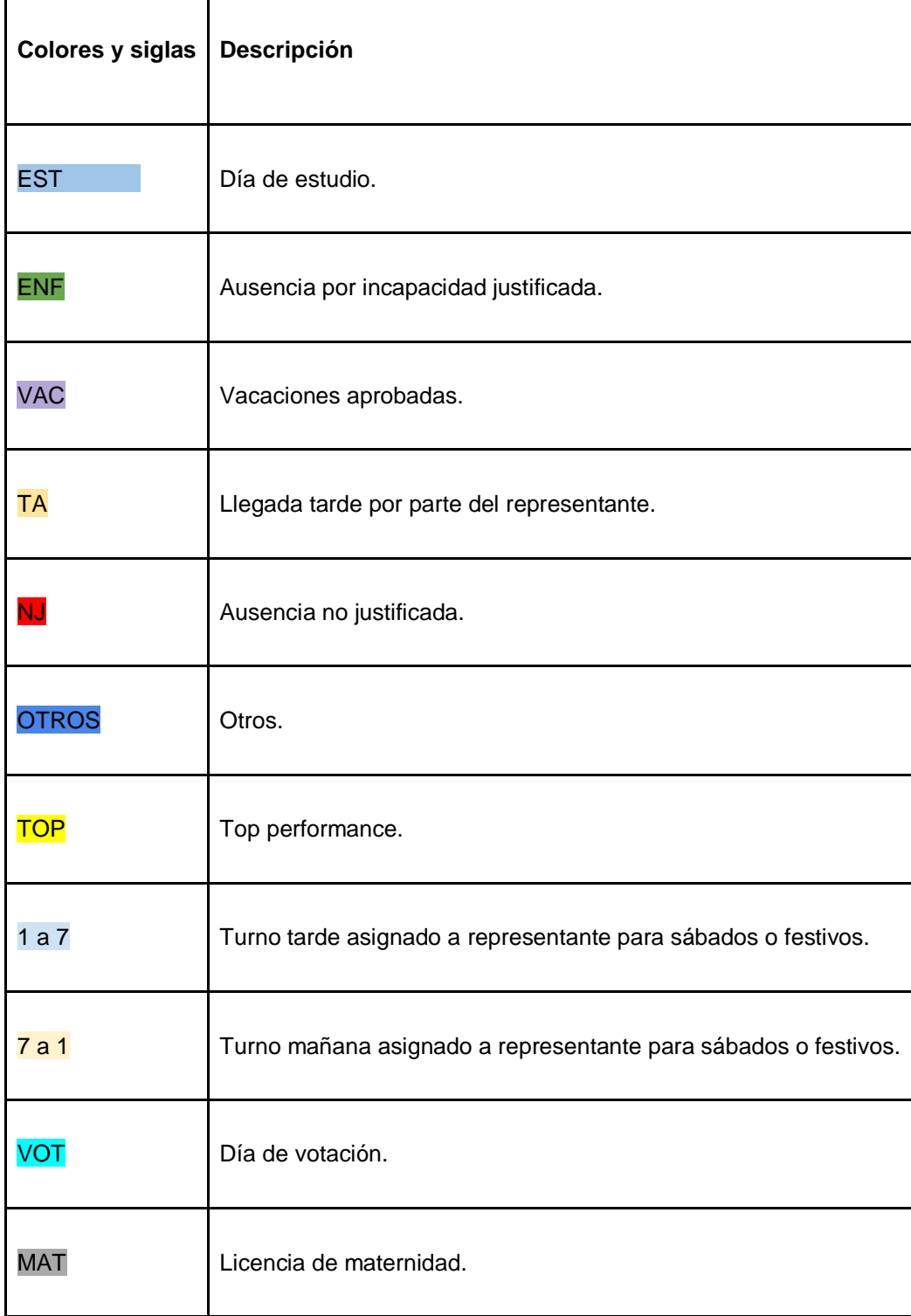

**Cuadro 3.** Descripción de las siglas según el acontecimiento y color.

**Fuente:** elaboración propia.

**2.1.3 Menú de navegación.** Esta sección es la que el representante puede seleccionar para conocer el estado de las solicitudes trimestre a trimestre como se muestra en la Imagen 6.

**Imagen 6.** Menú de navegación de la hoja de cálculo**.**

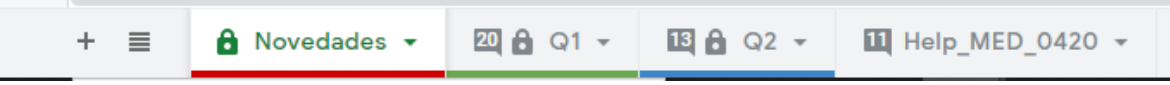

**Fuente:** elaboración propia.

Adicional a esto, se cuenta con una pestaña en la cual se mencionan las novedades que se presenten en los horarios como se muestra en la Imagen 7.

**Imagen 7.** Novedades en los horarios.

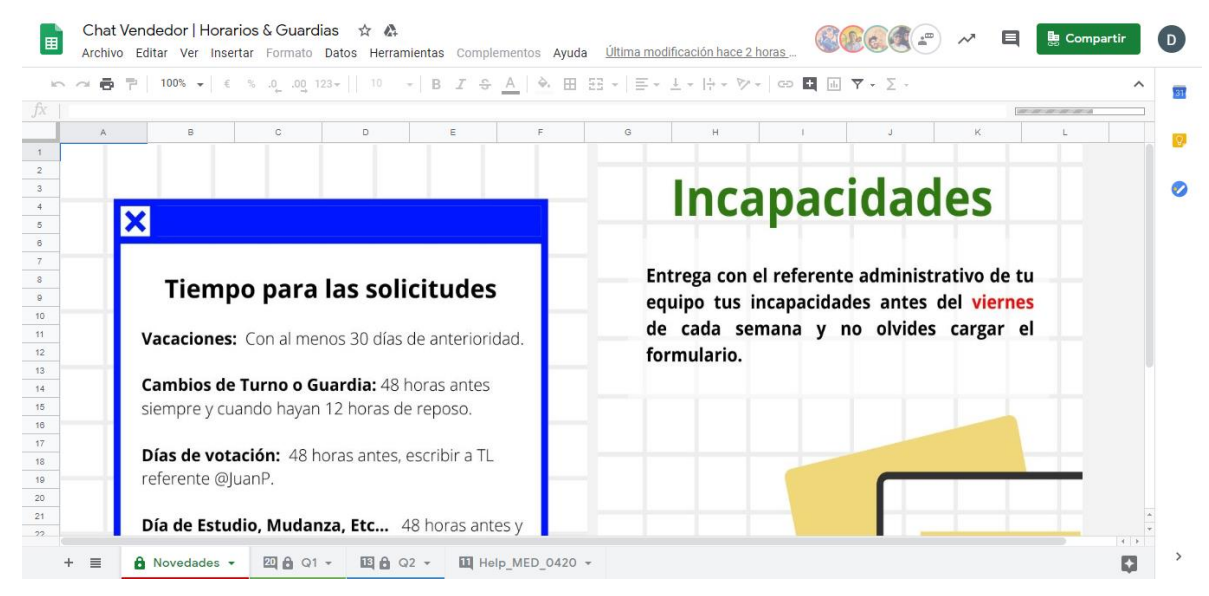

**Fuente:** elaboración propia.

### **2.2 REGISTRO DE LA VARIABLES**

Para la asignación de los turnos de trabajo de la empresa MercadoLibre LTDA para el área de Customer Experience se tomó en cuenta todo lo estipulado en el código sustantivo del trabajo.

Para tener en cuenta en las variables para esta asignación como principal medida la empresa MercadoLibre Colombia cuenta con beneficios adicionales para sus empleados como lo son días de estudio, cada empleado cuenta con 10 días al año, en donde el empleado puede disponer de máximo 3 al mes para cumplir con requisitos estudiantiles como lo son parciales, exposiciones o salidas al campo

planeadas por la universidad, adicionalmente cuenta con una licencia de maternidad duplicada.

Algunas de las variables que se tienen en cuenta para la correcta programación de los horarios son las siguientes:

- Top performance: son aquellos trabajadores que cumplen la meta en métricas en el mes en curso y como premio se les otorga un bono adicional y se cubren los sábados (no tiene que ir ningún sábado).
- Días de estudio.
- Vacaciones aprobadas con anterioridad.
- Mínimo de 12 horas de descanso entre turno y turno.
- Aquellos representantes que cuenten con clase los sábados en algún horario especial se deben avisar con anterioridad para poder programar los sábados a trabajar.
- Cambios de turnos acordados entre representantes.
- Asignación por porcentaje requerido según incoming (cantidad de casos recibidos en un turno).
- Porcentaje de 25% de representantes en cada turno los días sábados.
- Por contrato el representante debe trabajar un sábado cada 15 días.
- El representante se puede inscribir para trabajar los turnos de los días festivos.
- Si un día festivo no se cumple con el mínimo de representantes inscritos se asigna representan al azar para cubrir los faltantes.
- Los días domingos no se laboran.

Además de esto, se sabe que para suministrar de información a la base de datos se requiere de los siguientes datos de cada trabajador:

- Nombres y apellidos del trabajador.
- Correo electrónico corporativo (Gmail).
- Legajo: Es el código que identifica al trabajador (últimos números de cuenta bancaria).
- Turno de trabajo: Dentro del área de Customer Experience en MercadoLibre existen 4 turnos de trabajo todos correspondientes a 6 horas, turno mañana (6 am a 12 pm), turno tarde (12 pm a 6 pm), turno noche (6 pm a 12 am) y el turno intermedio es según acuerdo.

Para el presente trabajo solo se tendrán en cuenta los turnos mañana y turno intermedio, los cuales por sus características no se considerarán algunas de las variables mencionadas anteriormente para la asignación de turnos de trabajo de los días sábados y festivos.

#### **2.3 VISUALIZACIÓN DE LA BASE DE DATOS**

Para la visualización de los empleados se implementa la misma base de datos, para que ellos tengan conocimiento de cómo están distribuidos sus horarios, para esto se usa un comando de búsqueda en la hoja de cálculo Google Sheets (Ctrl +f) que activará la opción de búsqueda rápida por coincidencia de palabra, en donde el trabajador podrá usar su LDAP o su nombre para ubicarse en la base de datos y así le permitirá seleccionar la fila correspondiente para que pueda observar la columna correspondiente al día, en este caso sábados o festivos, para conocer en qué horario debe asistir, como se muestra en la Imagen 8.

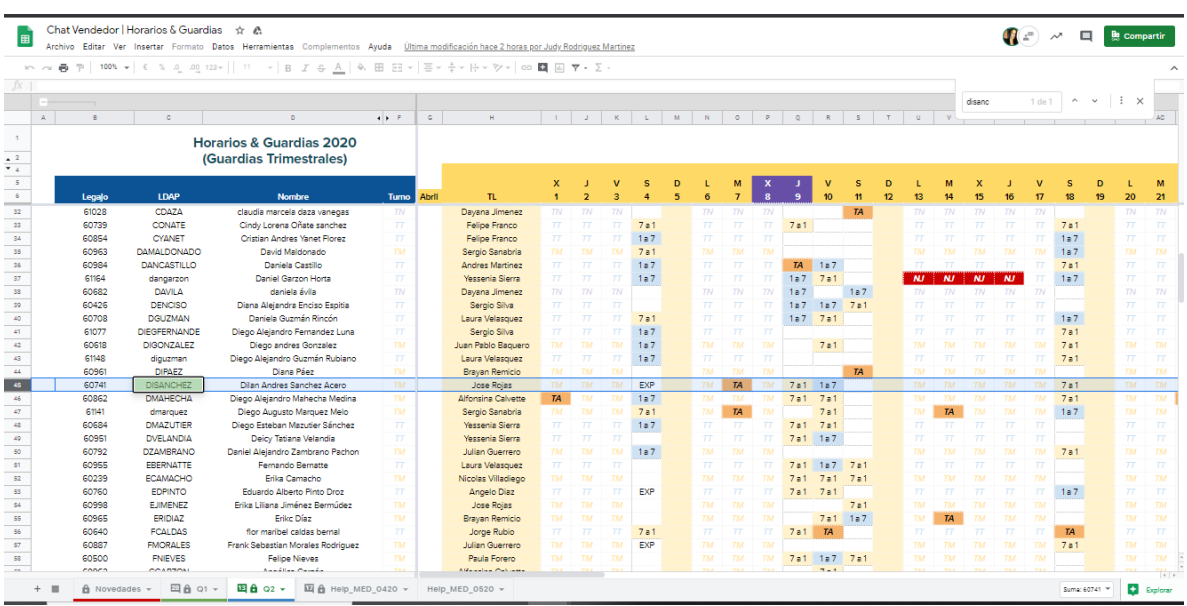

**Imagen 8.** Visualización de los empleados de la hoja de cálculo.

**Fuente:** elaboración propia.

Como se muestra en la imagen anterior la hoja de cálculo contiene mucha información que sobrecarga su aspecto visual, debido a que en ella se presentan los turnos de trabajo de todos los empleados del área Customer Experience (aproximadamente 200 trabajadores). Además de lo anterior, la hoja de cálculo presenta un tiempo de carga de 5 a 10 minutos cuando varios empleados la están visualizando al mismo tiempo, es por esta razón que se busca que la información se filtre de una forma más sencilla.

La sobrecarga de información es un problema presente en todos los puestos de trabajo, que van desde las funciones esenciales de cada cargo hasta tareas tan sencillas como visualizar un horario, motivo por el cual los responsables de suministrar información a los empleados deben realizarlo de una forma correcta. "Para solucionar estos problemas es necesario tener formación en el manejo de las nuevas tecnologías y además desarrollar nuevas habilidades directivas en el área de gestión de la información"<sup>13</sup> dice Mario Arias en su artículo sobre la sobrecarga de información en el trabajo.

El acceso por parte de los empleados se realiza en su mayoría desde el computador de oficina o de hogar, debido a su tiempo de carga y que contiene varias secciones, se dificulta el acceso desde dispositivos móviles (celulares y Tablet). Para los trabajadores sería más sencillo y cómodo el poder visualizar en cualquier momento sus horarios desde su dispositivo móvil.

En el área Customer Experience han surgido algunos inconvenientes con respecto a la divulgación de sus turnos de trabajo como son los siguientes:

- Llegadas a contra turno: En varias ocasiones los trabajadores han llegado a laborar en un turno que no les corresponde, debido a que en el momento en que el empleado visualiza la hoja de cálculo que contiene un listado de todos los trabajadores, puede realizar una errónea lectura de los sábados y festivos que le corresponden. Estas llegadas a contra turno además de ser una pérdida de tiempo y recursos tanto para la organización como para el empleado, lo perjudican al recibir un llamado de atención la primera vez, una suspensión a la segunda y a la tercera vez un descargo y posible finalización del contrato.
- Cambios de turno sin previo aviso: Algunas llegadas a contra turno o ausencia de sábados y festivos, se han visto relacionadas cuando se realizan cambios de turno que no son comunicados a los empleados. En la hoja de cálculo se encuentra una sección de Novedades en donde se realiza el aviso de los cambios de turno, por esta razón los empleados deben estar en constante revisión de esta sección por si surge algún cambio.

l

<sup>&</sup>lt;sup>13</sup> ARIAS, Mario. Sobrecarga de información. En: Universidad Camilo José Cela. [Sitio Web]. España, 16 de febrero de 2010. [Consultado: 07 de marzo de 2020]. Disponible en: https://master-comunicacion.es/blogmastercomunicacion/sobrecarga-deinformacion/

 Falta de personal los sábados y festivos: Cuando surgen errores en la asignación de turnos, esto puede verse reflejado cuando unos sábados se cuenta con más personal que otros, lo que afecta el indicador de disponibilidad de ese día. Este es un problema sumamente importante, ya que en el área de Customer Experience al no contar con el personal suficiente para dar respuesta a la demanda de solicitudes, puede generar un sinfín de complicaciones.

Teniendo en cuenta todo lo anterior, se busca pasar de una asignación de turnos manual en la que el responsable de realizarla se puede demorar horas asignando a cada empleado a un sábado y festivo según unos criterios, a un método más automático, que genere el menor número de inconvenientes.

Para evidenciar los factores identificados como problemática dentro del modelo actual para la asignación de los turnos de los días sábados y festivos, se tiene propuesto la aplicación de una encuesta a los empleados del área Customer Experience considerando que son los principales afectados dentro de la problemática.

### **2.4 ENCUESTA A EMPLEADOS DEL ÁREA CUSTOMER EXPERIENCE**

Para realizar una correcta identificación de los principales factores que afectan la correcta divulgación de los turnos de trabajo de los sábados y festivos se realizó una encuesta a los empleados del área Customer Experience, quienes son los usuarios de la hoja de cálculo.

La encuesta es una de las herramientas indispensables en el momento que se requiere una retroalimentación por parte de un grupo de personas cuando se identifica alguna problemática y se desea realizar una mejora.

**2.4.1 Estructura.** La encuesta se aplicará haciendo uso de Google Forms para posteriormente hacer uso del software Atlas.ti para su análisis. La encuesta dirigida a los empleados del área Customer Experience, se realizó en base a los factores identificados como problemática que se muestran en el Cuadro 4.

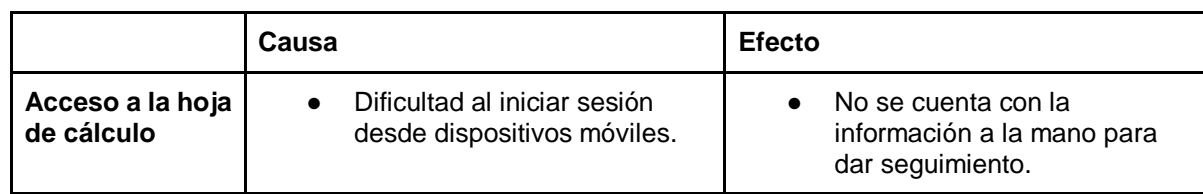

**Cuadro 4.** Síntesis de los factores identificados como problemática.

#### **Cuadro 4.** (Continuación)

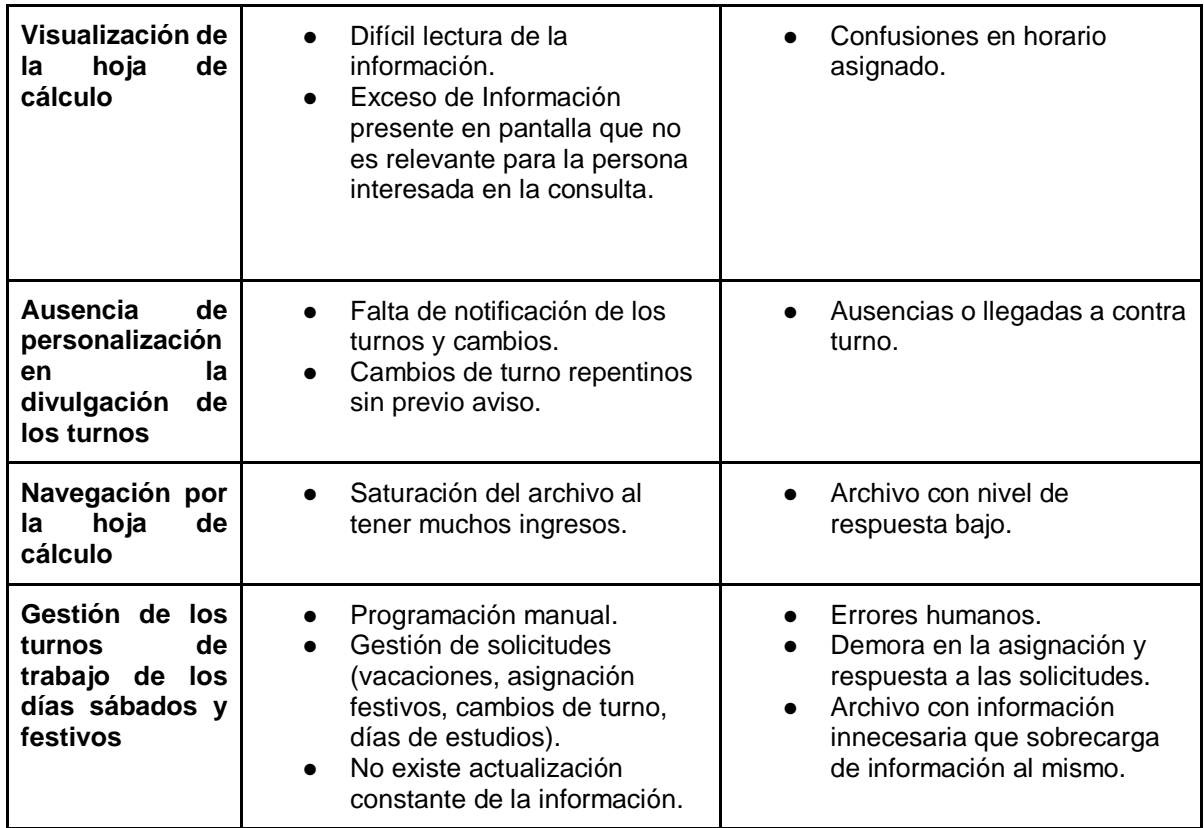

**Fuente:** elaboración propia.

Se plantearon 13 preguntas, las cuales 9 son preguntas cerradas y 4 preguntas abiertas, la finalidad de las preguntas abiertas es conocer la opinión de una manera más profunda acerca de los aspectos que se tienen pensados agregar a la herramienta, ver anexo A.

**2.4.2 Diseño.** Las encuestas fueron diseñadas con la finalidad de recolectar la mayor cantidad de información posible sobre la opinión que tienen los empleados acerca del método actual en la asignación y divulgación de turnos de trabajo de los días sábados y festivos. La encuesta fue aplicada a 25 personas que trabajan dentro del área Customer Experience.

**2.4.3 Aplicación de la encuesta.** Para la aplicación de la encuesta se tomó como población el área de Customer Experience de la empresa MercadoLibre Colombia Ltda., sede Bogotá ubicada en la carrera 17 #93-09, en donde se cuenta con los 4 turnos (mañana, tarde, noche e intermedio), el muestreo se hizo de tipo no probabilístico sino por juicio u opinión, teniendo en cuenta el criterio de expertos dentro de MercadoLibre.

La persona encargada de seleccionar a los representantes adecuados para la aplicación de la encuesta es el Team Leader de Customer Experience, que hace parte del grupo de disponibilidad que se encarga de asignar los turnos de trabajo y velar por que cada sábado se cuente con el personal necesario. Dentro de las políticas corporativas del área y alcances de su cargo tiene la responsabilidad, autonomía y poder de decisión con respecto a temas como las aplicaciones de encuestas a empleados y su correspondiente seguimiento y retroalimentación. El Team Leader seleccionó a 25 representantes del área para la aplicación de la encuesta, teniendo en cuenta a los que se encargan de la gestión directa con cada Team Leader, de recibir y reportar ausencias, solicitudes y condiciones especiales de cada representante, además de esto, su imparcialidad.

La encuesta se envió inicialmente al Team Leader para que realizara una revisión y posteriormente se encargó de enviarla a los empleados (representantes).

El tiempo asignado a los empleados del área CX para responder a esta encuesta fue de 7 días.

# **2.5 ANÁLISIS DE LOS RESULTADOS OBTENIDOS EN LA ENCUESTA**

Se realizó el análisis y agrupación de la información obtenida mediante la encuesta por medio de ATLAS TI, la cual es una herramienta utilizada para el análisis cualitativo de la información en formato texto, video o audio, facilitando así por medio de relaciones y vínculos, la interpretación y lectura de una forma creativa y sistemática.<sup>14</sup>.

Los resultados obtenidos en la encuesta realizada a los empleados del área Customer Experience se observan en la Figura 6., los 6 grupos principales donde se centralizan las respuestas obtenidas son acceso, visualización, personalización, navegación, gestión de la plataforma e información necesaria para el diseño de la herramienta (interfaz).

**2.5.1 Acceso.** Para consultar los turnos de trabajo se debe ingresar a una hoja de cálculo por medio de la cuenta corporativa de cada empleado (Gmail), en la cual se puede acceder desde distintos dispositivos como computador, celular y tablet. Esta hoja de cálculo al contener mucha información presenta inconvenientes como su tiempo de carga, razón por la cual la mayoría de los empleados prefieren acceder desde un computador como se muestra en la Gráfica 5.

 $\overline{a}$ 

<sup>&</sup>lt;sup>14</sup> ATLAS.TI. El conjunto de herramientas del conocimiento. [En línea]. 2009. [Consultado: 20 de abril de 2020]. Disponible en: https://atlasti.com/wp-content/uploads/2014/07/atlas.ti6\_brochure\_2009\_es.pdf

**Gráfica 5.** Respuesta pregunta No. 1 de la encuesta realizada a los empleados.

1.1 ¿Desde que dispositivo electrónico accede a consultar su horario más a menudo? 25 respuestas

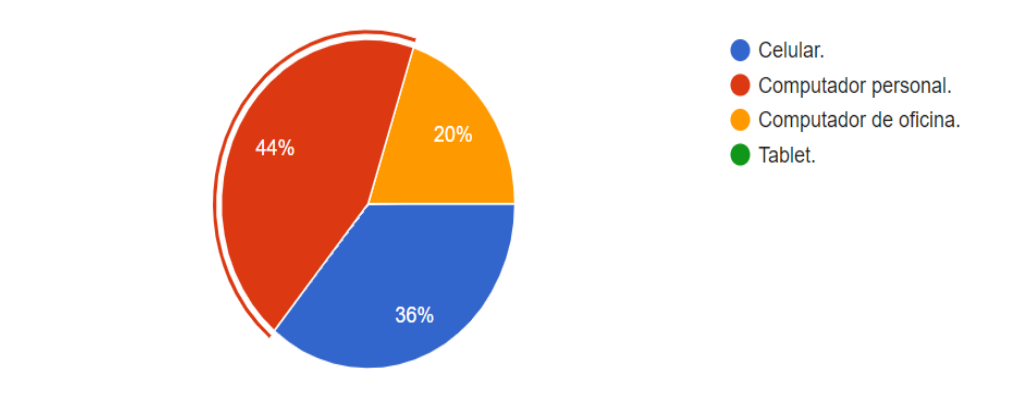

**Fuente:** elaboración propia.

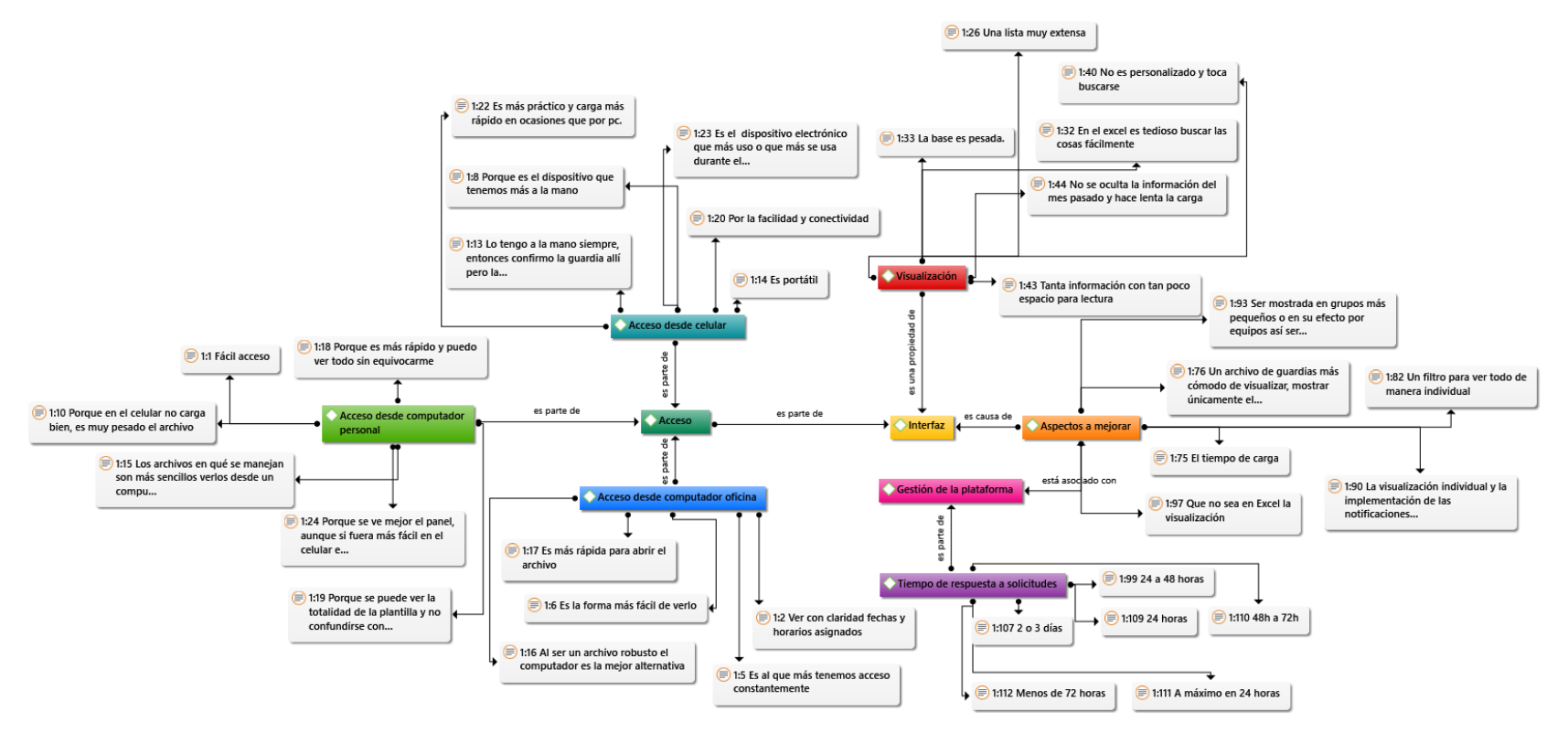

**Figura 6.** Red de análisis encuestas sobre la hoja de cálculo actual para la asignación de turnos.

**Fuente:** elaboración propia.

La gráfica muestra que a los empleados les resulta más óptimo la visualización de sus horarios en el computador personal, puesto que al computador de oficina solo se tiene acceso en el horario laboral y al ser un documento pesado presenta mayores demoras en su carga desde los dispositivos móviles como celulares y tablet. Dentro de las razones obtenidas, ver Imagen 9., se encuentran el rápido acceso y visualización mayor de fechas y horarios.

**Imagen 9.** Citas relacionadas con la pregunta No. 2 de la encuesta realizada a los empleados del área Customer Experience.

**B** 1:11 Rapidez Rapidez (≡) 1:15 Los archivos en qué se manejan son más sencillos verlos desde un compu... Los archivos en qué se manejan son más sencillos verlos desde un computador por el tamaño de los archivos ■ 1:18 Porque es más rápido y puedo ver todo sin equivocarme Porque es más rápido y puedo ver todo sin equivocarme  $\circledR$  1:19 Porque se puede ver la totalidad de la plantilla y no confundirse con... Porque se puede ver la totalidad de la plantilla y no confundirse con el horario de otro compañero

(€) 1:24 Porque se ve mejor el panel, aunque si fuera más fácil en el celular e... Porque se ve mejor el panel, aunque si fuera más fácil en el celular es mejor.

#### **Fuente:** elaboración propia.

De acuerdo a la información recolectada en las respuestas anteriores se evidencia una clara disconformidad relacionada con la dificultad del acceso a sus horarios debido al tamaño del archivo, forzando a los trabajadores a ingresar desde un computador, por esta razón como se muestra en la Gráfica 6., los trabajadores manifiestan que les quedaría más cómodo el acceso desde su celular, en virtud de su portabilidad, podrían acceder en cualquier momento y en cualquier lugar, y no tener que limitarse directamente a un ordenador.

Los dispositivos móviles permiten darle mayor eficiencia a los distintos tipos de tareas dentro de toda organización, mejorando así la gestión de sus procesos. La disponibilidad inmediata de la información es esencial para que no se vea afectada la productividad frente a los cambios que puedan darse en la programación de actividades dentro de la organización o por factores externos a ella.

**Grafica 6.** Respuesta pregunta No. 3 de la encuesta realizada a los empleados del área Customer Experience.

1.3 De los dispositivos mencionados anteriormente ; Cuál considera mas cómodo para consultar su horario?

25 respuestas

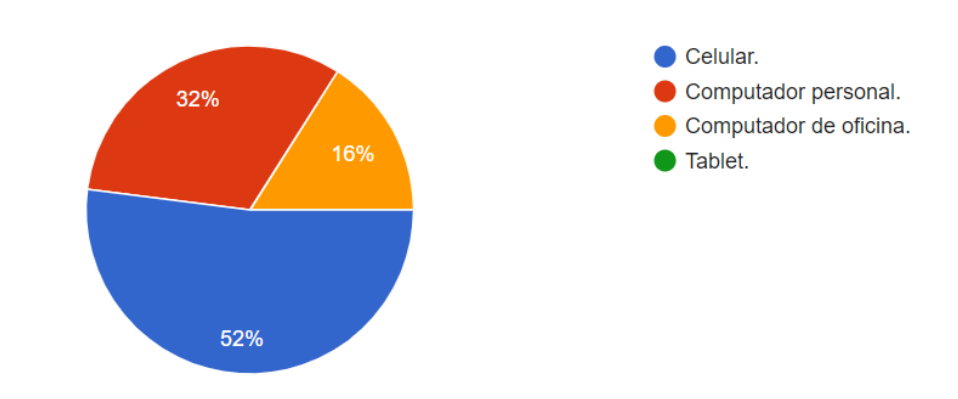

**Fuente:** elaboración propia.

**2.5.2 Visualización.** La hoja de cálculo en donde se visualizan los horarios presenta una gran cantidad de contenido en un espacio limitado que puede llegar a desorientar al usuario al momento de buscarse dentro de todo el listado de trabajadores del área. Una de las opciones que facilita la localización del representante es el uso del comando búsqueda, aun así esta alternativa se ve afectada cuando existe un elevado número de representantes ingresando a la plataforma. Como se muestra en la Gráfica 7., un alto porcentaje de los empleados del área presentan dificultad para dar lectura a toda la información presente en pantalla.

Pese a que la información contenida dentro de esta hoja de cálculo es de fácil entendimiento, la sobre carga de la misma y su división en varias secciones dificulta su lectura, por tal razón se demuestra que aun cuando la mayoría responde que es de fácil lectura (56%), existe otro (44%) que considera que presenta confusión para interpretar dicha información. Este porcentaje al presentar una diferencia de tan solo 3 personas con respecto al otro grupo, como se muestra en la Tabla 1., debe ser tenido en cuenta para evidenciar la existencia de falencias en la forma en que se presenta la información.

#### **Grafica 7.** Respuesta pregunta No. 4 de la encuesta realizada a los empleados del área Customer Experience.

2.1 ¿Considera usted que la plataforma de HORARIOS Y GUARDIAS es de fácil lectura? 25 respuestas

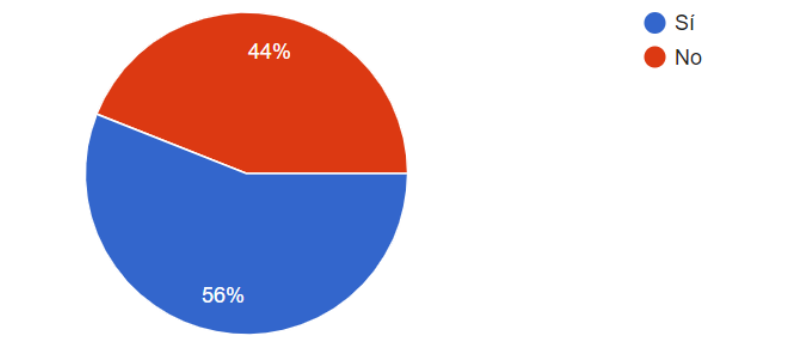

**Fuente:** elaboración propia.

**Tabla 1.** Resultados pregunta No. 4 de la encuesta realizada a los empleados del área Customer Experience.

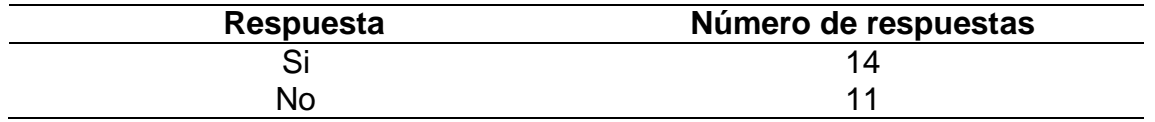

**Fuente:** elaboración propia.

Algunos aspectos que los empleados consideran que dificultan la fácil lectura y compresión de la hoja de cálculo son los que se muestran en la Imagen 10., dentro de estos argumentos haciendo uso del análisis de texto del software ATLAS TI se puede demostrar que existe una frecuencia de palabras comunes en varias respuestas, ver Tabla 2.

Al revisar las respuestas dadas por los trabajadores y realizar un relacionamiento entre las palabras con más frecuencia en el análisis de datos de ATLAS TI, se logra comprobar que la alta carga de información en la hoja de cálculo es uno de los factores más notables dentro de la problemática, considerando lo anterior se propone que la herramienta a crear debe enfocarse en sintetizar la información con el objetivo de mostrar solo lo necesario a cada empleado.

Las empresas deben comunicar de forma asertiva a sus empleados la información necesaria para generar una correcta ejecución de sus funciones y así lograr un rendimiento superior.

**Imagen 10.** Citas relacionadas con la pregunta No. 5 de la encuesta realizada a los empleados del área Customer Experience.

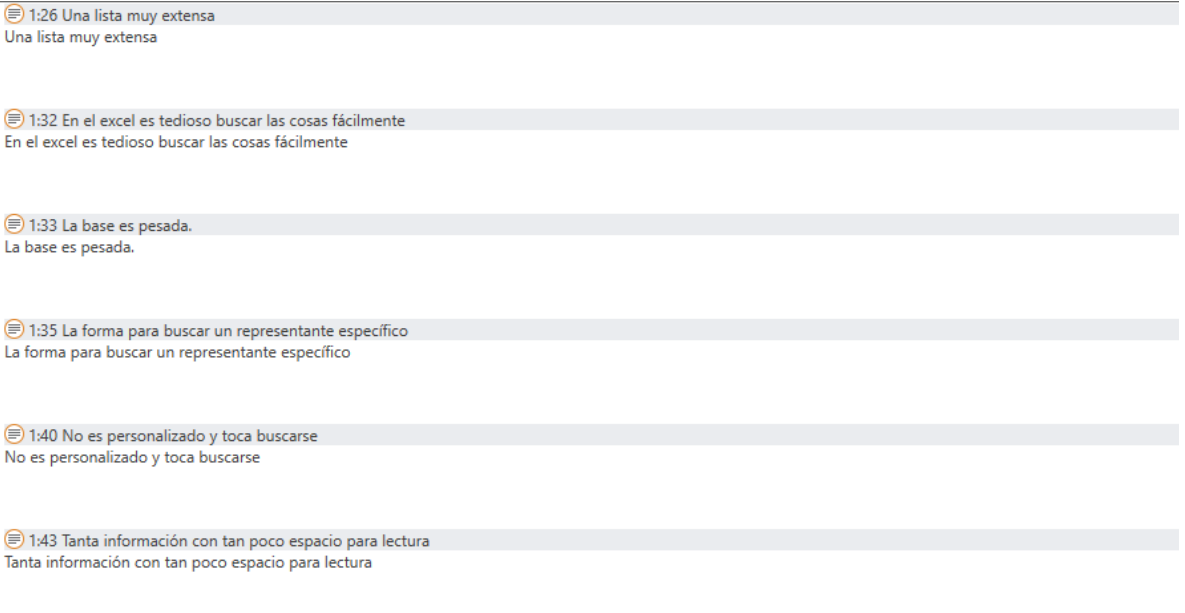

#### **Fuente:** elaboración propia.

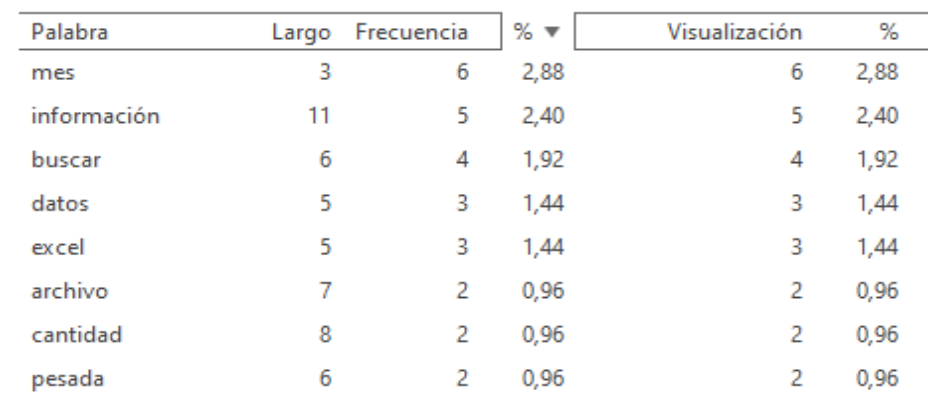

Inicialmente porque es muy pesada, porque hay muchos meses en una misma hoja, porque si o si tengo que empezar a buscar hasta que encuentro mi nombre

#### **Tabla 2.** Frecuencia de palabras en las respuestas de la pregunta No. 5.

**Fuente:** elaboración propia

⊜ 1:47 Inicialmente porque es muy pesada, porque hay muchos meses en una mism...

**2.5.3 Personalización.** Los turnos actualmente se asignan de forma manual y mensual, por esta razón se presentan cambios a último momento debido a factores de solicitud y se debe actualizar la base de datos de forma periódica, por este motivo los empleados deben estar en constante acceso a la hoja de cálculo para asegurarse que no se han presentado cambios recientemente. En el área Customer Experience se han presentado inconvenientes respecto a cambios de turno imprevistos, como se muestra en la Gráfica 8. Esto se podría evitar si el trabajador

conociera su horario de todo el año, para así poder realizar solicitudes con tiempo y además se le notificaran los cambios que afecten su programación asignada.

**Gráfica 8.** Respuesta pregunta No. 6 de la encuesta realizada a los empleados del área Customer Experience.

3.1 ; Se ha visto afectado por algún cambio de turno o guardia imprevisto?

25 respuestas

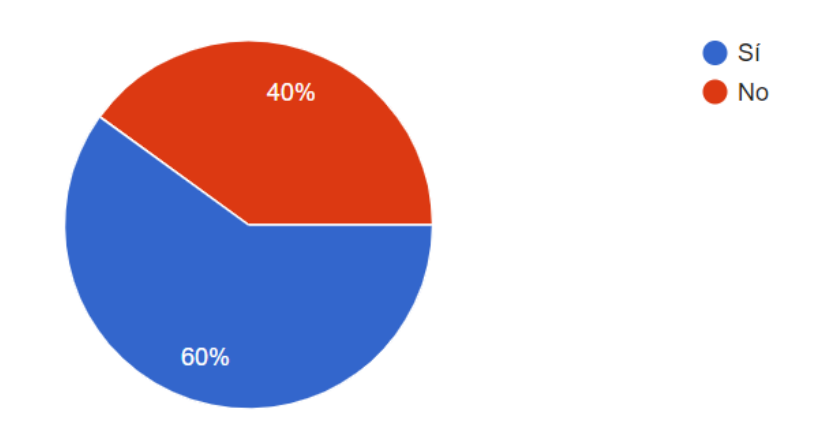

**Fuente:** elaboración propia.

Los empleados tienen la autonomía de realizar una solicitud de vacaciones en el momento que lo requieran, no obstante, debe hacerlo con anterioridad. Pensando en el trabajador, el tiempo de respuesta a estas solicitudes es corto como lo indica la Imagen 11. (Tiempo de respuesta a solicitudes) y la Gráfica 9.

**Imagen 11.** Citas relacionadas con la pregunta No. 10 de la encuesta realizada a los empleados del área Customer Experience.

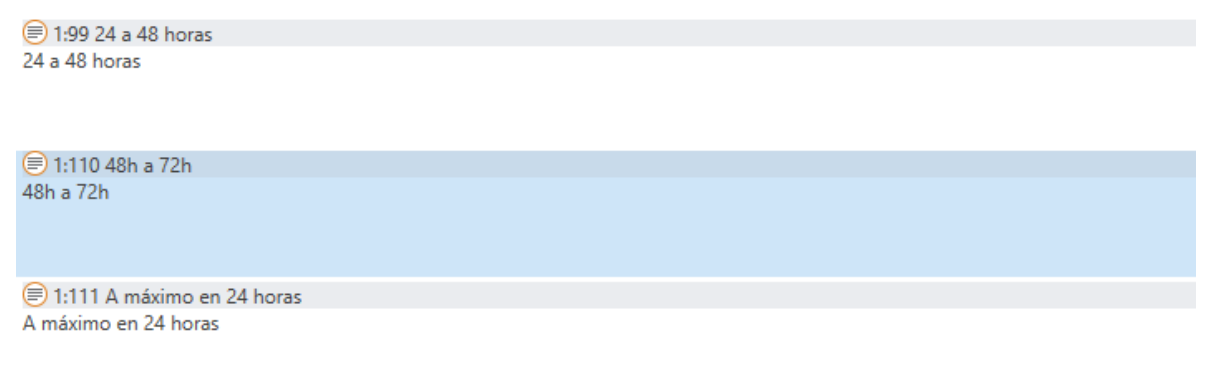

**Fuente:** elaboración propia.

**Gráfica 8.** Respuesta pregunta No. 9 de la encuesta realizada a los empleados del área Customer Experience.

5.2 ; Las solicitudes que usted requiere tienen un tiempo de respuesta adecuado? 25 respuestas

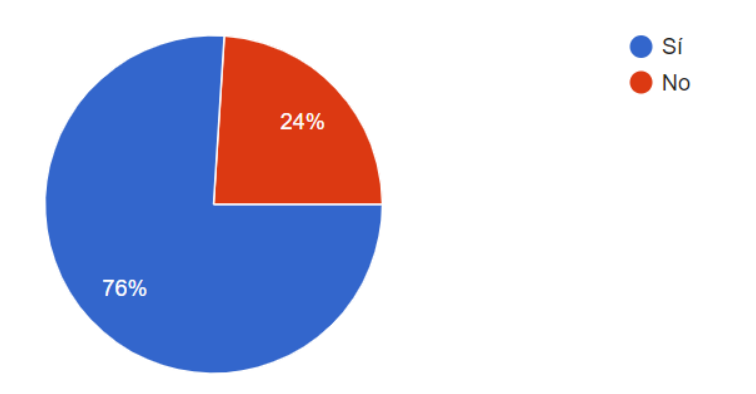

**Fuente:** elaboración propia.

Las solicitudes de vacaciones afectan directamente la asignación de los turnos de los sábados y festivos al tener un tiempo de respuesta corto, las actualizaciones en la base de datos ocasionan cambios de turnos imprevistos, y al no existir notificación de estos cambios pueden pasar desapercibidos.

**2.5.4 Navegación.** Con las respuestas obtenidas anteriormente se evidencia claramente que este archivo tiene dos aspectos principales en los que radican sus problemáticas: demasiada información que satura la hoja de cálculo, haciendo que el archivo se vuelva más pesado y esto afecta el tiempo de carga para acceder a la totalidad de la información y posteriormente realizar la búsqueda. Esto se ve reflejado en la Gráfica 10., en donde se muestra que un alto porcentaje de trabajadores indican que esta hoja de cálculo es ineficiente y con tiempos de respuesta extensos.

El tiempo de carga es un elemento fundamental a tener en cuenta cuando se va a diseñar cualquier interfaz, entre más prolongado sea este tiempo va a generar más molestias a sus usuarios. El tiempo de carga óptimo debería estar por debajo de los 4 segundos, siendo tiempo promedios entre 1 y 8 segundos.

El tiempo promedio de carga de la hoja de cálculo se encuentra entre 5 y 10 minutos, razón por la cual los trabajadores podrían presentar inconformidades al momento de ingresar a consultar sus horarios y van a preferir hacerlo lo menos posible. Este archivo al presentar cambios constantes en su base de datos que deben ser revisados por sus empleados, tendría que enfocarse en reducir este tiempo de carga y ofrecer una experiencia más amena para los usuarios.

**Gráfica 9.** Respuesta pregunta No. 7 de la encuesta realizada a los empleados del área Customer Experience.

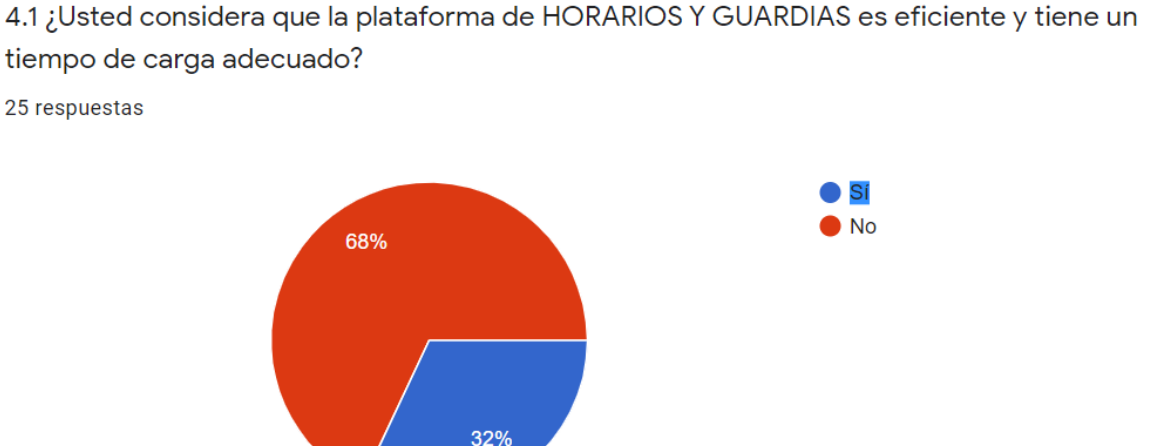

25 respuestas

Activar W

**Fuente:** elaboración propia.

**2.5.5 Gestión de la plataforma.** Debido a que la hoja de cálculo muestra un listado completo de todos los representantes de los diferentes turnos, se producen dificultades en la visualización de la misma, lo que conlleva a que cada representante tenga que recurrir a formas manuales de búsqueda para conocer su horario, toda esta información y el acceso constante a esta hoja la saturan, adicional a esto la hoja de cálculo al contener información de los representantes que se acumula día tras día, se irá volviendo más robusta, dificultando cada mes la visualización. La mayoría de representantes manifiestan que esta interfaz está saturada de información innecesaria, como muestra la Gráfica 11.

**Grafica 10** Respuesta pregunta No. 8 de la encuesta realizada a los empleados del área Customer Experience.

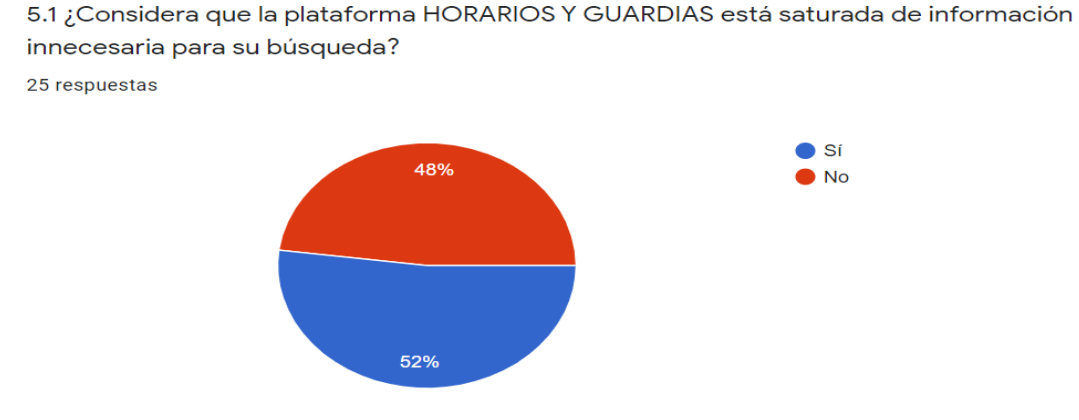

**Fuente:** elaboración propia.
**2.5.6 Información necesaria para el diseño de la herramienta.** En esta sección de la encuesta se tiene como finalidad conocer la opinión de los empleados con respecto a 2 características que se piensan implementar a la herramienta: la personalización y las notificaciones. Se planea además de crear la herramienta encargada de asignar los turnos de los sábados y festivos, integrar mediante el uso de Google Calendar y su funcionalidad de calendario compartido, una visualización más llamativa, de fácil acceso y personal de los turnos asignados para cada empleado, además este servicio de Google cuenta con sistema de notificaciones para los eventos programados (turnos). La opinión de los empleados con respecto a estas características se muestra en la Gráfica 12 y 13, en donde se evidencia que más del 90% y 70% respectivamente, están a favor de aplicarlas dentro de la herramienta.

**Gráfica 11.** Respuesta pregunta No. 11 de la encuesta realizada a los empleados del área Customer Experience.

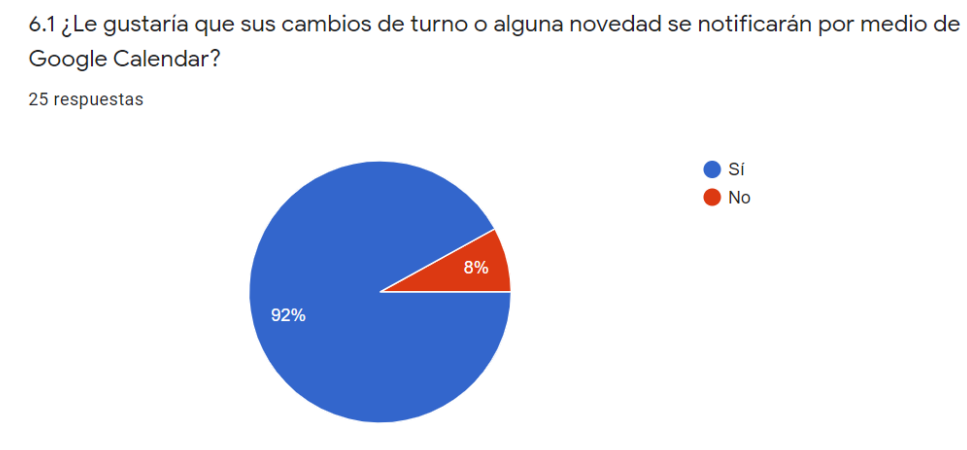

 **Fuente:** elaboración propia

**Gráfica 12.** Respuesta pregunta No. 12 de la encuesta realizada a los empleados del área Customer Experience.

6.2 ¿Le gustaría que su horario se visualice de forma individual?

25 respuestas  $\bullet$  Si  $\blacksquare$  No 28% 72% **Fuente:** elaboración propia

Por otra parte en la Imagen 12., se recopilan recomendaciones más específicas que a juicio de cada empleado le gustaría que fueran integradas a la herramienta. Mediante el uso de análisis de texto que ofrece el software ATLAS TI, se puede realizar una relación entre las palabras con más frecuencia dentro de todas las respuestas, ver Tabla 3., y resumir todas las opiniones generales en las siguientes: visualizar la información de manera individual, notificaciones de los cambios, separar turnos y mayor velocidad de acceso.

**Imagen 12.** Citas relacionadas con la pregunta No. 13 de la encuesta realizada a los empleados del área Customer Experience.

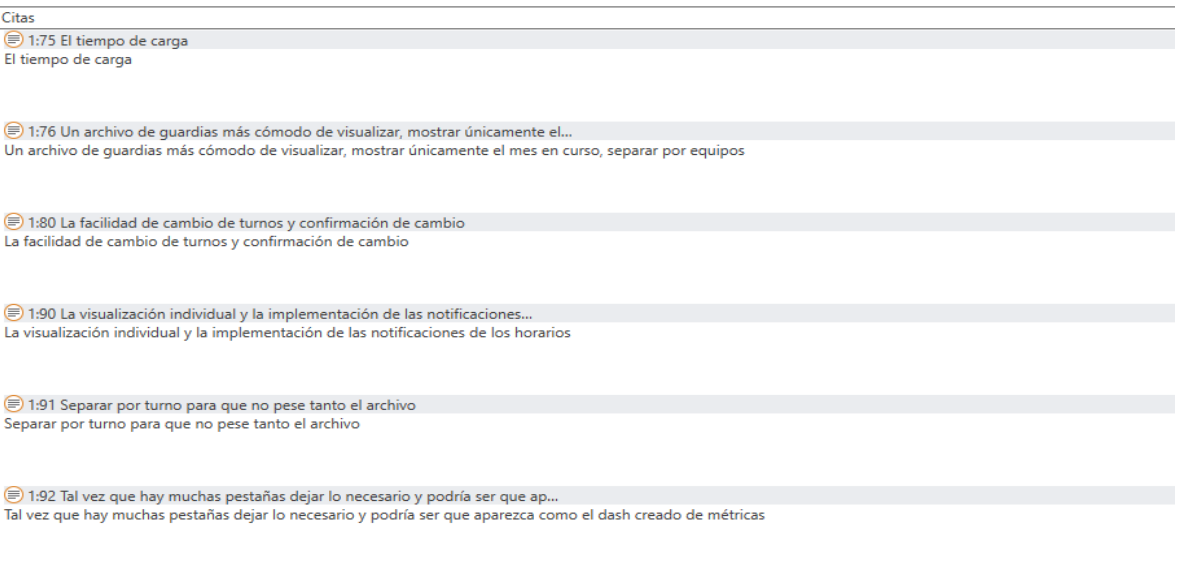

● 1:97 Que no sea en Excel la visualización Que no sea en Excel la visualización

**Fuente:** elaboración propia

**Tabla 3** Frecuencia de palabras en las respuestas de la pregunta No. 13 de la encuesta realizada a los empleados del área Customer Experience.

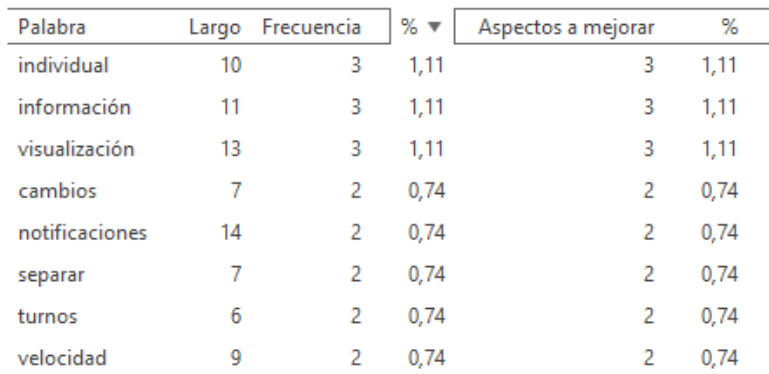

**Fuente:** elaboración propia.

Finalmente, luego de recolectar y analizar toda la información suministrada en las respuestas de la encuesta, se obtienen las falencias de la hoja de cálculo así como los elementos que pueden llegar a ser implementados para su mejora y la información base necesaria para el posterior diseño de la herramienta.

# **3. DESARROLLO DE LA HERRAMIENTA**

La herramienta que se desarrollo tiene la función de asignar los turnos de trabajo de los sábados y festivos del área Customer Experience de MercadoLibre Colombia en Bogotá. La herramienta solo tuvo en cuenta para su base de datos a los empleados de los turnos mañana e intermedio. Así mismo, la visualización individual de cada empleado de sus turnos asignados, fue por medio de Google Calendar asociado a su cuenta corporativa (Gmail), la cual notifica sus posibles cambios.

### **3.1 COMPONENTE TECNOLÓGICO PARA LA CREACIÓN DE LA HERRAMIENTA**

Para decidir que componente tecnológico va a ser el necesario para la creación de la herramienta, previamente se debe tener claro en que plataforma se va a utilizar:

- Desarrollo para escritorio: Se puede realizar una herramienta multiplataforma para que funcione en distintos sistemas operativos o desarrollarla específicamente en una, ya sea para Windows o MacOS.
- Desarrollo web: Cuando se va a realizar un desarrollo web se debe identificar si se va a realizar una programación en el lado del cliente (frontend) o una programación en el lado del servidor (backend).
- Desarrollo en móviles: De igual manera que en el desarrollo para escritorio, se tiene la posibilidad del desarrollo multiplataforma o centrarse en sistemas operativos concretos como Android o iOS.

La herramienta del presente trabajo fue desarrollada para escritorio, por lo tanto se a continuación se realizó la elección del lenguaje de programación y software a utilizar que sea el más adecuado a la situación.

**3.1.1 Selección de lenguaje de programación.** "Un lenguaje de programación es una notación para describir algoritmos y estructuras de datos, y que pueden ser evaluados por un computador"<sup>15</sup>. Se consideran como una serie de instrucciones que mediante órdenes y acciones consecutivas pueden controlar el comportamiento físico y lógico de una máquina**.**

La importancia de los lenguajes de programación radica en que "actúan como enlace entre los problemas a resolver (aplicaciones) y la máquina en la que se resuelven (hardware)"<sup>16</sup>. Inicialmente los primeros programas fueron escritos en

l

<sup>15</sup> LLORENS LARGO, Faraón. Programación : formalización, análisis y reutilización de algoritmos matemáticos. [en línea].1a.Ed. España: Alicante, 2002. Página 6. ISBN: 978-84-7908-717-3

<sup>&</sup>lt;sup>16</sup> LLORENS LARGO, Faraón. Programación: formalización, análisis y reutilización de algoritmos matemáticos. [en línea].1a.Ed. España: Alicante, 2002. Página 2. ISBN: 978-84-7908-717-3

código máquina (binario), basados en los dígitos 0 y 1, de esta forma era entendible para la computadora que solo reconocía información numérica digital.

Entre los primeros lenguajes de programación se encuentra el lenguaje máquina que se conoce como el leguaje de primera generación, en el cual su programación debe adaptarse a las características de cada máquina, ya que está relacionado directamente con el hardware

Luego se encuentran los lenguajes ensambladores o de bajo nivel en los cuales se mantiene un control directo del hardware y se simplifica la programación, se les conoce como lenguaje de segunda generación. Este lenguaje contiene abreviaturas o instrucciones que representan operaciones elementales de la máquina, el cual no es directamente entendible por la misma, es por esta razón que es traducido a lenguaje de máquina por un programa llamado un ensamblador para que pueda ser ejecutado.

Por último se encuentran los lenguajes de alto nivel, a su vez estos se clasifican en procedimental y relacional, se les conoce respectivamente como lenguajes de tercera (universales) y cuarta generación. Estos son independientes de cada máquina y utilizan un lenguaje más familiar para los programadores, que contienen notaciones matemáticas comúnmente utilizadas.

Por otra parte los lenguajes de programación se pueden agrupar en los siguientes grupos o modelos conocidos como el paradigma de los lenguajes de programación:

- Lenguaje imperativo: Es un lenguaje basado en una secuencia consecutiva de instrucciones o enunciados. Mediante estas iteraciones los valores de las variables van cambiando (actualizando) para alcanzar el estado deseado. Estas instrucciones deben especificar el proceso a seguir para ejecutar una tarea y todas sus alternativas. Algunos lenguajes que manejan este modelo son: C, C++, Pascal, Fortran, Perl y ASP.
- Lenguaje funcional: Es un lenguaje en el cual su construcción se realiza por medio de la combinación de funciones matemáticas que convierten entrada en salidas, sin ningún estado interno, "para ejecutarlo se aplica dicha función a los datos de entrada obteniéndose un resultado"<sup>17</sup>. Es principalmente utilizada para el desarrollo de prototipos e inteligencia artificial. Algunos lenguajes que manejan este modelo son: ML, LISP, Haskell, Miranda y R.
- Lenguaje lógico: Es un lenguaje basado en relaciones y aserciones, en la cual cuando a una condición habilitadora se le satisface, se ejecuta una acción apropiada. Se basa en el primer orden de la lógica matemática. Se debe realizar

l

<sup>17</sup> Ibíd., p.7

una sintaxis y semántica bien definidas. Algunos lenguajes que manejan este modelo son: Prolog, Mercury, CLP, CSP y Logtalk.

 Programación orientada a objetos: Al ser considerado como un estilo de programación, puede ser imperativo, funcional o lógico. Su principal característica es la construcción de objetos de software, los cuales son objetos independientes provistos de datos y comportamiento. Algunos lenguajes que manejan este modelo son: Java, PERL, PHP y Visual Basic.

Algunos de los lenguajes de programación que más se destacan son los siguientes:

- Java: Es un lenguaje orientado a objetos, que se destaca por su simplicidad y portabilidad, lo que permite que se pueda utilizar en diversos sistemas operativos y dispositivos. Su mayor uso se enfoca a aplicaciones portátiles en Android y sitios web.
- C++: Es un lenguaje que se destaca por su velocidad y rendimiento, lo cual se ve reflejado en su excelente manejo y control de recursos. Su mayor uso se enfoca en motores de videojuegos, aplicaciones de escritorio y edición de video. Su potencia se ve demostrada al ser utilizada en grandes compañías como LinkedIn, Facebook, NASA, y Microsoft.
- Python: Es un lenguaje que tiene una gran versatilidad, curva de aprendizaje baja y facilidad de uso, es por esto que se recomienda su uso como primer lenguaje de programación para personas que cuenten con poco conocimiento. Su mayor aplicación se ha dado en prototipos en la comunidad científica, así como en páginas web y acceso a base de datos.
- Visual Basic: Es un lenguaje de programación orientado al objeto desarrollado por Microsoft en el 1991, su idea fue facilitar la programación por medio de interfaces visuales (entorno gráfico). Los elementos principales para la creación de aplicaciones en este lenguaje son: interfaz de usuario, propiedades de cada objeto y asignarle código a los eventos de cada objeto. Es muy utilizado para el manejo de bases de datos debido a la facilidad de su uso.
- PHP: Es un lenguaje mayormente utilizado para el desarrollo web dinámico, sus características como facilidad de uso, versatilidad y código abierto permiten que tenga un gran empleo en la creación del back-end de las páginas web. Permite la encriptación en HTML y dispone de una sintaxis comprensible para los principiantes en la programación.
- SQL: Este leguaje gracias a su uso de álgebra y cálculos relacionales permite facilitar el análisis de bases de datos de enormes compañías, así como de sus ventas y datos del consumidor. Es utilizada mayormente por compañías de

comercio electrónico. Mediante este lenguaje se obtiene una búsqueda interactiva de la información mediante comandos sencillos como actualizar, insertar y seleccionar.

Uno de los aspectos a tener en cuenta al momento de decidir que lenguaje de programación utilizar es su popularidad, esta se puede calcular de diversas maneras, ya sea con su nivel de mención o búsqueda en sitios web, cantidad de tutoriales existentes, encuestas entre desarrolladores, cantidad de ofertas de trabajo que solicitan conocimientos en un lenguaje, entre otros. La popularidad del lenguaje de programación para el presente trabajo es relevante para su elección teniendo en cuenta que entre mayor sea se contará con más recursos para su aprendizaje (libros, tutoriales, foros, manuales, entre otros), así mismo se dispondrá de una comunidad de expertos en el tema más amplia.

Algunas de las características que tienen en común los lenguajes de programación más populares son su eficiencia, velocidad, versatilidad y facilidad de uso.

Existen variedad de índices que se encargan de medir la popularidad de los lenguajes de programación, entre ellos se destacan: TIOBE, PYPL, Redmonk, Git Hub y Trendyskills. El índice de TIOBE es un informe mensual que realiza la empresa TIOBE Software BV desde el año 2000 en el cual mediante un algoritmo se cuantifica el uso de los distintos lenguajes de programación, luego los enlista en un ranking. Estas clasificaciones se basan en 3 factores: cantidad de ingenieros con experiencia en el lenguaje a nivel mundial, número de cursos disponibles de un lenguaje y motores de búsqueda.

El índice de TIOBE cuenta con 20 diferentes tipos de motores de búsqueda como Google, Bing, Yahoo!, Wikipedia, Amazon, entre otros, los cuales fueron seleccionados al ser los mejores sitios web clasificados por Alexa (asistente virtual desarrollada por Amazon), además de cumplir ciertas condiciones. De igual manera para que un lenguaje de programación pueda entrar en la clasificación debe cumplir 3 requisitos, uno de los cuales es que el lenguaje debe tener una entrada propia en Wikipedia y Wikipedia debe indicar claramente que se trata de un lenguaje de programación.

En la Tabla 4., se muestra el índice TIOBE para abril de 2020, la cual contiene una lista de los 20 lenguajes de programación más populares.

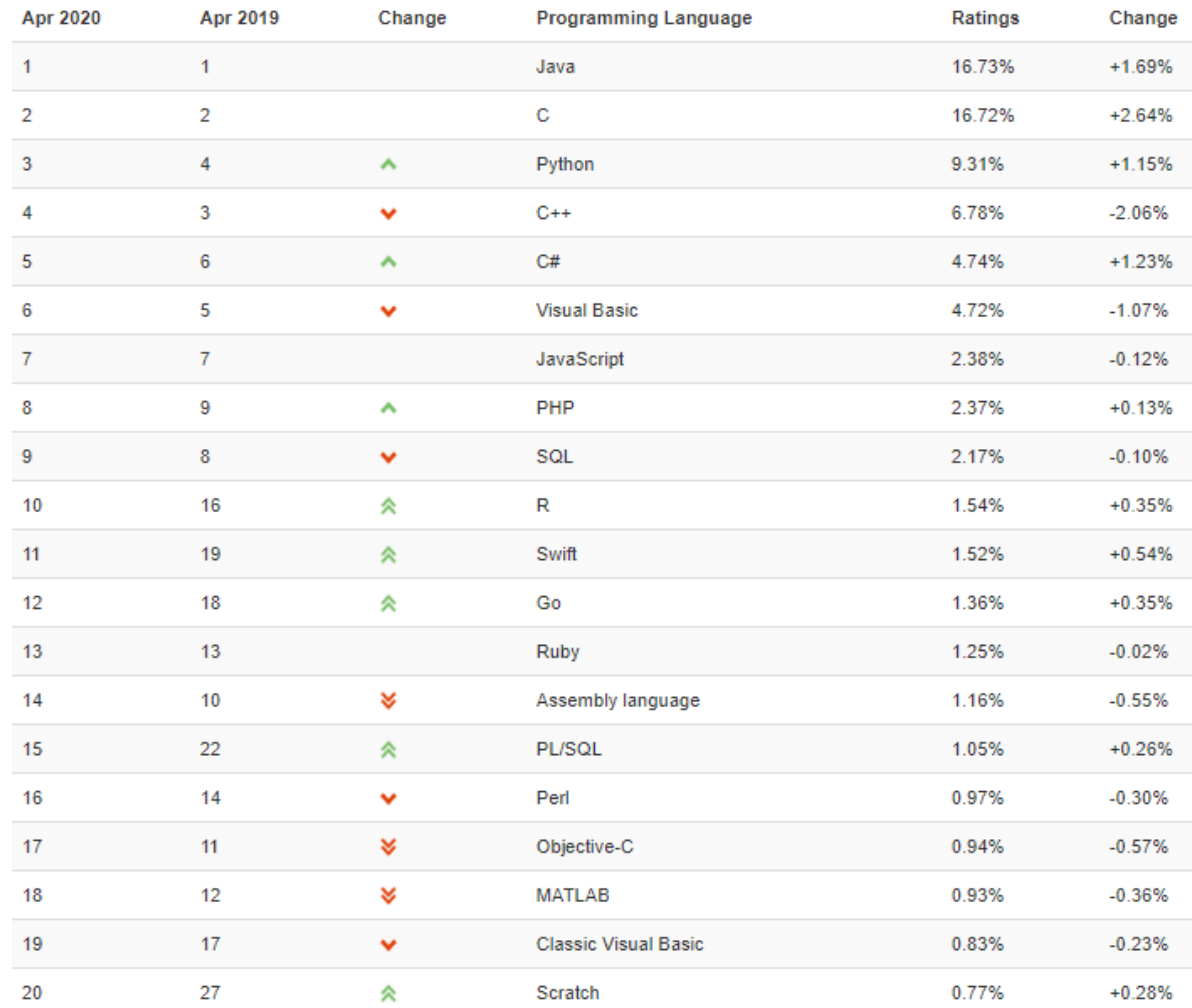

# **Tabla 4.** Índice TIOBE para abril de 2020.

**Fuente:** TIOBE. Índice TIOBE para abril de 2020. [Sitio web]. Países Bajos. [Consultado 16 de abril del 2020] Disponible en: https://www.tiobe.com/tiobe-index//

La tabla además de ilustrar el puesto que ocupa cada lenguaje de programación en el mes de abril de 2020, realiza una comparación con respecto al puesto que ocupó en abril del 2019. También se muestra si el lenguaje presentó un ascenso, descenso o permaneció igual en el ranking con respecto al mes anterior. El ranking es el porcentaje que equivale a cada lenguaje con respecto al 100% teniendo en cuenta el número de visitas.

El puesto número 1 lo ocupa Java con un 16.73%, el 2 C con un 16.72% y el tercero Python con un 9,31%, lo cual demuestra que a pesar de que son unos de los primeros lenguajes de programación aún se encuentran vigentes actualmente y se siguen utilizado debido a su excelente funcionamiento y versatilidad.

El informe presenta un énfasis en Scratch, un lenguaje de programación diseñado para enseñar a niños a programar mediante el desarrollo de habilidades mentales y cuenta con el patrocinio de compañías como Google e Intel, logra entrar en la posición 20 del ranking.

En la Gráfica 14., se muestra la trazabilidad de la popularidad de los principales lenguajes de programación al pasar los años, en donde se ilustra que a pese a sus crecimientos y decrecimientos de curva, Java y C siempre se han mantenido por encima de los demás lenguajes de programación.

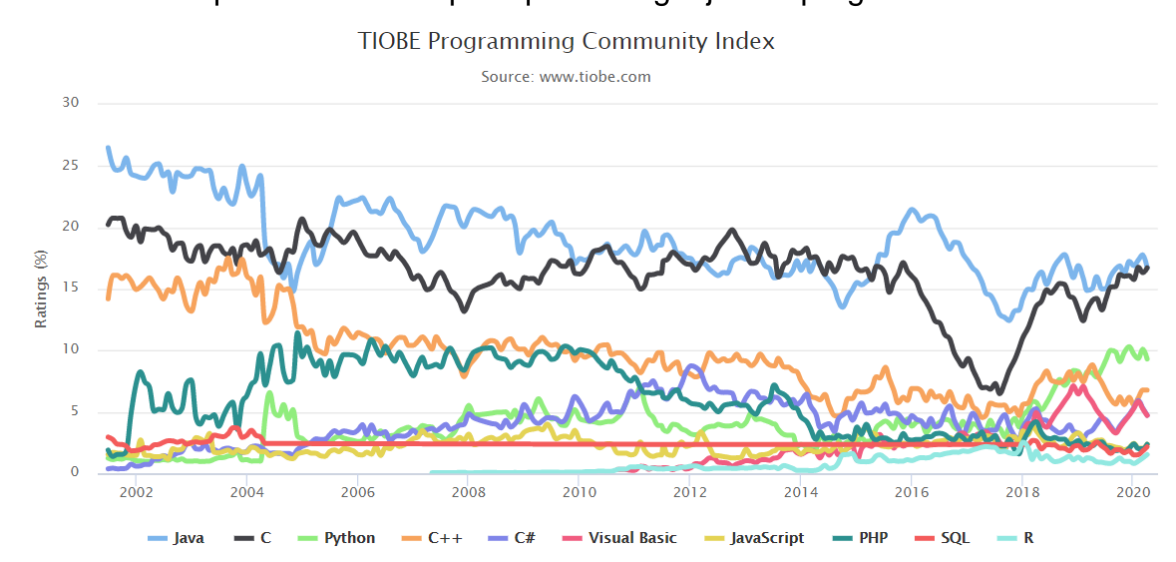

**Gráfica 13.** Popularidad de los principales lenguajes de programación**.**

**Fuente:** TIOBE. Índice TIOBE para abril de 2020. [Sitio web]. Países Bajos. [Consultado 16 de abril del 2020] Disponible en: https://www.tiobe.com/tiobe-index//

Algunos de los comportamientos ilustrados en la gráfica anterior muestran tendencias marcadas, mientras que otros muestran un incremento o descenso notable en los últimos años. El comportamiento de Visual Basic destaca entre los demás al presentar uno casi lineal, sin cambios relevantes.

Mediante esta gráfica los programadores pueden realizar análisis de las tendencias que han tenido los lenguajes de programación al pasar los años, algunas de ellas pueden deberse a la creación de nuevos lenguajes que cuentan con nueva tecnología o cambios dentro del entorno de la programación. Estos análisis permiten que se realicen mejoras a los lenguajes ya existentes buscando siempre mantenerse por encima de los demás y abarcando un porcentaje mayor del mercado.

Además de los informes mensuales que realiza la empresa TIOBE Software BV también premia anualmente a un lenguaje por su destacado papel en la programación y así logra entrar a la lista del salón de la fama. En el Cuadro 5., se muestra la lista de lenguaje de programación del año que va desde el 2003 hasta el 2019.

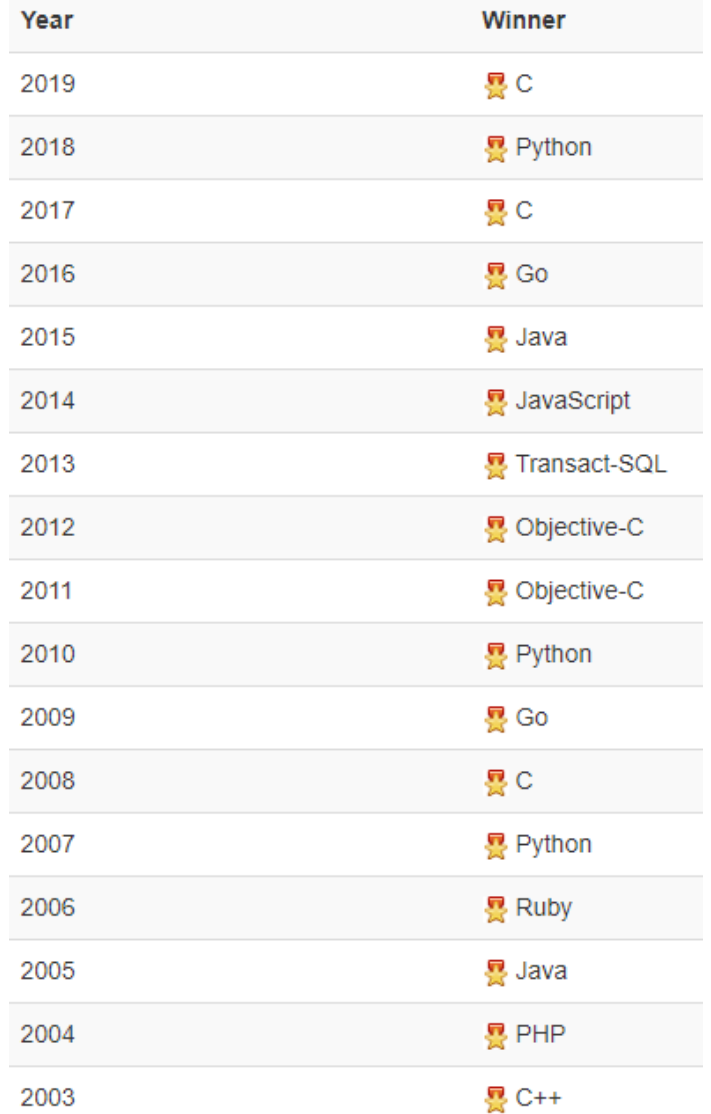

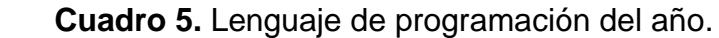

 **Fuente:** TIOBE. Índice TIOBE para abril de 2020. [Sitio web]. Países Bajos. [Consultado 16 de abril del 2020] Disponible en: https://www.tiobe.com/tiobe-index//

Para el proyecto se seleccionó el lenguaje de Visual Basic for Applications (VBA) debido al conocimiento previo adquirido durante la carrera, adicional a esto es un lenguaje que ayuda a la automatización de tareas cotidianas.

VBA tiene sus orígenes en la compañía Microsoft, el mismo es creado para el sistema operativo Windows, este se ejecuta para productos de las aplicaciones de la suite ofimática de Microsoft conocida como Microsoft office, el lenguaje de programación VBA le permite al usuario modificar o personalizar acciones de estas aplicaciones, al modificar la interfaz de programación el usuario va a poder automatizar funciones o realizar alguna acción específica.

Este lenguaje tiene como finalidad ser una herramienta basada en eventos, la cual una vez se ejecute dará instrucciones al ordenador de que inicie una acción o una serie de acciones previamente programadas, para esto se usan creación de macros o macroinstrucciones, que son una secuencia de caracteres cuyo inicio nos dará al finalizar otra secuencia de caracteres que realizarán tareas específicas, las cuales se escribirán directamente en el módulo de edición.

VBA se utiliza principalmente para el control del host de la aplicación seleccionada para trabajar, manipulando características de interfaz, se puede tomar acciones como ejemplo el trabajo con formularios, cuadros de diálogos o barras de herramientas. Al crear una macro en la cual se automatice una función el código creado será ejecutado internamente por Microsoft office para realizar las operaciones asociadas a la macro.

**3.1.2 Selección de software.** Se puede considerar a un ordenador como un dispositivo capaz de procesar una gran cantidad de información de forma eficiente y rápida. Para que este ordenador pueda funcionar de manera correcta es indispensable que disponga de dos elementos esenciales: Hardware y Software.

- Hardware: Es el conjunto de elementos y dispositivos físicos que conforman el ordenador, como son el monitor, pantalla, disco duro, escáner, impresora, teclado, etc. Así mismo se pueden clasificar en dos clases: unidad central de proceso (CPU) y periféricos de entrada y salida.
- Software**:** Es la parte lógica e intangible del ordenador, que se compone de datos, información y programas. Se podría considerar como programa a un conjunto de instrucciones que siguen una secuencia lógica para realizar una tarea, y así mismo este conjunto de programas constituyen el software.

El software a su vez se puede clasificar en 3 grandes grupos: software operativo, software de aplicación y software de desarrollo.

- Software operativo: "Es un conjunto de programas generalizados que administran los recursos de la computadora como el procesador central"<sup>18</sup>. El sistema operativo es indispensable para cualquier ordenador ya que se encarga del almacenamiento y transferencia de la información. Algunos sistemas operativos son: Windows, MacOS, UNIX, LINUX, VMS, D.O.S. y MVS.
- Software de aplicación: Son programas creados con la finalidad de realizar una tarea específica como resolver un cálculo matemático, editar un video, crear música, jugar, etc. De acuerdo a la función por la cual fue creada se puede clasificar en las siguientes ramas: procesadores de texto (Microsoft Word, Block de notas, Word Pad, Quick Office, entre otros), presentaciones (Microsoft Power Point, Keynote, entre otros), navegadores de internet (Google Chrome, Opera, Safari, Internet Explorer, Mozilla Firefox, entre otros), editor de imágenes (Paint, Photoshop, Corel Drawn, entre otros), hojas de cálculo (Microsoft Excel, Numbers, Calc, entre otros), reproductores multimedia (Windows Media Player, Itunes, Spotify, entre otros), comunicación (Skype, Facetime, Whatsapp, entre otros) y muchos otros.
- Software de desarrollo: Son un conjunto de herramientas diseñada para la creación de nuevos programas, en esta categoría entran los lenguajes de programación.

Para realizar la selección del software a utilizar se tuvieron en cuenta varios aspectos en los cuales se incluye la fácil accesibilidad, la disponibilidad y el previo conocimiento del mismo, para esta selección se realizó una matriz de priorización, donde se procedió a comparar tres softwares comerciales, estos fueron Excel, Acces y Gnumeric bajo los tres parámetros seleccionados anteriormente.

Como primera medida se priorizó que característica tendría mayor peso frente a las otras mediante una calificación, como se muestra en el Cuadro 6.

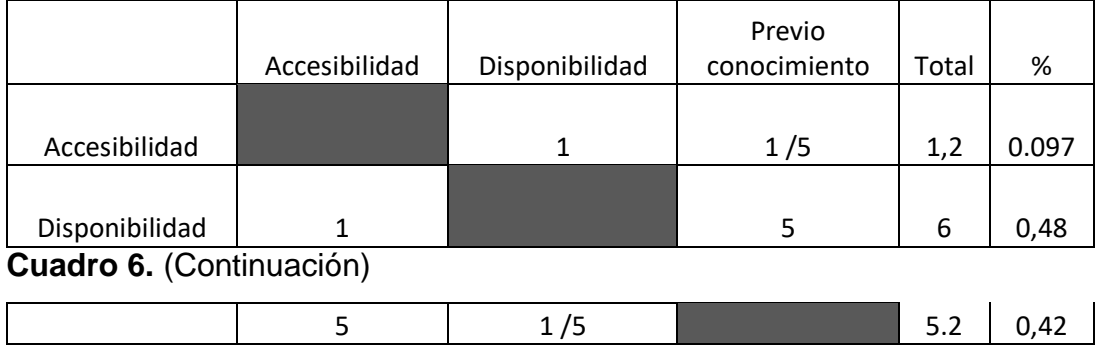

**Cuadro 6.** Matriz de priorización por características.

 $\overline{a}$ 

<sup>&</sup>lt;sup>18</sup> AMAYA AMAYA, Jairo. Sistemas de información gerenciales. [en línea]. 2da Ed. Bogotá: Ecoe ediciones, 2009. Página 31. ISBN: 9789586486354

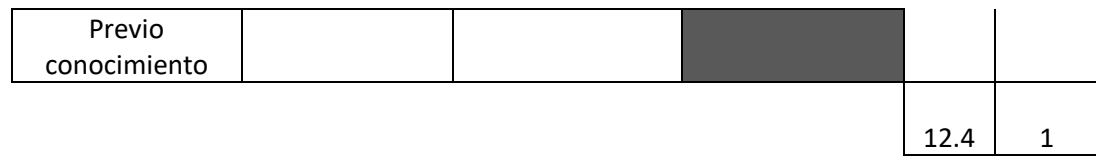

**Fuente:** elaboración propia.

Al realizar la matriz con respecto a las características se evidenció que las dos características más importantes son disponibilidad en el mercado y previo conocimiento con un total del 90%.

Una vez se identificaron las características más importantes se procedió a comparar cada software frente a cada característica, inicialmente se realizó la comparación con respecto a la accesibilidad, como se muestran en el Cuadro 7.

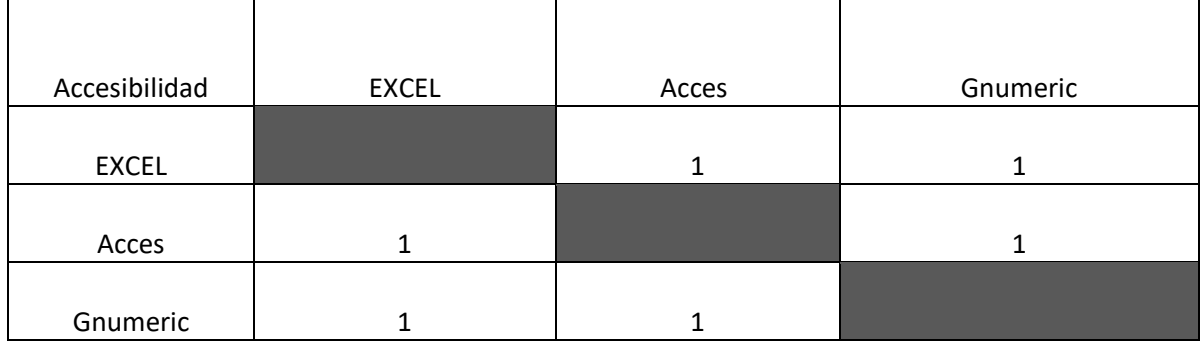

**Cuadro 7.** Matriz de priorización con respecto a la accesibilidad.

**Fuente:** elaboración propia.

Al tener en cuenta la accesibilidad, los tres softwares poseen el mismo nivel ya que estos cuentan con un acceso sencillo y siempre estarán disponibles para el usuario, por esta razón se le asigna la misma calificación a cada software. En el Cuadro 8., se compara la disponibilidad y en el Cuadro 9., el previo conocimiento.

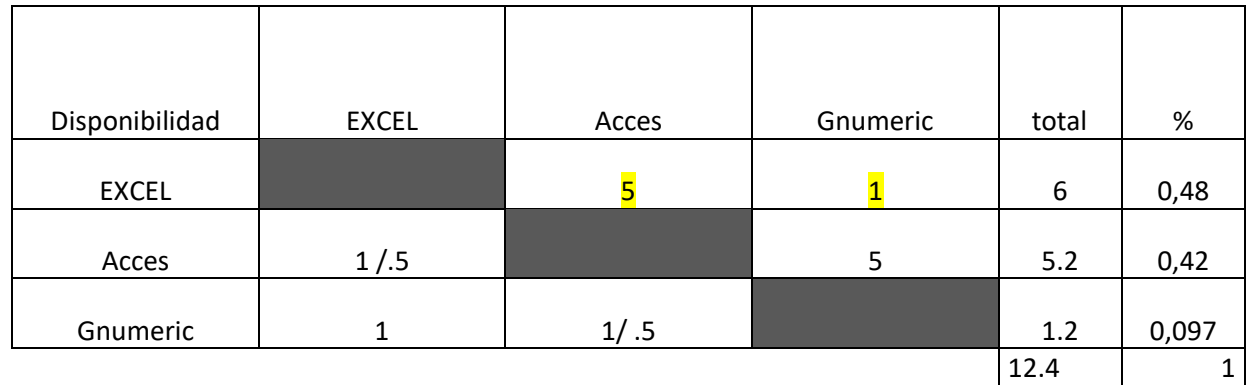

### **Cuadro 8.** Matriz de priorización con respecto a la disponibilidad.

**Fuente:** elaboración propia.

**Cuadro 9.** Matriz de priorización con respecto al previo conocimiento.

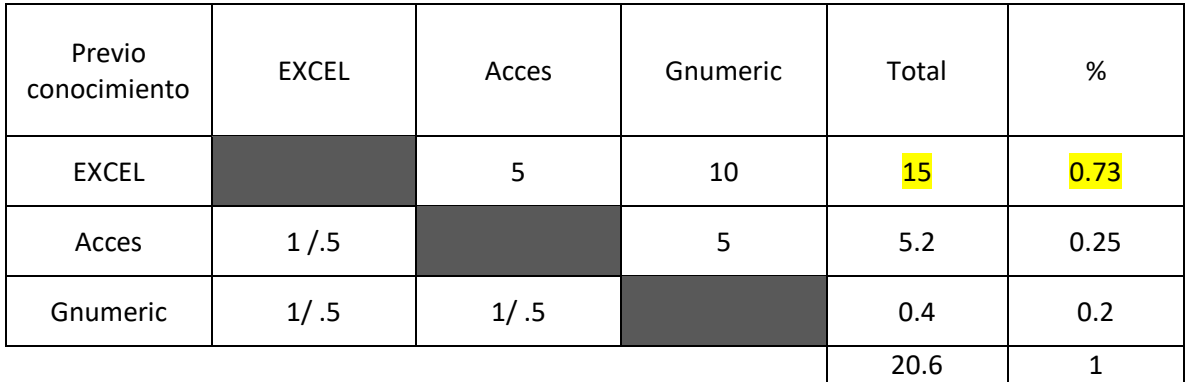

**Fuente:** elaboración propia.

Al realizar el análisis de la matriz de priorización los resultados obtenidos son de fácil lectura, por esta razón se decidió trabajar con el software Excel creado por la compañía Microsoft, el cual se incluye en el paquete de aplicaciones de la suite ofimática de Microsoft conocida como Microsoft office.

Excel se basa en un programa de tipo comercial en el cual se debe pagar una licencia para poder instalarlo, su precio oscila entre \$189.999 a \$1`199.999 pesos según el plan a seleccionar.

Este software tiene sus inicios en el año 1985, en donde se crea la primera versión Excel, pero debido a la alta demanda en 1989 en su primera versión de office se presentó a Excel como una herramienta que permite realizar acciones contables, financieras o algún tipo de cálculo necesario por el usuario, esto se realiza a través de la creación de hojas de cálculo el cual le permite manipular datos numéricos en tablas formadas por la unión de columnas y filas, adicional a esto Excel cuenta con la posibilidad de programación de funciones propias con la finalidad que el mismo

realice tareas específicas que se ajusten a las necesidades del usuario mediante el lenguaje VBA.

# **3.2 DISEÑO DE LA HERRAMIENTA**

Para el diseño de esta herramienta se tuvo en consideración el proceso previo necesario para la asignación de turnos y se tomó en cuenta las recomendaciones dadas por los trabajadores, dando solución a los inconvenientes expresados por ellos, esta herramienta se creó con el fin de dimensionar más allá del color, forma y aspecto, se tuvo énfasis principalmente en su funcionamiento y en el desarrollo de una herramienta de uso fácil y accesible a todos.

Para esto se tuvo en cuenta los conocimientos previos en Excel y lenguaje VBA, con el fin de desarrollar una herramienta que cumpliera con las fases indicadas en la Figura 7.

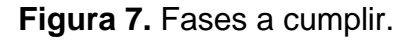

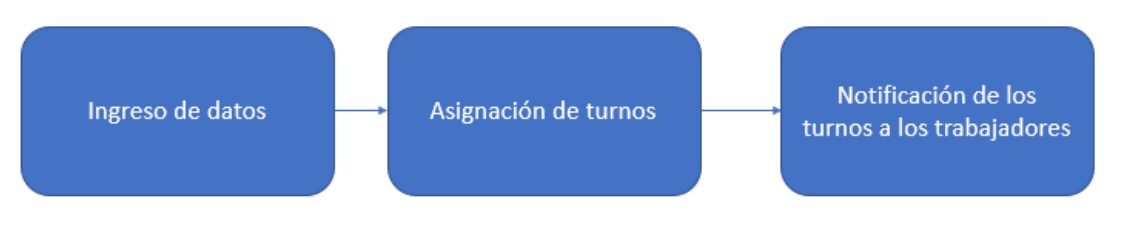

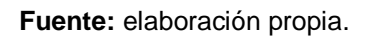

Adicional a esto, la herramienta se crea para lograr una eficiencia en la operatividad, con un tiempo de funcionamiento adecuado y una vida útil extensa, logrando así determinar las prioridades para el usuario.

**3.2.1 Estructura del diseño de la herramienta.** Para la creación de la herramienta se ingresó directamente a la opción de programador o desarrollador que nos brinda el software de Excel esta se activa directamente desde la sección de opciones, ingresando a la opción personalizar cinta de herramientas y tildar la opción de programador o desarrollador como se muestra en la Imagen 13.

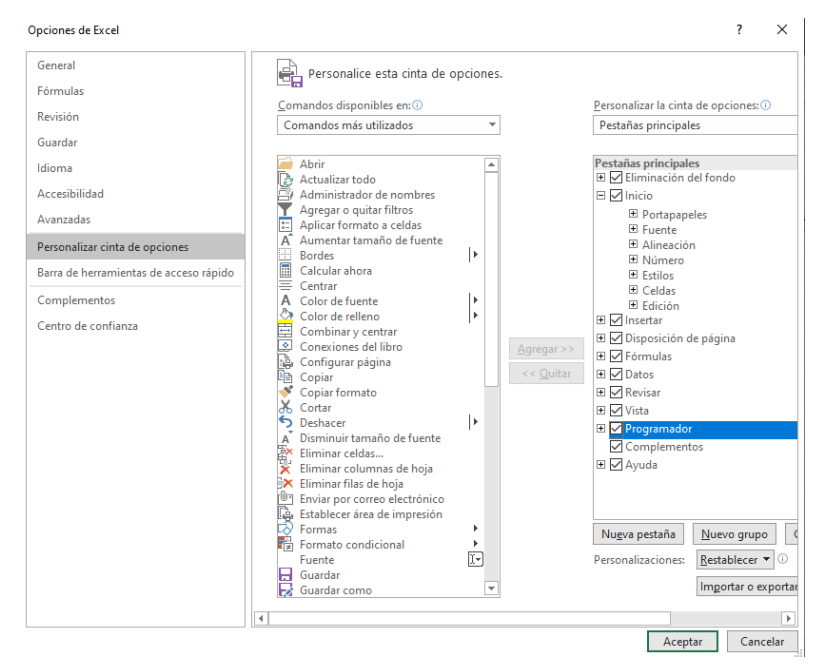

**Imagen 13.** Ventana de opciones de Excel.

**Fuente:** elaboración propia.

Una vez que se activa excel nos mostrará en la cinta de opciones la sección de programador como se muestra en la Imagen 14.

**Imagen 14.** Cinta de opciones de Excel.

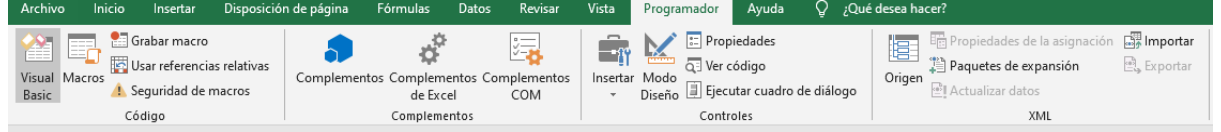

**Fuente:** elaboración propia.

Esta opción nos permitió acceder al editor por lenguaje de programación VBA desde la opción Visual Basic, para así proceder a la creación de dos macros diferentes una para la gestión de la base de datos y la segunda para la asignación de los grupos, estos procesos se describirán a continuación.

Para la herramienta es necesario tener un control sobre la información que se ingresa, por esta razón se creó la opción de gestión de datos, al momento de ingresar información se tuvo en cuenta la base de datos original. Como primer paso se creó la interfaz para añadir los datos, desde la sección de Visual Basic se creó un formulario como se muestra en la Imagen 15.

**Imagen 15.** Ventana de proyecto del Editor de VBA.

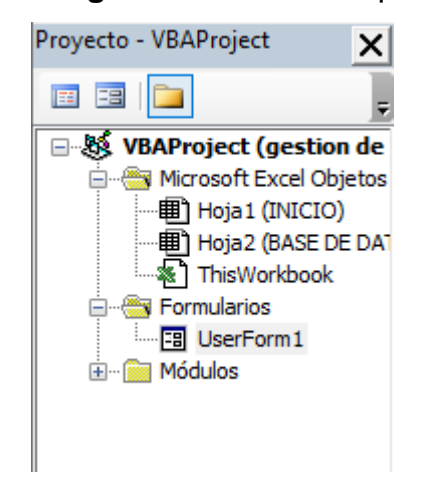

**Fuente:** elaboración propia.

Una vez creado el formulario (UserForm1) mediante el cuadro de herramientas se seleccionaron 6 etiquetas (Label), 5 cuadros de textos (Text box), 4 botones de comando, 1 cuadro combinado y 3 botones de opción, como se muestra en la Imagen 16.

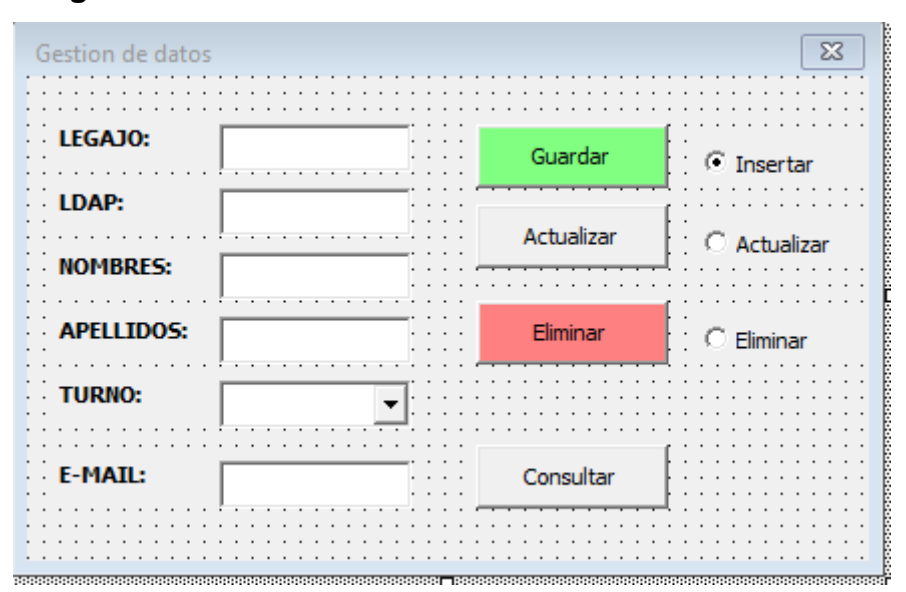

**Imagen 16.** Visualización formulario VBA.

 **Fuente:** elaboración propia.

Esto se realizó con el fin de ofrecer un diseño más gráfico a la interfaz, una vez se ajustó la forma se procedió a programar cada botón y cuadro de texto, para que se accionen correctamente en el momento que se requiera. Como primera operación se asignó nombre a las diferentes etiquetas existentes, con la finalidad de orientar

al futuro usuario que digitará la información. Se designó a las etiquetas los nombres: LEGAJO, LDAP, NOMBRES, APELLIDOS, TURNO y EMAIL.

Para realizar la respectiva modificación de estas etiquetas se dio clic directamente en cada una de ellas y luego en la opción Caption y se procedió a editar el nombre requerido, como se muestra en la Imagen 17.

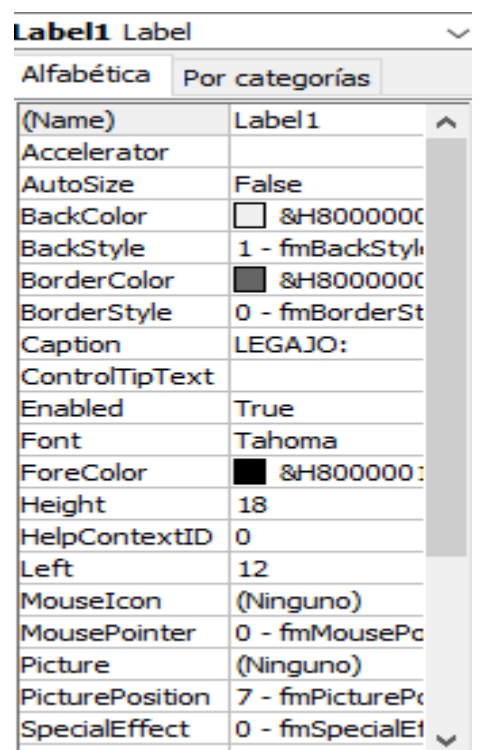

**Imagen 17.** Ventana de propiedades de los cuadros de textos VBA.

**Fuente:** elaboración propia.

Una vez realizada la edición de las etiquetas se procedió a modificar los cuadros de texto y el cuadro combinado, para esto se tuvo en cuenta los caracteres que debe permitir cada cuadro de texto, razón por la cual se restringe en legajo la opción de escribir letras, en Nombres, Apellidos y LDAP la opción de escribir números, para esto se realizó la escritura correspondiente del código, ver Anexo B., en el cual se debe tener en consideración el código de cada letra, de manera que solo se permitió la entrada de caracteres numéricos, por ello se usa la función KeyAscii y el intervalo correspondiente al teclado numérico (48 a 57), esto permitirá que al cuadro de texto correspondiente a legajo solo se permita la escritura de números.

Al realizar el proceso de bloquear la escritura de números en los cuadros correspondientes de texto como Nombres, Apellidos y LDAP se debe tener en cuenta los caracteres de letras en mayúsculas, así que de la misma manera que en

el código anterior se tuvo en cuenta los intervalos de cada letra minúsculas (97 a 122) y mayúsculas (65 a 90) utilizando la función KeyAscii, ver Anexo C.

Para el cuadro combinado correspondiente a la opción de TURNO no se realizó una programación como tal, en este caso mediante las configuraciones básicas se pudo restringir la edición de este cuadro y así el usuario solo podrá seleccionar alguna de las opciones previamente estipuladas, en la hoja de cálculo se creó una tabla que se nombró TURNOS, esto con el fin de registrar los datos que se quiere que el cuadro combinado muestre, cuando se creó esta tabla y se nombró la misma, se accedió al editor VBA dando clic al cuadro combinado, de esta manera se abre el cuadro de opciones donde se ubicó la opción RowSource, allí se editó por el nombre de la tabla, como se muestra en la Imagen 18.

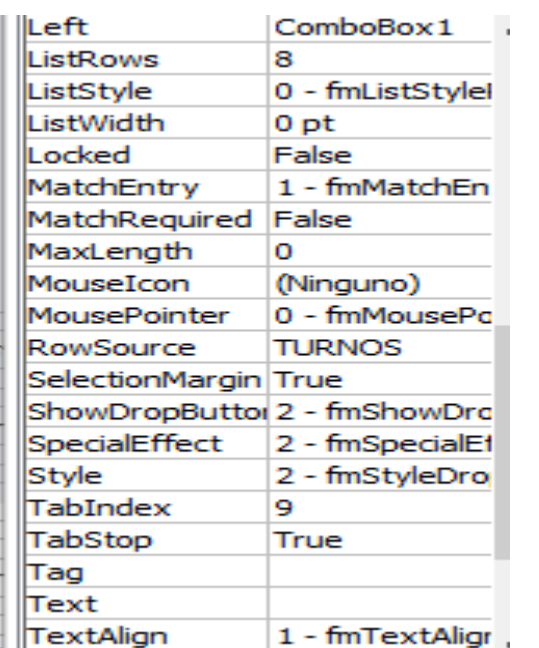

**Imagen 18.** Ventana de propiedades de los cuadros combinados VBA.

**Fuente:** elaboración propia.

Realizado todo lo anterior, una vez que se ejecuta el programa el cuadro combinado mostrará al usuario las opciones asignadas como se muestra en la Imagen 19.

**Imagen 19.** Visualización de la lista desplegable en Excel.

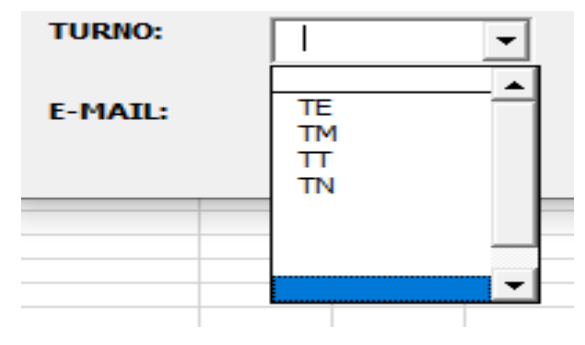

**Fuente:** elaboración propia.

Posterior a esta configuración del formulario se procedió a programar cada acción, para esto creó un módulo adicional (Gráfica), en el cual se consignaron diferentes variables para accionar sobre cada botón, las cuales se muestran en la Imagen 20.

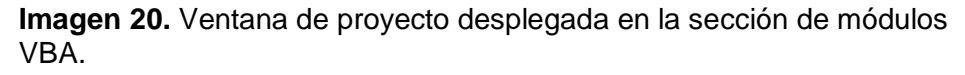

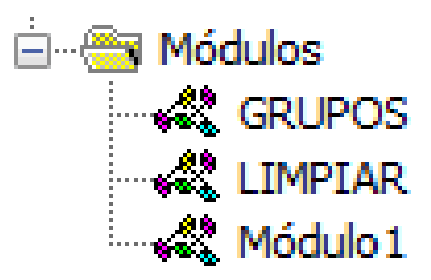

**Fuente:** elaboración propia.

La escritura del código inició con la programación del botón de guardado, para este botón se crearon dos variables confirmacionregistro y insertarregistro, estas dos variables se usaron para poder insertar la información consignada en cada cuadro de texto, para esta programación se tuvo en cuenta dos acciones: como primera medida se ingresó al módulo del formulario y se realizó el respectivo código VBA, ver Imagen 21., para que el usuario llene todos los campos, ver Anexo D., y que no existiera duplicidad en los datos, una vez se ingresa el legajo y se ejecuta el código, el mismo procede a buscar en la base de datos si existe un legajo similar, si existe saltara un mensaje de aviso el cual le indicará al usuario que debe revisar este número, en caso contrario permitirá el registro, ver Anexo E.

**Imagen 21.** Área de Trabajo del Editor de VBA.

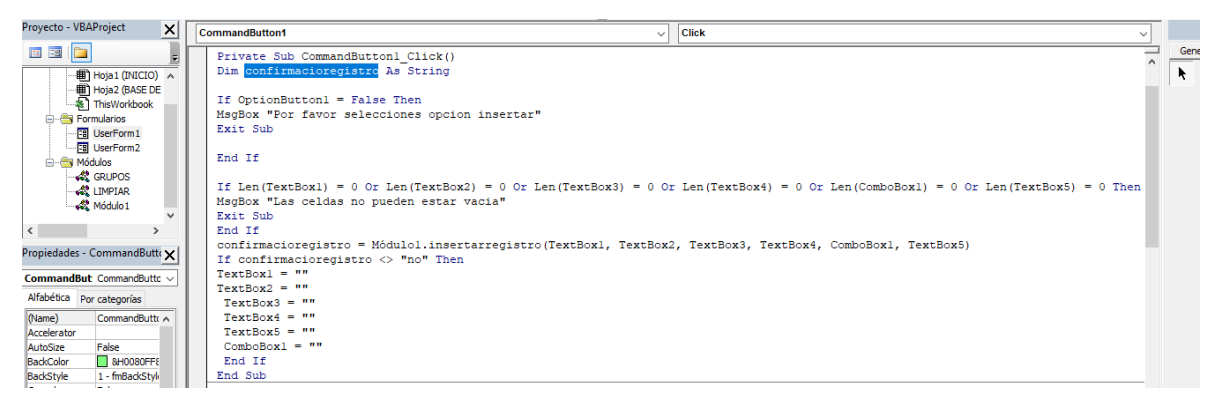

**Fuente:** elaboración propia.

Como paso siguiente se procedió a programar el botón de consulta, este botón se crea con el fin de facilitar tanto la actualización y eliminación de registros, este botón cuenta con la característica de traer y visualizar en el formulario información previamente consignada, para esto se crea la variable consultarRegistro, a la cual se le asigna mediante la función Dim a cada cuadro de texto, este botón se ejecutará una vez en el cuadro de texto asociado a Legajo se encuentre con un número de legajo previamente registrado, ver Anexo F.

Una vez se programó el botón de consulta, con la información de este código se modificó el mismo para lograr realizar la acción de eliminar y actualizar, se modificaron las variantes respectivas a actualizarRegistro, ver Anexo G., y eliminarRegistro, ver Anexo H., una vez que se realiza este proceso se designa cada acción al botón respectivo.

Como modo de seguridad se implementó en el formulario 3 botones de opción en los cuales el usuario debe seleccionarlos con el fin de completar la acción de actualización, eliminar registro o insertar registro, cada código se escribió ingresando directamente al módulo del formulario, al dar clic en los botones de opciones, con la finalidad de dar un paso extra y notificar al usuario sobre la acción a tomar, ver Anexo I.

Una vez se finalizó con la programación para la gestión de la base de datos se asignó un botón de acción directamente en la hoja de cálculo, el cual se nombró gestión base de datos, para este se asignó directamente la macro, una vez se accione mostrara el formulario.

Una vez finalizada la programación con respecto a la gestión de base de datos se procedió a crear un módulo en VBA para poder editar el código de asignación de grupos, cabe resaltar que la asignación de grupos se realiza mediante una operación aritmética básica, en donde se tomará en cuenta las personas que son necesarias para crear el grupo de asignación mediante una división, para esto como

primera variable se creó con el nombre Gruposde, el cual se asignó a la celda M2, en esta celda el usuario indicará el número de personas que necesita para asignar su grupo, una vez se registró este código, se asignó el lugar de donde se tomará esta información, se usa la variable UltFila que indica mediante el código que se tomará toda la información registrada en la columna A, una vez se ejecuta este paso, se continuó con la programación de la visualización directamente en la hoja de cálculo, se creó la variable columnita que ubicará la posición en donde aparecerán los grupos asignados, se asigna de la columna O a la columna a la S, como método gráfico se usaron códigos de color para resaltar el título de cada grupo, se usó el código 13998939 que genera el color azul, adicional a esto una vez el código trae la información de la base de datos se da un color amarillo con el código 49407 a los datos ya asignados.

Para asignar los grupos se tuvo en cuenta que en la división algunas opciones no darán una división exacta, por este motivo se contempla esta situación con la variable CantGrupos2, con esto se adjunta la función Int, que permite redondear el resultado y que se asigne un grupo extra, para conocer el código ver Anexo J.

Una vez que se realice la asignación se dispone de una opción que permite volver a iniciar, es un botón nombrado limpiar, en su programación se incluye la limpieza de la celda M2, eliminar los colores de selección y la eliminación de los grupos previamente asignados, su programación usa las variables previamente mencionadas como es UltFila y personas, ver Anexo K.

Con la finalidad de cumplir una de las variables para la correcta asignación de turnos de los días sábados y festivos, la cual dice que por contrato el representante debe trabajar un sábado cada 15 días, y además sabiendo que cada sábado y festivo cuenta con dos horarios, mañana y tarde, se planeó la conformación de 4 grupos, cada uno asiste a 26 sábados y 9 festivos de forma intercalada para cumplir esas consideraciones. Los horarios de los 4 grupos se muestran en el cuadro 10.

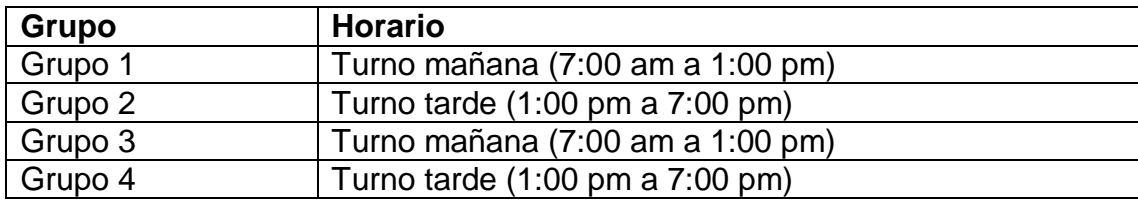

**Cuadro 10.** Grupos horario sábados y festivos.

**Fuente:** elaboración propia

Los grupos 1 y 2 asistirán el primer sábado del año y el grupo 3 y 4 asistirán el siguiente sábado, luego seguirá nuevamente el grupo 1 y 2 el siguiente y así de forma cíclica. Los festivos se programaron de la misma forma con el propósito de que todos los empleados asistan la misma cantidad de sábados y festivos de forma equitativa, además de cumplir con la variable mencionada anteriormente.

Con respecto a la divulgación de los turnos de los sábados y festivos luego de que sean asignados a cada empleado mediante el uso de la herramienta, se emplea el servicio de Google Calendar asociado a cada cuenta corporativa (Gmail) de los empleados con la finalidad de que se visualice de una forma más práctica, sencilla e individual. Además el servicio de Google Calendar ofrece notificaciones de los eventos, razón por la cual cada empleado tendrá aviso de sus turnos ese mismo día, si no ha realizado una consulta periódica a su horario.

Inicialmente se utilizó la plantilla de Google Sheets brindada por Ricardo Quiroz en su blog<sup>19</sup> para ingresar los horarios de los turnos sábados y festivos de cada grupo, en la Imagen 22., se muestra la plantilla.

![](_page_94_Figure_3.jpeg)

**Imagen 22.** Plantilla Google Sheets.

l

**Fuente:** QUIROZ, Ricardo. Sincronizar una hoja de cálculo de Google con Google Calendar. [Blog]. Bolivia, 5 de marzo de 2020. [Consultado: 10 de abril de 2020]. Disponible en: https://ricardoquirozg.blogspot.com/2020/02/sincronizar-una-hoja-de-calculo-de.html

A cada grupo le corresponde una plantilla independiente, en donde se digitan los sábados y festivos que le corresponden junto con su horario (Inicio-Final). En la Imagen 23., se muestra el horario del grupo 1 como ejemplo.

<sup>19</sup> QUIROZ, Ricardo. Sincronizar una hoja de cálculo de Google con Google Calendar. [Sitio Web]. Bolivia, 5 de marzo de 2020. [Consultado: 10 de abril de 2020]. Disponible en: https://ricardoquirozg.blogspot.com/2020/02/sincronizar-una-hoja-decalculo-de.html

**Imagen 23.** Horario Grupo 1**.**

|                | A                           | B           | c                   | D.                 |                            |           | G     | н                    |                            |                |                               |                       |
|----------------|-----------------------------|-------------|---------------------|--------------------|----------------------------|-----------|-------|----------------------|----------------------------|----------------|-------------------------------|-----------------------|
|                | Título                      | Descripción | Ubicación           | Inicio             | <b>Final</b>               | <b>Id</b> | Color | Calendario           | Área                       |                | $#$ Calendar Id $\rightarrow$ | p1u1e10a1umsnu4r6d2g1 |
|                | Turno Sabado Grupo 1 Mañana |             | MercadoLibre Bogotá | 4/1/2020 7:00:00   | 4/1/2020 13:00:00 0o5kai   |           |       | 9 Horario Trabajo G1 | <b>Costumer Experience</b> |                |                               |                       |
| 3              | Turno Sabado Grupo 1 Mañana |             | MercadoLibre Bogotá | 18/1/2020 7:00:00  | 18/1/2020 13:00:00 bis7il7 |           |       | 9 Horario Trabajo G1 | <b>Costumer Experience</b> | $\overline{2}$ |                               |                       |
| $\Delta$       | Turno Sabado Grupo 1 Mañana |             | MercadoLibre Bogotá | 1/2/2020 7:00:00   | 1/2/2020 13:00:00 gp533(   |           |       | 9 Horario Trabajo G1 | <b>Costumer Experience</b> | 3              |                               |                       |
| 5              | Turno Sabado Grupo 1 Mañana |             | MercadoLibre Bogotá | 15/2/2020 7:00:00  | 15/2/2020 13:00:00 5klvkiv |           |       | 9 Horario Trabajo G1 | <b>Costumer Experience</b> | 4              |                               |                       |
| 6              | Turno Sabado Grupo 1 Mañana |             | MercadoLibre Bogotá | 29/2/2020 7:00:00  | 29/2/2020 13:00:00 sif8nun |           |       | 9 Horario Trabaio G1 | <b>Costumer Experience</b> | 5              |                               |                       |
| $\overline{7}$ | Turno Sabado Grupo 1 Mañana |             | MercadoLibre Bogotá | 14/3/2020 7:00:00  | 14/3/2020 13:00:00 utr6lu5 |           |       | 9 Horario Trabajo G1 | <b>Costumer Experience</b> | 6              |                               |                       |
| 8              | Turno Sabado Grupo 1 Mañana |             | MercadoLibre Bogotá | 28/3/2020 7:00:00  | 28/3/2020 13:00:00 8fe0dk  |           |       | 9 Horario Trabajo G1 | <b>Costumer Experience</b> | 7              |                               |                       |
| $\overline{9}$ | Turno Sabado Grupo 1 Mañana |             | MercadoLibre Bogotá | 11/4/2020 7:00:00  | 11/4/2020 13:00:00 6th5aft |           |       | 9 Horario Trabajo G1 | <b>Costumer Experience</b> | 8              |                               |                       |
| 10             | Turno Sabado Grupo 1 Mañana |             | MercadoLibre Bogotá | 25/4/2020 7:00:00  | 25/4/2020 13:00:00 inbi8sh |           |       | 9 Horario Trabaio G1 | <b>Costumer Experience</b> | 9              |                               |                       |
| 11             | Turno Sabado Grupo 1 Mañana |             | MercadoLibre Bogotá | 9/5/2020 7:00:00   | 9/5/2020 13:00:00 ai9o24   |           |       | 9 Horario Trabajo G1 | <b>Costumer Experience</b> | 10             |                               |                       |
| 12             | Turno Sabado Grupo 1 Mañana |             | MercadoLibre Bogotá | 23/5/2020 7:00:00  | 23/5/2020 13:00:00 mtmp0   |           |       | 9 Horario Trabaio G1 | <b>Costumer Experience</b> | 11             |                               |                       |
| 13             | Turno Sabado Grupo 1 Mañana |             | MercadoLibre Bogotá | 6/6/2020 7:00:00   | 6/6/2020 13:00:00 na57ad   |           |       | 9 Horario Trabaio G1 | <b>Costumer Experience</b> | 12             |                               |                       |
| 14             | Turno Sabado Grupo 1 Mañana |             | MercadoLibre Bogotá | 20/6/2020 7:00:00  | 20/6/2020 13:00:00 imrrkyl |           |       | 9 Horario Trabaio G1 | <b>Costumer Experience</b> | 13             |                               |                       |
| 15             | Turno Sabado Grupo 1 Mañana |             | MercadoLibre Bogotá | 4/7/2020 7:00:00   | 4/7/2020 13:00:00 avtsmt   |           |       | 9 Horario Trabajo G1 | <b>Costumer Experience</b> | 14             |                               |                       |
| 16             | Turno Sabado Grupo 1 Mañana |             | MercadoLibre Bogotá | 18/7/2020 7:00:00  | 18/7/2020 13:00:00 is4l387 |           |       | 9 Horario Trabajo G1 | <b>Costumer Experience</b> | 15             |                               |                       |
| 17             | Turno Sabado Grupo 1 Mañana |             | MercadoLibre Bogotá | 1/8/2020 7:00:00   | 1/8/2020 13:00:00 c7jugst  |           |       | 9 Horario Trabajo G1 | <b>Costumer Experience</b> | 16             |                               |                       |
| 18             | Turno Sabado Grupo 1 Mañana |             | MercadoLibre Bogotá | 15/8/2020 7:00:00  | 15/8/2020 13:00:00 h5iib62 |           |       | 9 Horario Trabajo G1 | <b>Costumer Experience</b> | 17             |                               |                       |
| 19             | Turno Sabado Grupo 1 Mañana |             | MercadoLibre Bogotá | 29/8/2020 7:00:00  | 29/8/2020 13:00:00 du59g2  |           |       | 9 Horario Trabajo G1 | <b>Costumer Experience</b> | 18             |                               |                       |
| 20             | Turno Sabado Grupo 1 Mañana |             | MercadoLibre Bogotá | 12/9/2020 7:00:00  | 12/9/2020 13:00:00 3alh7n  |           |       | 9 Horario Trabajo G1 | <b>Costumer Experience</b> | 19             |                               |                       |
| 21             | Turno Sabado Grupo 1 Mañana |             | MercadoLibre Bogotá | 26/9/2020 7:00:00  | 26/9/2020 13:00:00 44ii72k |           |       | 9 Horario Trabaio G1 | <b>Costumer Experience</b> | 20             |                               |                       |
| 22             | Turno Sabado Grupo 1 Mañana |             | MercadoLibre Bogotá | 10/10/2020 7:00:00 | 10/10/2020 13:00:00 772i4v |           |       | 9 Horario Trabaio G1 | <b>Costumer Experience</b> | 21             |                               |                       |
| 23             | Turno Sabado Grupo 1 Mañana |             | MercadoLibre Bogotá | 24/10/2020 7:00:00 | 24/10/2020 13:00:00 5645in |           |       | 9 Horario Trabaio G1 | <b>Costumer Experience</b> | 22             |                               |                       |

**Fuente:** elaboración propia.

 $\overline{c}$ .

Para facilitar el acceso a estas 4 hojas de cálculo independientes, se crea una hoja de cálculo nueva en donde se muestra un resumen de los horarios de los 4 grupos y se realiza una vinculación directa con cada una de las hojas de cálculo independientes. Ahora se puede acceder a cualquiera de estas desde la opción Ver Horario como se muestra en la Imagen 24.

**Imagen 24.** Hoja de cálculo resumen.

![](_page_95_Picture_76.jpeg)

**Fuente:** elaboración propia.

La visualización detallada y completa de los horarios de cada grupo se muestra de forma independiente, ver Anexo L, M, N y O., y del general ver Anexo P.

Luego de ingresar toda la información correspondiente a los turnos de los 4 grupos a las hojas de cálculo, se debe poner en cada una de ellas el ID del calendario (Google Calendar) específico para cada grupo como se muestra en la Imagen 25. Estos ID de calendario deben corresponder a la cuenta principal de Google Calendar del encargado del manejo de los horarios en el área de Customer

Experience, ya que es el responsable en la coordinación de cambios de turno u otras eventualidades.

**Imagen 25.** ID del calendario.

![](_page_96_Figure_2.jpeg)

**Fuente:** elaboración propia.

Por último, solo se tiene que sincronizar la información presente en las hojas de cálculo hacia Google Calendar, lo cual se realiza en la opción sincronizar calendario, como se muestra en la Imagen 26.

**Imagen 26.** Sincronizar calendario.

![](_page_96_Picture_6.jpeg)

Copia de Sincronizar Sheet-Calendario ☆ 回 Archivo Editar Ver Insertar Formato Datos Herramientas Complementos Ayuda Sincronizar Calendario

**Fuente:** elaboración propia.

Automáticamente toda la información presente en las hojas de cálculo que se encuentra en formato día/hora se envía a la dirección de Google Calendar y se crean los eventos. En la Imagen 27., se muestra la visualización de los eventos de cada grupo dentro del calendario.

![](_page_96_Picture_82.jpeg)

**Imagen 27.** Visualización de los turnos en Google Calendar.

**Fuente:** elaboración propia.

**3.2.2 Diseño de la interfaz del usuario.** Para la interfaz del usuario se realizó un diseño sencillo donde el usuario va a tener todo lo necesario a su disposición para acceder y modificar lo que requiera, a continuación se describirá cada sección.

**3.2.2.1 Inicio.** Para la pantalla de inicio se crea una sección básica la cual se compone de imágenes, un texto de bienvenida y dos botones, esto con el fin de crear un ambiente más amigable al ingresar a la herramienta como se muestra en la Imagen 28., los dos botones que componen esta pantalla de inicio corresponden a instrucciones de uso, donde se muestra un pequeño tutorial de cómo funciona la herramienta y el botón para ingresar directamente a la herramienta.

![](_page_97_Figure_2.jpeg)

**Imagen 28.** Página de inicio de la herramienta en Excel.

**Fuente:** elaboración propia.

**3.2.2.2 Instrucciones de uso.** Para la sección de instrucciones de uso se utilizó una forma muy gráfica para el entendimiento del usuario, se indica paso a paso mediante imágenes y texto el uso de la herramienta, adicional a esto cuenta con un botón que remite a la página de inicio donde el usuario continuará con el acceso a la herramienta, como se evidencia en la Imagen 29.

![](_page_97_Picture_84.jpeg)

**Imagen 29.** Instrucciones de uso de la herramienta en Excel.

**Fuente:** elaboración propia.

**3.2.2.3 Herramienta de asignación.** La misma se creó con una visualización cómoda para el usuario en donde encontrará al lado derecho de su pantalla la base de datos a trabajar, en el centro de la misma encontrará la información necesaria para armar los grupos, con los 6 botones de gestión respectivos, lo cual incluye, botón de inicio, botón de gestión de base de datos que desplegará el formulario a llenar, el botón de asignar grupos, el botón de limpieza y 2 botones para el acceso a G-mail y directo a la asignación por calendario, adicional a esto en la parte izquierda de la hoja de cálculo el usuario podrá observar los grupos asignados por la herramienta como se muestra en la Imagen 30.

 $\Sigma$  .  $\equiv$   $\equiv$   $\equiv$   $\triangleright$   $\triangleright$ 矏  $\mathbf{F}$  $\mathbb{F}$ ■ ●  $\frac{A}{7}$  $Calibi$  $\overline{\vee}$   $\overline{\wedge}$   $\overline{\wedge}$ ab Aiustar texto W.  $\Omega$ General  $\sqrt{11}$  $\mathbb{B}_{\mathbb{B}}$  .  $\overline{v}$ Pegar N  $K \leq r$   $\Rightarrow$   $\Rightarrow$   $\Rightarrow$   $\rightarrow \&$  $\equiv$   $\equiv$   $\equiv$   $\equiv$   $\equiv$   $\equiv$  Combinary centrar  $\sim$  $\begin{array}{|c|c|c|c|}\hline \textbf{C} & \textbf{C} & \textbf{C} & \textbf{C} & \textbf{C} \\ \hline \textbf{C} & \textbf{C} & \textbf{C} & \textbf{C} & \textbf{C} & \textbf{C} \\ \hline \textbf{C} & \textbf{C} & \textbf{C} & \textbf{C} & \textbf{C} & \textbf{C} & \textbf{C} \\ \hline \textbf{C} & \textbf{C} & \textbf{C} & \textbf{C} & \textbf{C} & \textbf{C} & \textbf{C} & \textbf{C} \\ \hline \textbf{C} & \text$ Formato Dar formato Estilos de Insertar Eliminar Formato Ordenary Buscary<br>filtrar \* seleccionar  $\mathbf{x}^*$ condicional - como tabla - celda -.<br>Portananeles ⊠ Euente Alineación  $\overline{N}$ Número  $\mathbb{R}$ Estilos Celdas Edición M<sub>2</sub>  $f_{\rm w}$  $\overline{\phantom{a}}$ .<br>Nasaraha dan ASIGNAR GRUPOS **INFAR** ACCESO A GMA **BASE DE DATOS**  $\overline{F}$  $\overline{H}$ 田 回 凹

**Imagen 30.** Herramienta de asignación de grupos en Excel.

**Fuente:** elaboración propia.

### **3.3 SOBRE LA HERRAMIENTA**

La finalidad de la herramienta fue eliminar la asignación manual de horarios que se tenían y automatizar la misma, adicional a esto facilitar la visualización de los horarios a los trabajadores, por esta razón a continuación se mostrará directamente el uso de la misma.

**3.3.1 Sobre la arquitectura de la herramienta creada.** Al iniciar la herramienta llamada TURNOS MELI se accede directamente a la página de inicio en donde el usuario tendrá la posibilidad de acceder al manual de instrucciones o directo a la herramienta, una vez el usuario ingresa a la herramienta se encontrará con la visualización anteriormente mencionada, allí encontrará los botones de acceso a la misma, una vez ingresado se deshabilitará la hoja de inicio, para volver a esta el usuario deberá accionar el botón de inicio para regresar.

El usuario en primera instancia debe completar la base de datos, para ello se debe accionar el botón de gestión de base de datos, una vez complete los datos solicitados le dejara avanzar, cabe recalcar que el usuario puede actualizar o eliminar datos según lo requiera.

Una vez el usuario considere que la base de datos está completa con el nombre de todos los representantes procederá a consultar la celda M8, en la cual se mostrará la cantidad de representantes a asignar para los turnos de festivos y sábados, allí mostrará la cantidad requerida para cada grupo, se mostrará el 25% de los representantes totales con el fin de que siempre se asignen los 4 grupos, adicional a esto en la celda M5 se cuenta con el número total de representantes ingresado a la base de datos, con el fin de proporcionar más herramientas al usuario para las acciones que requiera como conocer el total de registros.

Cuando el usuario conozca la cantidad a asignar deberá dirigirse a la celda M2 la cual está marcada con color amarillo, allí procederá a digitar el número de personas que tendrá cada grupo, posterior a esto deberá ejecutar la herramienta dirigiéndose al botón de asignar grupos, una vez accionado desde la celda O4 empezarán a aparecer cada grupo como se muestra en la Imagen 31., mostrando cada e-mail asociado al registro, cuando se estén asignando los grupos como modo de confirmación las celdas de la base de datos se irán subrayando.

| Ō                   | Р                 | Q                  | R                   | s                 |  |
|---------------------|-------------------|--------------------|---------------------|-------------------|--|
|                     |                   |                    |                     |                   |  |
|                     |                   |                    |                     |                   |  |
|                     |                   |                    |                     |                   |  |
| Grupo 1             | IGrupa 2          | Grupa 3            | Grupa 4             | Grupa 5           |  |
| ENARVAEZ@HTML.COM   | APEREZ@HTML.COM   | ERAMIREZ@HTML.COM  | GORTEGA@HTML.COM    | ASUAREZ@HTML.COM  |  |
|                     |                   |                    |                     |                   |  |
| Grupa 6             | Grupa 7           | Grupa 8            | Grupa 9             | Grupa 10          |  |
| BRODRIGUEZ@HTML.COM | SSANCHEZ@HTML.COM | PJUAREZ@HTML.COM   | FFERNANDEZ@HTML.COM | GMARINEZ@HTML.COM |  |
|                     |                   |                    |                     |                   |  |
| Grupo 11            | Grupo 12          | Grupa 13           | Grupa 14            | Grupa 15          |  |
| NAGUILAR@HTML.COM   | LPAEZ@HTML.COM    | DISANCHEZ@HTML.COM | DHERNANDEZ@HTML.COM | CCASTRO@HTML.COM  |  |
|                     |                   |                    |                     |                   |  |
| Grupa 16            | Grupo 17          | Grupa 18           | Grupa 19            | Grupa 20          |  |
| ASANCHEZ@HTML.COM   | CMURILLO@HTML.COM | FOSPINA@HTML.COM   | BSOLANO@HTML.COM    | HHERRERA@HTML.COM |  |
|                     |                   |                    |                     |                   |  |
|                     |                   |                    |                     |                   |  |
|                     |                   |                    |                     |                   |  |

**Imagen 31.** Visualización de la asignación de grupos en Excel.

**Fuente:** elaboración propia.

La celda M2 queda habilitada para que los usuarios puedan realizar asignaciones según lo prefieran, se puede tomar como ejemplo grupos para capacitaciones, reuniones, entre otros, por esta razón la misma no se restringe quedando habilitada para el uso adicional que se requiera.

Para ejecutar la acción cuantas veces se requiera, es necesario que el usuario realice la limpieza, para esto debe accionar el botón limpiar una vez lo accione se procederá a eliminar cada registro.

Lo único que debe hacer el encargado del manejo de los horarios del área Customer Experience al principio de cada año, es agregar a cada calendario (calendario compartido) la dirección del correo corporativo (Gmail) del empleado, dependiendo del grupo que le corresponde de acuerdo a la asignación realizada por la herramienta.

Para hacerlo debe ingresar a su cuenta personal de Google Calendar y dependiendo del grupo en el que corresponda ingresar los correos, dar clic en el menú de 3 puntos como se indica en la Imagen 32., luego aparecerá la opción Configuración y uso compartido, que lo dirigirá a la configuración del menú.

![](_page_100_Picture_3.jpeg)

**Imagen 32.** Menú de 3 puntos de Google Calendar.

**Fuente:** elaboración personal.

En el menú de configuración y usos compartidos deberá localizar la opción Compartir con personas específicas, desde esa opción podrá agregar todos los correos corporativos asignados a ese grupo. Para los otros 3 grupos deberá realizar el mismo proceso.

Cada empleado al ingresar a su Google Calendar personal, va a visualizar solo los turnos que le corresponden en todo el año como se ve en la Imagen 33., y además contará con notificaciones de estos eventos.

| Hoy              | $\leftrightarrow$ Enero 2020 |                  |                                        |                              | ⊛<br>⊚<br>Q                  | $\mathbb{H}^*$<br>Mes $\sim$<br>ı, |
|------------------|------------------------------|------------------|----------------------------------------|------------------------------|------------------------------|------------------------------------|
| <b>DOM</b><br>29 | LUN<br>30                    | <b>MAR</b><br>31 | MIÉ<br>1 ene<br>● 7am Turno festivo Gr | <b>JUE</b><br>$\overline{2}$ | <b>VIE</b><br>$\overline{3}$ | SÁB<br>4<br>● 7am Turno Sabado G   |
| 5                | 6                            | $\overline{7}$   | 8                                      | 9                            | 10                           | 11                                 |
| 12               | 13                           | 14               | 15                                     | 16                           | 17                           | 18<br>· 7am Turno Sabado G         |
| 19               | 20                           | 21               | 22                                     | 23                           | 24                           | 25                                 |

**Imagen 33.** Visualización individual de los turnos sábados y festivos.

**Fuente:** elaboración propia.

La visualización de su horario ahora es individual, cómoda y agradable a la vista, además la puede examinar de forma diaria, semanal, y mensual. Un de las ventajas del uso de Google Calendar, es que a cada evento se le puede asignar información detalla que se crea necesaria y configurar videoconferencias.

## **3.4 PRUEBA DE LA PERCEPCION DE LA HERRAMIENTA**

Para comprobar el correcto funcionamiento de la herramienta creada se puso a disposición del personal encargado de la asignación de turnos y dos representantes referentes a la gestión administrativa del área Customer Experience, la herramienta y un tutorial acerca de la misma, esto con el fin de conocer la percepción de ellos con respecto a su manejo.

Los trabajadores designados para realizar la prueba de la herramienta se seleccionaron principalmente al tener contacto directo con el área de recursos humanos, el área administrativa y con los trabajadores del área Customer Experience. Así mismo, son los que generan los respectivos informes, dan a conocer la disponibilidad de cada turno y escalan los resultados obtenidos para tomar decisiones a niveles operativos. Por último, estas 5 personas crearon la hoja de cálculo de Google Sheets y se encargan de actualizarla periódicamente, en consecuencia de esto tienen el criterio y conocimiento necesario acerca del funcionamiento interno actual en la asignación de turnos y poseen la capacidad de realizar una correcta retroalimentación de la herramienta.

**3.4.1 Medición de impacto de la prueba piloto.** Para la medición del impacto se procedió a realizar una encuesta a 5 personas, de las cuales 3 son los encargados de realizar la asignación de turnos de los sábados y festivos del área de CHAT y dos representantes, para conocer su respectivo criterio, la encuesta se dividió en cinco preguntas fundamentales, ver Anexo Q , las cuales son en base a el aspecto visual, eficiencia, funcionamiento, opinión sobre las notificaciones de los turnos y aspectos por mejorar, a continuación se muestran los resultados.

**3.4.1.1 Aspecto visual.** Al realizar la encuesta se le indicó al encuestado que calificara de 1 a 5 el aspecto visual de la herramienta donde 1 se considera un aspecto malo y 5 un aspecto excelente, las respuestas brindaron resultados positivos, debido a que se ubicaron por encima de la calificación de 3 como se muestra en la Gráfica 14.

**Gráfica 14.** Resultados de la pregunta No. 1 sobre el aspecto visual de la herramienta.

![](_page_102_Figure_3.jpeg)

**Fuente:** elaboración propia

Revisando la gráfica se evidencia que aun obteniendo buenos resultados, se pueden mejorar algunos aspectos visuales de la herramienta para lograr un mayor agrado de los usuarios hacia la herramienta.

**3.4.1.2 Eficiencia.** Los encuestados indican que la herramienta es eficiente, en la pregunta No. 2 se comunicó a los encuestados que realizaran una calificación de 1 a 5 con respecto a la eficiencia que consideraban tenía la herramienta para solucionar el problema presente en la asignación manual de los turnos de trabajo, donde el 80% de los encuestados concuerdan que la herramienta es muy eficiente dando la calificación máxima de 5, mientras que el 20% califica 4 como se muestra en la Gráfica 15.

**Gráfica 15.** Resultados de la pregunta No. 2 sobre la eficiencia de la herramienta.

![](_page_103_Figure_1.jpeg)

**Fuente:** elaboración propia.

Los encuestados informan que la herramienta les ahorra tiempo en la asignación, creando los grupos de forma directa se produce el equilibrio de personas en cada sábado y festivo que se necesita y evita los errores presentes en la asignación manual.

**3.4.1.3 Funcionamiento de la herramienta.** Para comprobar si la herramienta cumple con la función establecida se le indicó al encuestado que respondiera en base a su experiencia e interacción con la herramienta, en donde el 100% de los encuestados respondieron favorablemente, lo que indica que la herramienta asigna y notifica los turnos de forma correcta, estos resultados se muestran en la Gráfica 16.

**Gráfica 16.** Resultados de la pregunta No. 3 sobre el funcionamiento de la herramienta.

![](_page_103_Figure_6.jpeg)

La herramienta cumple con la función establecida?

**Fuente:** elaboración propia.

**3.4.1.4 Notificaciones.** Con el fin de conocer si la notificación de los turnos por medio de Google Calendar es del agrado de los representantes, se crea la pregunta

No. 4 en la cual se indica a los encuestados que respondan si prefieren que los turnos se notifiquen mediante el calendario de Google. Esta pregunta se toma en base a que los trabajadores tienen acceso directo a Google calendar mediante su cuenta corporativa de MercadoLibre con mayor facilidad que la hoja de cálculo presente actualmente, las respuestas en un 100% fueron positivas como se muestra en la Gráfica 17.

![](_page_104_Figure_1.jpeg)

![](_page_104_Figure_2.jpeg)

considera que los turnos deben verse desde el calendario de Google?

#### **Fuente:** elaboración propia

**3.4.1.5 Aspectos a mejorar.** Como última pregunta se busca conocer una opinión más detallada de los encuestados acerca de aspectos que consideran pueden mejorarse en la herramienta y tenerse en cuenta como recomendación para futuras actualizaciones. Los encuestados manifiestan que quieren visualizar más opciones del día a día en las notificaciones de Google Calendar como las llegadas tardes, adicional a esto los encargados de asignar los turnos indicaron que se debe tener a consideración los turnos tarde y noche para la asignación, ya que estos cuentan con variables especiales, estas respuestas se muestran en la imagen34.

### **Imagen 34.** Resultados de la pregunta No. 5 sobre aspectos a mejorar.

Según su interacción con la herramienta de asignación de turnos para los turnos mañana e intermedio, para los sábados y festivos, que debe mejorar la herramienta? 5 respuestas

La herramienta cumple con la función establecida para los turnos mañana e intermedio. Se recomienda para nuevas versiones incluir los turnos restantes

Me qusta la idea que mis turnos se visualicen en Google Calendar ,para futuros cambios agregar notificaciones para los otros días del año

Agregar los turnos restante

Agregar un aspecto visual más dinámico en la sección de instrucciónes de uso, pero la herramienta cumple su función de asignar y notificar

Me qusta por que su uso es fácil, es de rápido entendimiento y me va a mostrar mis turnos de los sábados y festivos, pero me gustaría que mostrará también mis llegadas tarde en el calendario de google

**Fuente:** elaboración propia.

#### **3.5 RESULTADOS**

Al realizar la prueba de percepción se recolectó la información necesaria para asegurar que la herramienta cumple con su función principal, para realizar la asignación de los turnos de los días sábados y festivos de los turnos mañana e intermedio con una satisfacción del 100% frente a los encuestados, adicional a esto se toman puntos de vista distintos acerca de posibles mejoras para futuras actualizaciones de la herramienta, Los encuestados concuerdan que la notificación de sus turnos por medio del calendario de Google es la mejor alternativa dado que facilitará la visualización de los turnos, disminuyendo el tránsito a la hoja de cálculo Horarios y guardias, debido al sencillo acceso y la facilidad de consulta tanto en el computador de la oficina y personal como en sus dispositivos móviles.

Se tomarán en cuenta las respuestas obtenidas acerca de la visualización de la herramienta para futuras mejoras con el fin de lograr una mayor aceptación por parte de los usuarios. Los trabajadores que se encargan de la distribución de los horarios en el área Customer Experience concuerdan que es una herramienta que les facilitará la asignación de los turnos debido a que ajusta las proporciones exactas para que los turnos queden equilibrados.

# **4. ANÁLISIS FINANCIERO**

La finalidad del estudio financiero es determinar los recursos necesarios para llevar a cabo un proyecto y así mismo comprobar su viabilidad económica, en el caso de la herramienta desarrollada para asignar los turnos de trabajo de los sábados y festivos se identificó los posibles gastos en los que se incurriría para su diseño e implementación en la empresa MercadoLibre Colombia LTDA. Para este análisis se tuvo en consideración los precios en el mercado de alternativas similares y los beneficios financieros que traería la herramienta en el área Customer Experience.

Las simulaciones realizadas en este capítulo tuvieron como base el valor promedio del IPC del 3,47%, obtenido en la Tabla 5.

| Año  | IPC proyectado (%) |
|------|--------------------|
| 2019 | 3,90%              |
| 2020 | 3,50%              |
| 2021 | 3,60%              |
| 2022 | 3,10%              |
| 2023 | 3,20%              |
| 2024 | 3,50%              |
| 2025 | 3,47%              |
|      |                    |

**Tabla 5.** Proyección IPC 2019-2025.

**Fuente:** GRUPO BANCOLOMBIA. Informe Anual de Proyecciones Económicas Colombia 2020. Octubre 29, 2019. [Consultado 15 Mayo, 2020]. Disponible en: https://www.grupobancolombia.com/wps/portal/ empresas/capital-inteligente/investigacioneseconomicas/publicaciones/informe-anualproyecciones-

Adicionalmente se establece el valor promedio del DTF como se muestra en la Tabla 6., necesario para el cálculo de los indicadores financieros.

![](_page_106_Picture_171.jpeg)

![](_page_106_Picture_172.jpeg)

**Fuente:** DÓLAR WEB. DTF. [Sitio web]. [Consultado: 17 de mayo del 2020]. Disponible en: https://dolar.wilkinsonpc.com.co/dtf.html

# **4.1 IDENTIFICACIÓN DE PRECIOS EN EL MERCADO**

Actualmente existen varias alternativas en el mercado enfocadas en la organización de los turnos de trabajo de los empleados, facilitando así el esfuerzo de muchas empresas que al contar con un alto número de trabajadores esta tarea requiere de gran cantidad de tiempo y más si se cuentan aún con métodos manuales para la distribución de los turnos. En consecuencia, a esto, gran cantidad de organizaciones optan por adquirir un servicio externo que se encargue de esta labor, generando así costos adicionales.

A continuación se mencionarán los costos de algunos programas disponibles en el mercado junto con las distintas características que les ofrecen a las organizaciones.

 aTurnos: Es un software de programación profesional de equipos diseñado para pymes y grandes empresas, dentro de sus funcionalidades se encuentran calculadora avanzada de turnos, cambio de turnos entre compañeros, gestor de vacaciones, control de horas trabajadas, información de absentismos y control de presencia. Ofrece varios planes que dependen del número de trabajadores como se muestra en la Imagen 34.

![](_page_107_Picture_124.jpeg)

![](_page_107_Figure_5.jpeg)

**Fuente:** aTurnos Tarifas. [Sitio web]. [Consultado: 25 de abril del 2020]. Disponible en: https://www.aturnos.com/precios

La tarifa mensual en pesos colombianos seria correspondiente a \$716.445 pesos, su precio radica en la multitud de funciones que ofrece a las empresas. Su Wall App realiza fichajes directos de las entradas y salidas de los empleados mediante el ingreso de su ID en una smartphone o tablet, para conocer en tiempo real el estado de la jornada laboral.

 Just EXW: Ofrece plantillas Premium en Excel para el control de los turnos de trabajo y gestión de vacaciones, estas plantillas tienen variedad de precios en base a su contenido y ofrecen paquetes de plantillas que van desde \$39.998 pesos hasta los \$231.569 pesos, como se muestra en la Imagen 35. Entre sus
funciones se encuentran las fichas de empleados, gestión de vacaciones y ausencias, control de horarios e informes.

**Imagen 36.** Plantilla Premium Control de Horario Laboral y Gestión de Vacaciones.

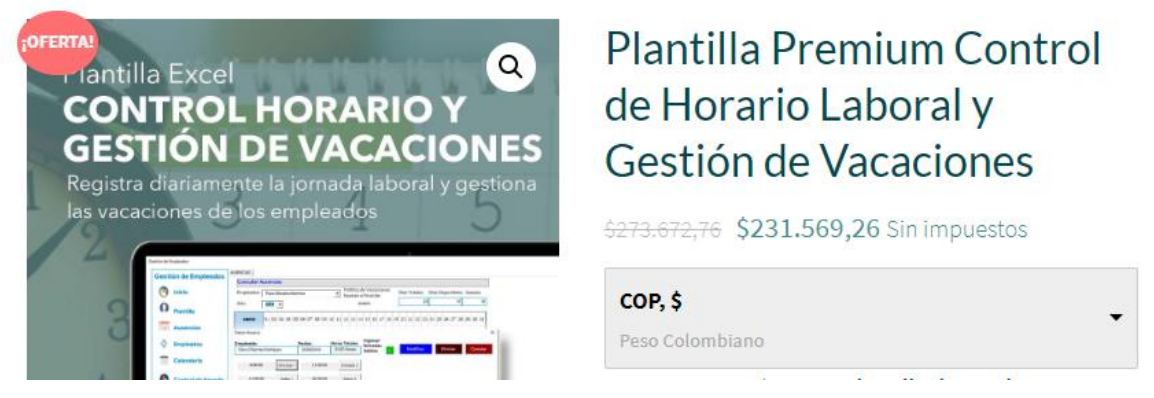

**Fuente:** JUST EXW. Plantilla Premium Control de Horario Laboral y Gestión de Vacaciones. [Sitio web]. [Consultado: 25 de abril del 2020]. Disponible en: https://es.justexw.com/producto/plantilla-premium-control-de-horario-laboral-y-gestionde-vacaciones

Esta alternativa ofrece a las empresas la autonomía de decidir si compran solo una plantilla o un paquete de plantillas, dependiendo de las necesidades de cada una.

 GesTurn: Es un programa de gestión de turnos de trabajo y cuadrantes de horarios destinado a empresas y organizaciones de cualquier actividad y tamaño. Ofrece alta flexibilidad y configuración que se acopla a las peculiaridades de los turnos de cada empresa. Ofrece base de datos de los empleados, protección de datos por contraseña, compatibilidad con calendarios de Outlook y Google Calendar, filtrado y búsqueda de datos, entre otros. En cuanto a su precio ofrece una licencia shareware en la cual se puede hacer uso gratuito con todas las funcionalidades habilitadas en un periodo de prueba limitado, luego de esto se deberá comprar una licencia por cada puesto donde se instale, sus diferentes precios se muestran en la Imagen 36.

**Imagen 37.** Precios de las licencias de GesTurn.

Precios (IVA incluido)

GesTurn Lite (sin límite de empresas o delegaciones a gestionar, aunque ninguna puede superar los 15 empleados.)

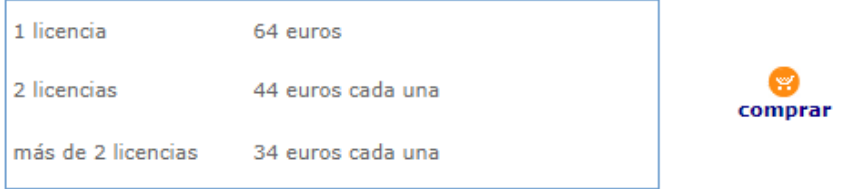

GesTurn Pro (sin límite de empresas y sin límite de empleados en ninguna de ellas)

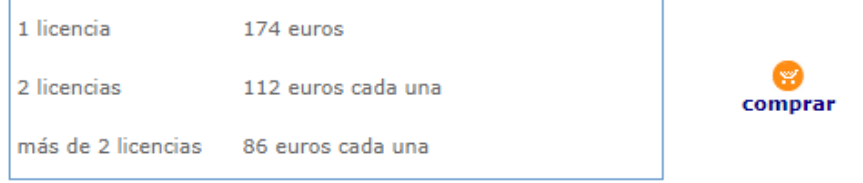

**Fuente:** GESTURN. Precios de las licencias. [Sitio web]. [Consultado: 25 de abril del 2020]. Disponible en: https://www.gesturn.com/reg.htm

Para Mercado Libre Colombia LTDA., implementar esta alternativa en el área de Customer Experience tendría un costo aproximado de \$733.167 pesos.

 TempusBasic: Es una herramienta de gestión de turnos y cuadrantes que planifica de forma rápida y equitativa, ofreciendo la creación de usuarios para que ingresen desde la aplicación móvil en donde se pueden realizar cambios de cuadrante y gestión de notificaciones. Cuenta con una versión gratuita que limita el número de empleados, turnos y ciclos a 25 respectivamente, el precio de la licencia con todas sus características se muestra en la Imagen 37.

**Imagen 38.** Precio de la licencia TempusBasic.

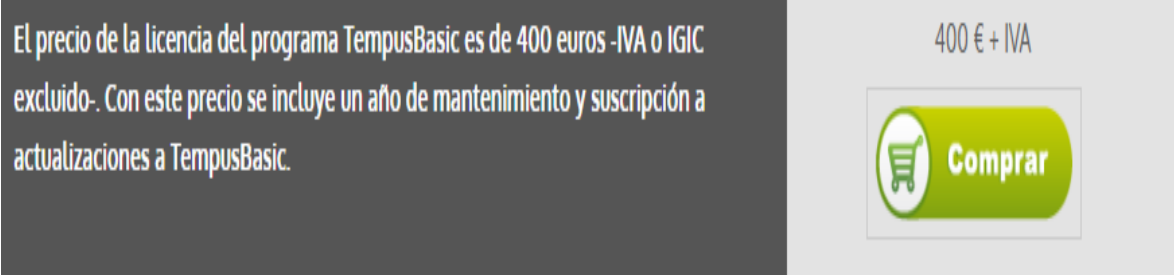

**Fuente:** TEMPUSBASIC. Comprar licencia. [Sitio web]. [Consultado: 25 de abril del 2020]. Disponible en: https://www.tempusbasic.com/comprar

Para Mercado Libre Colombia LTDA., implementar esta alternativa en el área de Customer Experience tendría un costo aproximado de \$1'685.442 pesos.

En el Cuadro 11., se muestra un resumen de las 4 alternativas de software externo para la asignación de los turnos en el área de Customer Experience, en cada una se especifica su costo mensual, su plataforma de uso, la cantidad de trabajadores para los cuales está diseñada cada alternativa y por ultimo sus características más relevantes. La elección de un software externo se haría en base a las necesidades específicas de la organización y el gasto mensual que genera a la misma.

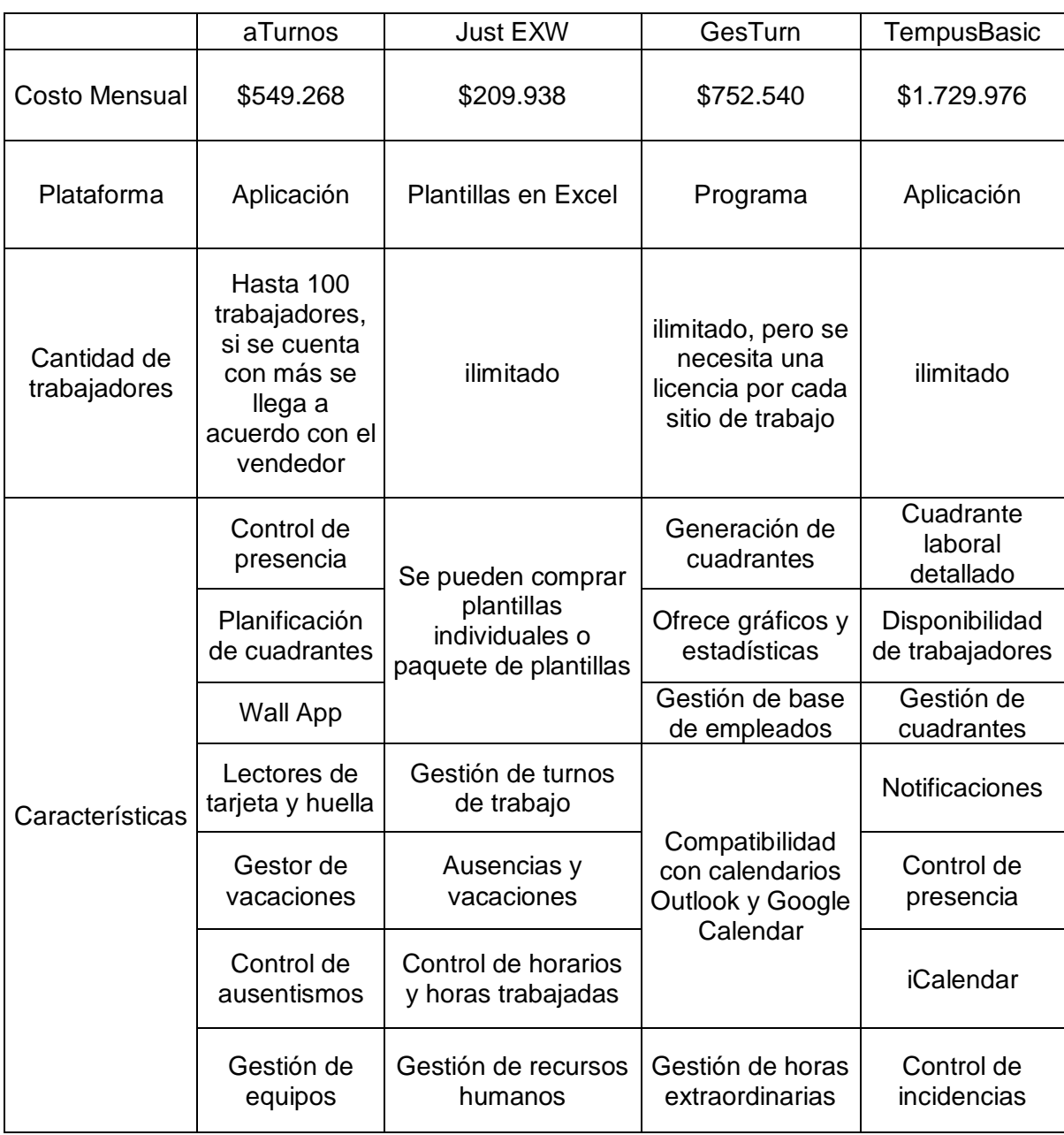

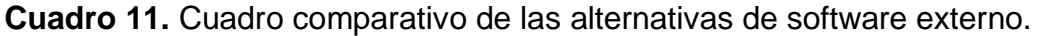

# **4.2 VALORACIÓN DEL PROYECTO**

La empresa MercadoLibre Colombia LTDA., haciendo uso de la herramienta desarrollada en este trabajo para asignar los turnos de los días sábados y festivos del área Customer Experience, se puede ver beneficiada en varios aspectos como los siguientes:

- La asignación de turnos realizada por la herramienta busca que todos los grupos de trabajo de los sábados y festivos dispongan de la misma cantidad de empleados necesarios para equilibrar la carga de trabajo y atender las consultas de clientes. Por consiguiente los indicadores de productividad y capacidad se verán favorecidos, para la empresa esto se verá reflejado en una mayor fidelización de sus clientes al brindarles una experiencia más satisfactoria a causa de una correcta organización de su personal.
- Reducirá los tiempos de asignación al estar automatizado el proceso y así aumentar la eficiencia.
- Mediante Google Calendar los representantes conocerán de manera anticipada la asignación anual de sus turnos para poder programar sus respectivos cambios, vacaciones, entre otros.

Conociendo los beneficios que puede aportar la herramienta y considerando que al implementarla dentro del área no se generarán mayores ingresos de forma directa, puesto que el área de Customer Experience se encarga mayormente de la resolución de problemas con la plataforma de MercadoLibre, aun así se puede evidenciar que con su uso y correcto manejo se proyecta una disminución en los costos de operación.

Esta disminución de costos operacionales se verá fundamentada en la reducción de personal sobrante en la asignación de turnos, dado que los equipos de trabajo deben contar con la misma cantidad de representantes para nivelar los indicadores anteriormente propuestos y además se tiene en cuenta el porcentaje necesario de personal para atender las solicitudes en cada turno, si no se cuenta con un equilibrio en esta asignación se podría recortar personal, esto conllevaría a la disminución de costos en nómina que se dejará de pagar a una cierta cantidad de empleados.

Para demostrar la viabilidad financiera de la implementación de la herramienta en el área de Customer Experience se realizó una comparación de los costos operacionales actuales de la empresa y los costos originados por el desarrollo de la herramienta mediante el cálculo de indicadores financieros.

**4.2.1 Costos de operación sin proyecto.** Para un correcto análisis de los resultados que se obtengan mediante las proyecciones y aplicación de los indicadores financieros se debe tener conocimiento del desempeño económico de la organización en términos generales, esto se muestra en la Imagen 39. MercadoLibre es una empresa reconocida a nivel mundial y uno de sus ingresos adicionales vienen de la inversión en la NASDAQ, la cual es la segunda bolsa de valor más grande de Nueva York.

#### **Imagen 39.** Desempeño económico. (Miles de \$US)

#### Valor económico generado y distribuido (en milones de USD)

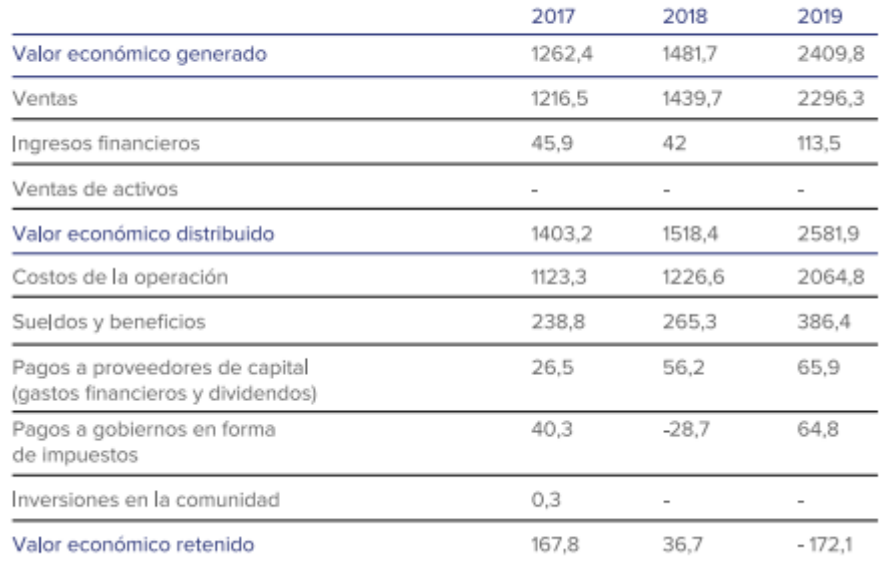

**Fuente:** MERCADO LIBRE. Reporte de sustentabilidad 2019. [Sitio web]. Argentina: MELI, 2019. [Consultado: 15 de mayo del 2020]. Disponible en: https://sustentabilidadmercadolibre.com/wpcontent/uploads/2020/02/MELI\_Reporte-2019\_ESP\_.pdf

Los resultados del flujo de caja de MercadoLibre Colombia arrojan perdidas debido a que la totalidad de los ingresos vienen de su otra razón social asociada a su NIT de MercadoPago. Los ingresos de MercadoLibre Colombia vienen de la casa matriz de MercadoLibre en Argentina, la cual recibe el dinero de las transacciones realizadas en la plataforma y suministra el dinero necesario a sus centros de MercadoLibre en los diferentes países para el pago de sus obligaciones y gastos.

La proyección del flujo de caja sin proyecto se elabora mediante los resultados obtenidos del flujo de caja del 2018 y con los valores de IPC hasta el 2025 extraídos de los informes anuales de proyecciones económicas del Grupo Bancolombia, que se muestran en la Tabla 5. Promediando estos valores de IPC se obtiene un valor de 3,47% que se utiliza para la proyección del flujo de caja como se muestra en la Tabla 7.

|                                                |   | 2020          | 2021           | 2022           | 2023          | 2024          | 2025        |
|------------------------------------------------|---|---------------|----------------|----------------|---------------|---------------|-------------|
| Ingresos                                       |   | 129.255.898   | 133.736.769    | 138.372.977    | 143.169.907   | 148.133.130   | 153.268.412 |
| Costos de operación                            |   | 133.777.952   | 138.415.588    | 143.213.995    | 148.178.747   | 153.315.610   | 158.630.551 |
| Pérdida Operacional                            | ۰ | $4.522.055 -$ | $4.678.819 -$  | $4.841.018 -$  | $5.008.840 -$ | $5.182.480 -$ | 5.362.140   |
| Otros Ingresos                                 |   | 916.548       | 948.322        | 981.197        | 1.015.212     | 1.050.406     | 1.086.820   |
| Gastos de administración                       |   | 24.684.393    | 25.540.119     | 26.425.510     | 27.341.594    | 28.289.436    | 29.270.136  |
| Costos financieros                             |   | 1.202.628     | 1.244.320      | 1.287.456      | 1.332.088     | 1.378.267     | 1.426.047   |
| Perdida antes de impuesto -                    |   | 29.492.528 -  | 30.514.936 -   | $31.572.787 -$ | 32.667.310 -  | 33.799.777 -  | 34.971.503  |
| Impuestos diferidos<br>Total gasto impuesto de |   | 5.628.596     | 5.823.721      | 6.025.610      | 6.234.498     | 6.450.627     | 6.674.249   |
| renta y diferido                               |   | 5.628.596     | 5.823.721      | 6.025.610      | 6.234.498     | 6.450.627     | 6.674.249   |
| PERDIDA NETA DEL                               |   |               |                |                |               |               |             |
| <b>EJERCICIO</b>                               | ÷ | 23.863.932 -  | $24.691.215 -$ | 25.547.177 -   | 26.432.812 -  | 27.349.150 -  | 28.297.254  |

**Tabla 7.** Flujo de caja actual de MercadoLibre Colombia LTDA. (En miles de pesos colombianos)

El flujo de caja proyectado hasta 2025 muestra la proyección de costos de operación de MercadoLibre Colombia LTDA., estos costos se pueden ver distribuidos en la Gráfica 19

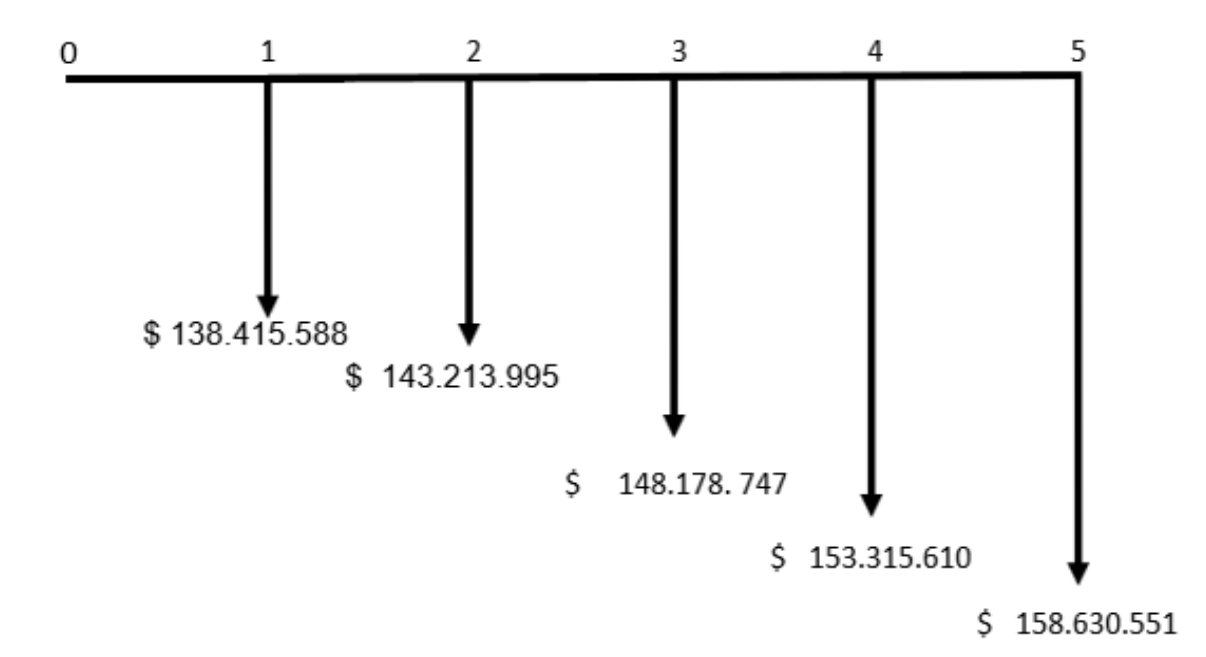

**Gráfica 18.** Costos de operación actuales de MercadoLibre Colombia LTDA. (En miles de pesos colombianos)

**Fuente:** elaboración propia.

#### **4.2.2 Costos de operación con proyecto.**

Para realizar la proyección de los costos de operación con proyecto se toma en cuenta la inversión necesaria para el desarrollo de la herramienta, los costos operacionales proyectados con el IPC, los costos generados por la herramienta y la reducción en valor de nómina como beneficio de la implementación de la herramienta.

La inversión inicial se compone de los elementos necesarios para la adecuación del sitio de trabajo donde se ubicarán las dos personas responsables del desarrollo e implementación de la herramienta, para conocer la cotización de todos los elementos de la inversión inicial ver Anexo R. La inversión inicial se compone de activos fijos y activos diferidos (utensilios y elementos para la adecuación de la oficina).

Los activos fijos necesarios para el desarrollo de la herramienta se dividen en muebles y enseres como se muestra en la Tabla 8., y equipo de cómputo y oficina como se muestra en la Tabla 9.

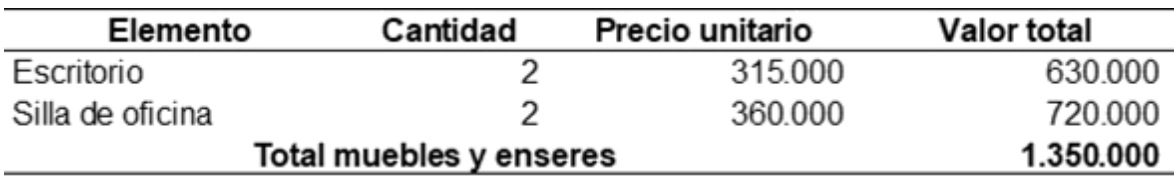

**Tabla 8**. Muebles y enseres. (Cifras en pesos colombianos)

**Fuente:** elaboración propia.

**Tabla 9**. Equipo de comunicación y computo. (Cifras en pesos colombianos)

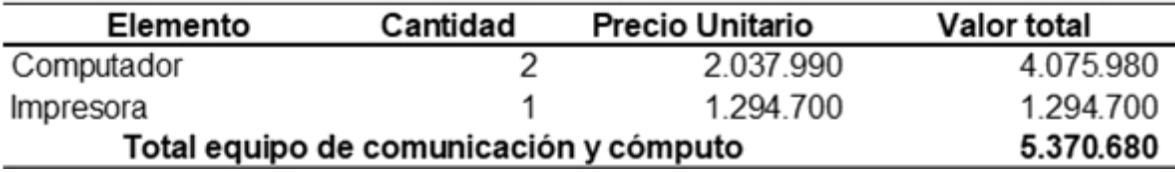

**Fuente:** elaboración propia.

Para los activos diferidos se tienen en cuenta por un lado los utensilios de oficina y papelería que se muestran en la Tabla 10., y los elementos ergonómicos asociados a la adecuación del sitio de trabajo que se muestran en la Tabla 11.

**Tabla 10.** Utensilios y papelería para la oficina. (Cifras en pesos colombianos)

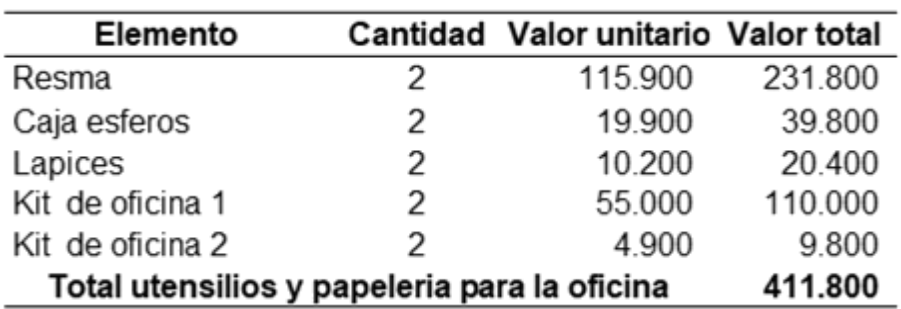

**Fuente:** elaboración propia.

**Tabla 11**. Elementos ergonómicos para la oficina. (Cifras en pesos colombianos)

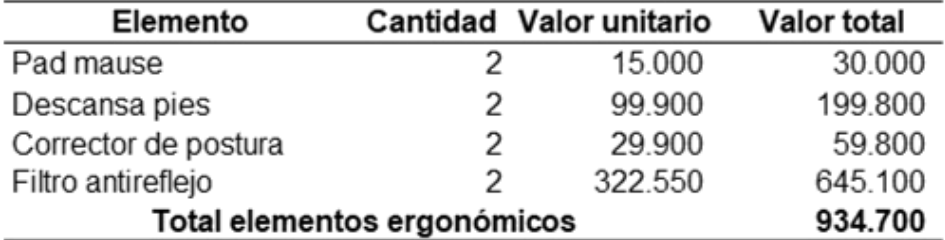

La suma de estos activos da un total de inversión de \$9.413.680 pesos colombianos.

Para el desarrollo de la herramienta se va a contar además con dos personas encargadas de su diseño, implementación y de realizar las capacitaciones sobre su uso, el contrato será por prestación de servicios solo por un año. Los costos originados de esta contratación se muestran en la Tabla 12.

| Cargo                 | Salario mensual | 2020       |
|-----------------------|-----------------|------------|
| <b>IP Coordinador</b> | 2.500.000       | 30.000.000 |
| <b>IP Profesional</b> | 2.500.000       | 30.000.000 |
| Total                 | 5.000.000       | 60.000.000 |

**Tabla 12.**Contratos por prestación de servicios. (Cifras en pesos colombianos)

**Fuente:** elaboración propia.

La información suministrada anteriormente expone todos los costos e inversiones que se requieren para el diseño de la herramienta en el área de Customer Experience.

Con el fin de mostrar el beneficio económico que representa la herramienta, se crea un escenario en el cual se va a desvincular a un trabajador debido a que la herramienta arroja que existen más representantes de los solicitados para el año en curso, por consiguiente se realizan los cálculos de ahorro que se originan en el despido de un trabajador con salario de \$1.103.130 pesos colombianos, salario mensual actual de un representante. Se realiza el cálculo de sus prestaciones sociales, aportes a la seguridad social y parafiscal como se muestra en la Imagen 40. Además, se calculan los pagos de los días festivos que se originarían en su labor y se encuentran fuera del valor de salario, como se muestra en la Tabla 13., cada trabajador trabaja 9 festivos al año.

> **Tabla 13.** Valor del pago de los días festivos en el año. (Cifras en pesos colombianos)

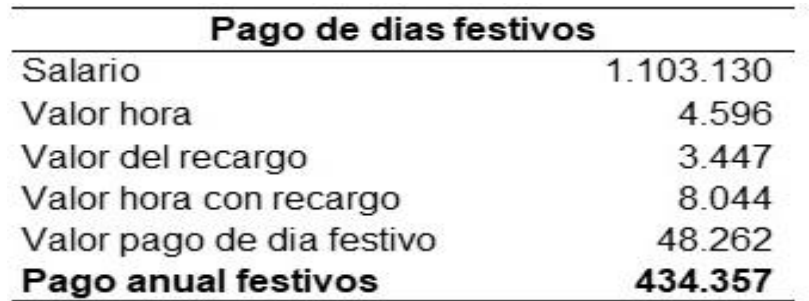

**Imagen 40.** Nómina mensual de un representante. (Cifras en pesos colombianos)

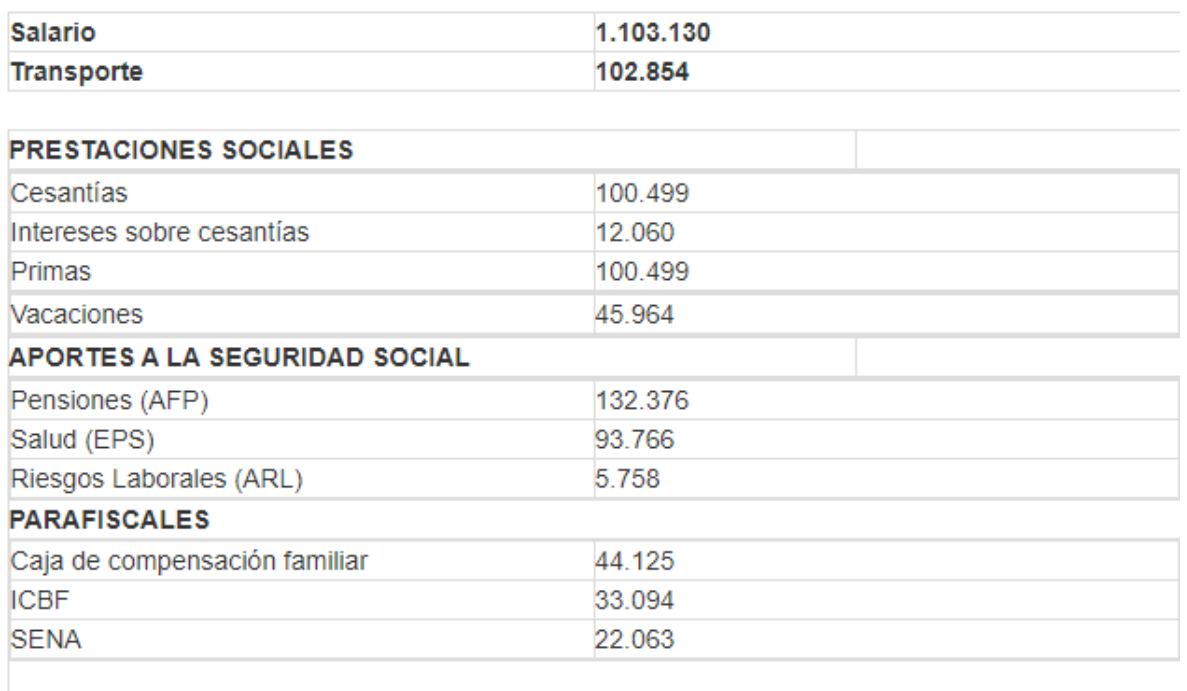

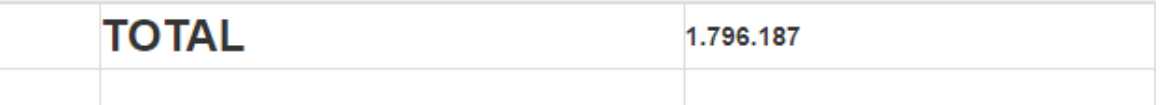

Exoneración para empleadores de acuerdo con el artículo 65 de la Ley 1819 de 2016, para trabajadores que devenguen menos de 10 SMMLV. Salud, SENA e ICBF quedan en cero pesos para el empleador.

#### **Total con exoneración** 1.647.264

**Fuente:** MINTRABAJO. Mi calculadora. [Sitio web]. Colombia, 2019. [Consultado: 16 de mayo del 2020]. Disponible en: https://app2.mintrabajo.gov.co/calculadoralaboral/

El valor de la nómina anual por representante sería de \$20.201.526 de pesos colombianos, como se muestra en la Tabla 13.

**Tabla 14**.Costo nómina anual por representante. (Cifras en pesos colombianos)

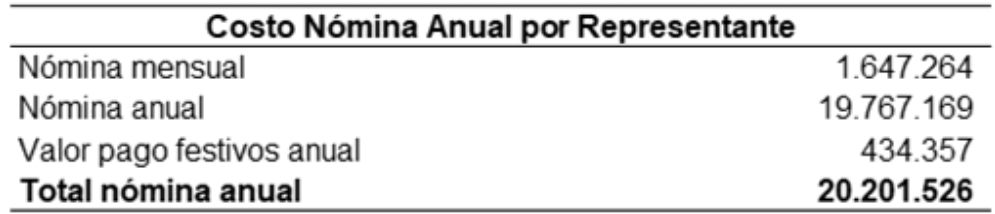

La asignación realizada por la herramienta tiene en cuenta el porcentaje necesario de representantes para los turnos de los sábados y festivos, al presentarse un desequilibrio entre la cantidad de representantes por grupo se pueden quedar por fuera de la asignación un máximo de 3 personas, las cuales se puede disponer para otra actividad o desvincularlas. Para efectos del ejercicio se plantea la desvinculación de una persona que genera un ahorro de \$20.201.526 de pesos colombianos como se mencionó anteriormente, cabe resaltar que se puede elevar a 2 o 3 despidos, que generarían un ahorro de \$40.403.052 de pesos y \$60.604.579 de pesos respectivamente.

El cálculo de los costos de operación con proyecto se formularon teniendo en cuenta la inversión inicial, los costos operativos proyectados con el IPC, el aumento de costos presentado el primer año por los contratos de prestación de servicios y el beneficio de ahorro en nómina por la desvinculación de un representante en el área, como se muestra en la Tabla 15.

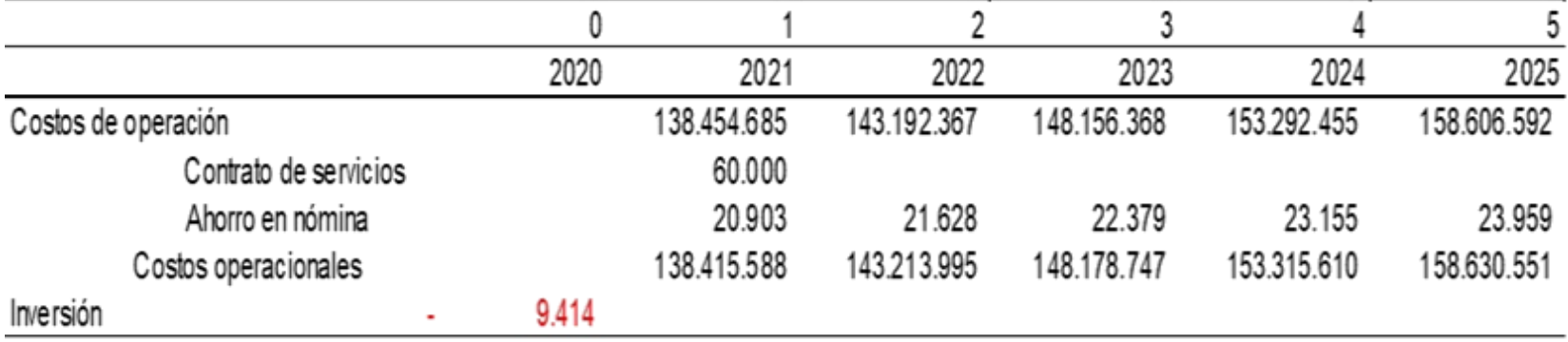

**Tabla 15.** Costos de operación con proyecto de MercadoLibre Colombia LTDA. (En miles de pesos colombianos)

Con base en la Tabla 15., se realiza la distribución de los costos de operación por año como se muestra en la Gráfica 19.

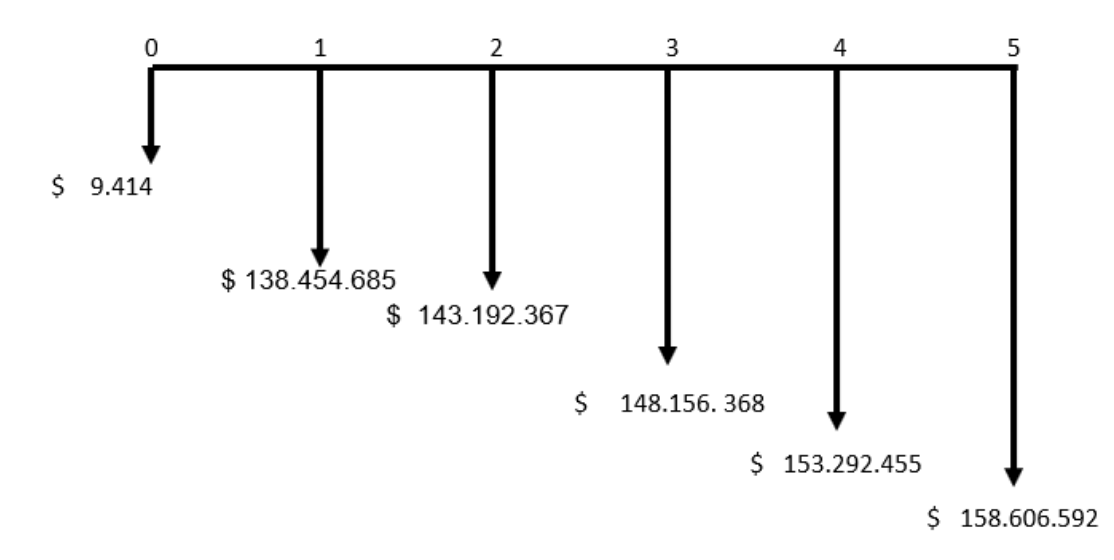

**Gráfica 19.** Costos de operación con proyecto de MercadoLibre Colombia LTDA. (En miles de pesos colombianos)

**Fuente:** elaboración propia.

**4.2.3 Comparativo costos de operación.** Se realiza la comparación de costos de operación sin proyecto y con proyecto con la finalidad de verificar el beneficio económico que genera el desarrollo e implementación de la herramienta dentro del MercadoLibre Colombia LTDA., como se muestra en la Tabla 16.

| Periodo                |    |           |             |             |             |             |             |
|------------------------|----|-----------|-------------|-------------|-------------|-------------|-------------|
| Año                    |    | 2020      | 2021        | 2022        | 2023        | 2024        | 2025        |
| Costos O. sin proyecto |    |           | 138.415.588 | 143.213.995 | 148.178.747 | 153.315.610 | 158.630.551 |
| Costos O. con proyecto | ۰, | 9.414     | 138.454.685 | 143.192.367 | 148.156.368 | 153.292.455 | 158.606.592 |
| Costos O. Diferencial  | ٠  | $9.414 -$ | 39.097      | 21.628      | 22.379      | 23.155      | 23.959      |

**Tabla 16**. Comparación costos de operación. (En miles de pesos colombianos)

**Fuente:** elaboración propia.

La anterior tabla demuestra que aun cuando en el periodo 1 (2021) los costos de operación con proyecto son mayores a los costos de operación sin proyecto, desde el periodo 2 hasta el periodo 5 estos costos de operación con proyecto son menores a los costos de operación sin proyecto debido al beneficio que ofrece la herramienta.

## **4.3 TASA INTERNA DE OPORTUNIDAD (TIO)**

El cálculo de la TIO es esencial para poder analizar la rentabilidad que tendría una inversión, se puede definir como la tasa de interés mínima a la que el inversor está dispuesto a ganar al invertir en un proyecto. Para su cálculo se debe tener en cuenta el valor aproximado del DTF, el porcentaje de IPC y el valor de la tasa del inversionista, inicialmente se obtuvo el valor promedio del DTF como se muestra en la Tabla 6.

Así mismo, se establece el valor de inflación de 3,47% y el valor de la tasa del inversionista de 6%, estos valores se verán reemplazados para el cálculo de la TIO como se muestra en la Ecuación 1.

**Ecuación 1.** Cálculo tasa interna de oportunidad.

$$
TIO = ((1 + DTF) * (1 + Inflación) * (1 + Tasa del inversionista) - 1)
$$
  
\n $TIO = ((1 + 4.52\%) * (1 + 3.47\%) * (1 + 6\%) - 1)$   
\n $TIO = 14.63\%$ 

**Fuente:** elaboración propia.

Obteniendo un valor de TIO del 14,63% se puede calcular a continuación los valores de VP con y sin proyecto.

#### **4.4 VALOR PRESENTE (VP)**

Es uno de los indicadores que permiten "comparar el valor presente de los ingresos con el valor presente de los egresos"<sup>20</sup>, para el caso de este proyecto, se tienen en cuenta solo los egresos incurridos actualmente por la empresa y se realizó la comparación con los egresos generados por el desarrollo de la herramienta, para identificar la opción más factible para MercadoLibre Colombia LTDA. El cálculo de VP sin proyecto y VP con proyecto se realiza en base a la Ecuación 2. Cabe aclarar que para el VP sin proyecto no existe valor de inversión, puesto que solo se tienen en cuenta los costos de operación proyectados del periodo 1 al periodo 5.

**Ecuación 2.** Valor presente (VP).

$$
VP = -I + \frac{Fc1}{(1+i)^1} + \frac{Fc2}{(1+i)^2} + \frac{Fc3}{(1+i)^3} + \frac{Fc4}{(1+i)^4} + \frac{Fc5}{(1+i)^5}
$$

**Fuente:** UAMF. Matemáticas financieras. Introducción al mercado internacional. Universidad Nacional de Colombia. Pág 68.

l <sup>20</sup> MEZA OROZCO, Jhonny de Jesús. Matemáticas financieras aplicadas. [en línea]. 4a. ed. Bogotá: Ecoe Ediciones, 2011. Pág 496. ISBN 978-958-648-728-3

Las variables de la Ecuación 2., representan:

 $I = Inversión$ . Fc = Flujo respectivo de cada año.  $i = TIO$ .

El cálculo de VP sin proyecto se realiza en la Ecuación 3., teniendo en cuenta que no existe una inversión inicial y los Fc corresponden a los flujos de costos de operación proyectados.

**Ecuación 3.** VP sin proyecto. (En miles de pesos colombianos)

 $\textit{VP} = 0 + \frac{\$ \, 138.415.588}{(1+14{,}63\%)^1} + \frac{\$ \, 143.213.995}{(1+14{,}63\%)^2} + \frac{\$ \, 148.178.747}{(1+14{,}63\%)^3} + \frac{\$ \, 153.315.610}{(1+14{,}63\%)^4}$  $+\frac{$158.630.551}{(1+14.63\%)^5}$  $VP \sin \textit{provection} = $497.061.319$ 

**Fuente:** elaboración propia.

El VP sin proyecto hace referencia al valor presente neto de los costos de operación proyectados, con un valor de \$497.061.319.000.

El cálculo de VP con proyecto se realiza en la Ecuación 4., teniendo en cuenta la inversión inicial en el periodo 0 y los Fc corresponden a los flujos de costos de operación generados en el desarrollo de la herramienta.

Cabe aclarar que al manejarse el VP solo con costos de operación (Egresos) la inversión se maneja positiva, basándose en la fórmula de VPE del libro Matemáticas financieras aplicadas $^{21}$ .

**Ecuación 4.** VP con proyecto. (En miles de pesos colombianos)<br>  $VP = 9.414 + \frac{$ 138.454.685}{$(1 + 14,63\%)^1} + \frac{$ 143.192.367}{$(1 + 14,63\%)^2} + \frac{$ 148.156.368}{$(1 + 14,63\%)^3} + \frac{$ 153.292.455}{$(1 + 14,63\%)^5}$ 

 $VP$ .con proyecto = \$497.048.007

**Fuente:** elaboración propia.

 $\overline{a}$ 

<sup>&</sup>lt;sup>21</sup> MEZA OROZCO, Jhonny de Jesús. Matemáticas financieras aplicadas. [en línea]. 4a. ed. Bogotá: Ecoe Ediciones, 2011. Pág 511. ISBN 978-958-648-728-3

Al realizar una comparación de los dos VP se muestra que el VP con proyecto tiene un valor menor, con un ahorro en costos de operación de \$13.312.000.

# **4.5 COSTO ANUAL UNIFORME EQUIVALENTE (CAUE)**

El CAUE también conocido como costo anual uniforme es una técnica de evaluación que se enfoca principalmente en los costos y su comparación, se seleccionará el proyecto que dé como resultado un menor costo anual uniforme para su ejecución, este método de selección de proyectos se usa para reafirmar el resultado de los indicadores como TIR y VP o para los casos donde estos no son del todo precisos.

**Ecuación 5.** Costo anual uniforme equivalente*.*

$$
CAUE = VP * \frac{(1+i)^{n}*i}{(1+i)^{n}-1}
$$

**Fuente:** Aprendiendo ingeniería económica. Ejemplo de aplicación CAUE. [Sitio Web]. [Consultado: 18 de mayo del 2020]. Disponible en: https://fabmacias93.wordpress.com/2014/12/10 /ejemplo-de-aplicacion-caue/

Las variables de la Ecuación 5., representan:

 $VP =$  Valor presente. n = Tiempo en años.  $i = TIO$ .

El cálculo del CAUE sin proyecto se realiza en la Ecuación 6., en donde se utiliza el valor de VP sin proyecto obtenido anteriormente, el porcentaje de la TIO y el tiempo en años proyecto en el horizonte del ejercicio (5 años).

**Ecuación 6.** CAUE sin proyecto. (En miles de pesos colombianos)

 $CAUE = $497.061.319 * \frac{(1 + 14.63\%)^{5} * 14.63\%}{(1 + 14.63\%)^{5} - 1}$ 

 $CAUE \sin proyecto = $146.984.234$ 

**Fuente:** elaboración propia.

Este valor de CAUE se puede ilustrar en la Gráfica 21.

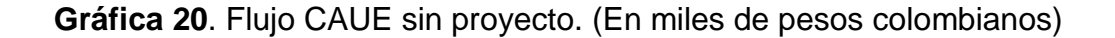

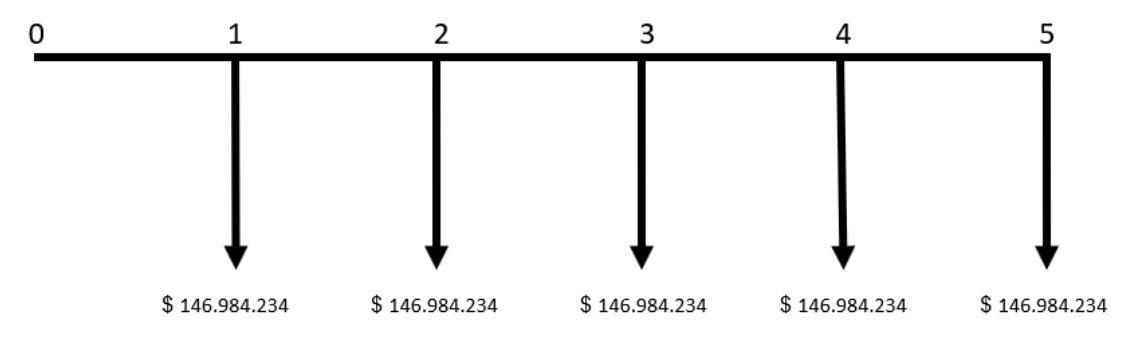

**Fuente:** elaboración propia.

El cálculo del CAUE con proyecto se realiza en la Ecuación 7., en donde se utiliza el valor de VP con proyecto obtenido anteriormente, el porcentaje de la TIO y el tiempo en años proyecto en el horizonte del ejercicio (5 años).

**Ecuación 7.** CAUE con proyecto. (En miles de pesos colombianos)

$$
CAUE = $497.048.007 * \frac{(1 + 14.63\%)^{5} * 14.63\%}{(1 + 14.63\%)^{5} - 1}
$$

 $CAUE$  con proyecto =  $$146.980.298$ 

**Fuente:** elaboración propia.

Este valor de CAUE se puede ilustrar en la Gráfica 22.

**Gráfica 21.** Flujo CAUE con proyecto. (En miles de pesos colombianos)

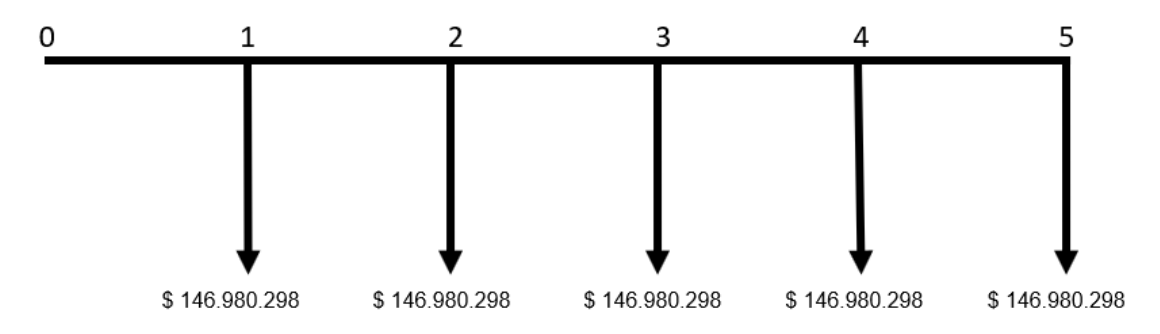

**Fuente:** elaboración propia.

Comparando los dos CAUE se obtiene que la mejor alternativa es el CAUE con proyecto, considerando que para MercadoLibre Colombia los costos uniformes anuales son menores con el desarrollo de la herramienta debido a su beneficio para la organización. Esta diferencia de costos anuales uniformes es de \$3.936.000.

# **4.6 ANÁLISIS DE SENSIBILIDAD**

El análisis de sensibilidad es una técnica para medir el impacto que puede tener una variable dentro de los indicadores financieros al ser modificada. Teniendo en cuenta esta definición, la variable a modificar es la cantidad de empleados desvinculados al realizar la asignación de turnos mediante la herramienta.

Como se mencionó anteriormente, cuando se realiza la asignación de turnos con el uso de la herramienta desarrollada uno de sus beneficios es ofrecer la posibilidad al área de desvincular de 1 a 3 trabajadores, los cuales quedan por fuera de la asignación al cumplirse el porcentaje necesario de personal requerido para laborar los fines de semana y festivos. Los valores de VP y CAUE simulados anteriormente, se realizaron con la desvinculación de un solo trabajador, lo cual se ve reflejado en el ahorro de nómina.

El análisis de sensibilidad tiene en cuenta 3 escenarios: la desvinculación de 1 trabajador, la desvinculación de 2 trabajadores y la desvinculación de 3 trabajadores. Finalmente se analizará el resultado obtenido en los indicadores financieros de cada escenario. En el Cuadro 12., se muestran los valores en ahorro de nómina de cada escenario y el cálculo de sus respectivos indicadores.

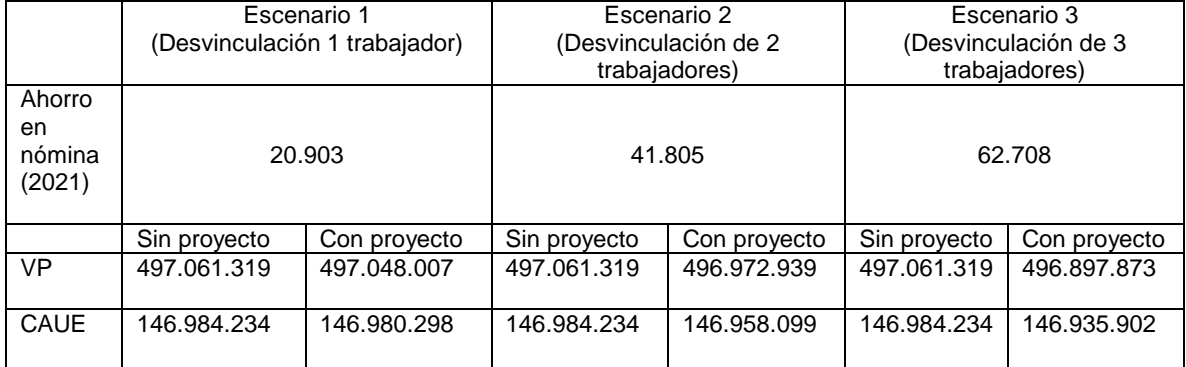

**Cuadro 12.**Análisis de sensibilidad. (En miles de pesos colombianos)

**Fuente:** elaboración propia.

Al realizar una comparación del VP sin proyecto y con proyecto del escenario 2 y 3, se obtiene que el VP con proyecto en ambos tiene un valor menor, con un ahorro en costos de operación de \$88.380.000 y \$163.446.000 respectivamente.

Así mismo, comparando los dos CAUE se obtiene que la mejor alternativa es el CAUE con proyecto para el escenario 2 y 3, considerando que para MercadoLibre Colombia los costos uniformes anuales son menores con el desarrollo de la herramienta debido a su beneficio para la organización. Esta diferencia de costos anuales uniformes es de \$26.135.000 y \$48.332.000 respectivamente.

## **4.7 RESULTADOS**

Para efectos del proyecto se realizó la simulación de la situación actual de MercadoLibre Colombia LTDA., con su flujo de caja que posee un estado de pérdidas. Esta situación actual se comparó con el escenario del desarrollo de la herramienta, en la cual se desvinculó a un empleado, generando un ahorro significativo a la empresa de \$20.903.000 de pesos. Al calcular los indicadores de VP y CAUE, se muestra una reducción de costos operativos y costos anuales uniformes de \$13.312.000 y \$3.936.000 respectivamente.

Adicionalmente se procedió a realizar un análisis de sensibilidad que suministra información de tres posibles escenarios, en donde se desvincularon 1, 2 y 3 empleados respectivamente, el escenario ideal para un mayor ahorro es la desvinculación de 3 empleados el cual nos da un ahorro total de \$62.708.000, una VP con proyecto de \$496.897.873 y un CAUE con proyecto de \$146.935.902.

Finalmente, teniendo en cuenta los costos que se originarían al comprar un software de asignación de turnos externo aproximadamente de \$9.740.166 anuales, la mejor alternativa es el diseño de la herramienta dentro del área de Customer Experience para MercadoLibre Colombia LTDA.

# **5. CONCLUSIONES**

- La correcta asignación de turnos conlleva a las organizaciones a tener un mayor orden y productividad en sus diferentes áreas, adicional a esto al comunicarles de forma oportuna y correcta sus turnos a los trabajadores ayudará a que los mismos planifiquen su tiempo y por ende sean más productivos. Es necesario en un área como Customer Experience, que se encarga de la comunicación directa con los clientes, contar con los trabajadores necesarios para cubrir la demanda de peticiones y así brindar una experiencia satisfactoria que se verá reflejada en una fidelización de sus clientes.
- La asignación manual de los turnos de trabajo puede ocasionar problemas internos dentro de la organización, estas problemáticas se vieron evidenciadas dentro del área de Customer Experience, en donde se manifestaron situaciones de desequilibrio en los turnos, poca notificación a los empleados de los cambios repentinos en las asignaciones, dificultad en la visualización de la hoja de cálculo, entre otros. El diseño de la herramienta busca dar solución a estas falencias al mejorar el clima organizacional e impactando directamente en los principios de equidad, igualdad de derechos y oportunidades.
- Con el diseño y programación de la herramienta se logró implementar los aspectos a mejorar en la asignación de los turnos de los sábados y festivos de los turnos mañana e intermedio, facilitando la visibilidad para los empleados, integrando la notificación de los turnos, automatizando la asignación y equilibrando los grupos de trabajo, con la finalidad de mejorar los indicadores internos de desempeño, productividad y disponibilidad de la empresa.
- La herramienta aun cuando no tiene un impacto directo en los ingresos de MercadoLibre Colombia LTDA., con su uso e integración puede disminuir los costos operacionales anuales en \$3.936.000, siempre y cuando la cantidad de personal supere los porcentajes estipulados del 25%, teniendo en cuenta que según la disponibilidad necesaria que requiera el área se podrá realizar la desvinculación de hasta 3 trabajadores para mantener el equilibrio en los turnos, creando así un ahorro en nómina de \$20.201.526 por empleado desvinculado o asignándoles a esos trabajadores otras tareas productivas para la organización.

# **6. RECOMENDACIONES**

- Para próximas actualizaciones de la herramienta se considera apropiado agregar a los turnos tarde y turno noche para tener una programación completa, ya que estos dos turnos poseen variables específicas de descanso que deben tenerse en cuenta para la asignación de los turnos de los sábados y festivos.
- Agregar en las notificaciones los días restantes de la semana en para informar llegadas tarde, fallas injustificadas, vacaciones e incapacidades de todo el año.
- Realizar el esquema (plan) de capacitación para el uso de la herramienta
- Realizar un seguimiento a la eficiencia de la herramienta y como está a mejorado la asignación de los turnos de trabajo.
- Se recomienda una integración de la herramienta en Google Sheets para facilitar el manejo y vinculación de esta con la información presente en los eventos de las hojas de cálculo que van dirigidos a Google Calendar.

## **BIBLIOGRAFIA**

AMAYA AMAYA, Jairo. Sistemas de información gerenciales. 2da Ed. Bogotá: Ecoe ediciones, 2009. 196p. ISBN: 9789586486354

ARIAS, Mario. Sobrecarga de información. En: Universidad Camilo José Cela. [Sitio Web]. España, 16 de febrero de 2010. [Consultado: 07 de marzo de 2020]. Disponible en: en: https://mastercomunicacion.es/blogmastercomunicacion/sobrecarga-de-informacion/

ARTEAGA, Sandra. Google Docs: guía para sacarle el máximo partido. [Sitio Web]. ComputerHoy.com [Consultado: 05 de marzo de 2020]. Disponible en: https://computerhoy.com/reportajes/tecnologia/google-docs-guia-sacarle-maximopartido-389355

ATLAS.TI. El conjunto de herramientas del conocimiento. [En línea]. 2009. [Consultado: 20 de abril de 2020]. Disponible en: https://atlasti.com/wpcontent/uploads/2014/07/atlas.ti6\_brochure\_2009\_es.pdf

ATURNOS .Tarifas. [Sitio web]. [Consultado: 25 de abril del 2020]. Disponible en: https://www.aturnos.com/precios

BRANDWATCH. LAS MEJORES MARCAS EN CUSTOMER EXPERIENCE [sitio web] .2019. [Consultado: 16 de febrero 2020] Disponible en: https://www.brandwatch.com/es/reports/customer-experience

CANCILLERÍA. Código sustantivo del trabajo. [En línea]. [Consultado: 16 de febrero del 2020] Disponible en: https://www.cancilleria.gov.co/sites/default/files/Normograma/docs/codigo\_sustanti vo\_trabajo.htm

CISCO. Customer Experience in 2020: Seven Technology Trends Defining the Future of Customer Experience San José. 2017. [Consultado: 13-de febrero de 2020]. Disponible en: https://discover.cisco.com/en/us/retail/ebook/cx2020

DANE. Boletín técnico pobreza monetaria por departamento 2018. [En línea]. [Consultado: 16 de febrero del 2020]. Disponible en: https://www.dane.gov.co/files/investigaciones/condiciones\_vida/pobreza/2018/bt\_p obreza\_monetaria\_18\_departamentos.pdf

DANE. Indicadores básicos de tic en hogares. [Sitio web]. [Consultado: 16 de febrero del 2020]. Disponible en: https://www.dane.gov.co/index.php/estadisticaspor-tema/tecnologia-e-innovacion/tecnologias-de-la-informacion-y-lascomunicaciones-tic/indicadores-basicos-de-tic-en-hogares

DEC. ¿Qué es el Customer Experience? [En línea]. España. [Consultado: 12 de febrero de 2020]. Disponible en: https://asociaciondec.org/blog-dec/que-es-elcustomer-experience/38130/

DINERO. E-commerce en Colombia va por buen camino. [En línea]. [Consultado: 16 de febrero 2020]. Disponible en: https://www.dinero.com/tecnologia/articulo/asiavanza-el-comercio-electronico-en-colombia/275169

DÓLAR WEB. DTF. [Sitio web]. [Consultado: 17 de mayo del 2020]. Disponible en: https://dolar.wilkinsonpc.com.co/dtf.html

GARIBAY, Jazmin. LAS TENDENCIAS 2020 EN CUSTOMER EXPERIENCE. En: Revista Merca2.0 [en línea]. México, 20 de enero de 2020. [Consultado: 13 de febrero de 2020]. Disponible en: https://www.merca20.com/las-tendencias-2020-encustomer-experience/#

GESTURN. Precios de las licencias. [Sitio web]. [Consultado: 25 de abril del 2020]. Disponible en: https://www.gesturn.com/reg.htm

GRUPO BANCOLOMBIA. Informe Anual de Proyecciones Económicas Colombia 2020. [Sitio web]. Octubre 29, 2019. [Consultado 15 Mayo, 2020]. Disponible en: https://www.grupobancolombia.com/wps/portal/empresas/capitalinteligente/investigaciones-economicas/publicaciones/informe-anual-proyecciones-

INSTITUTO COLOMBIANO DE NORMAS TÉCNICAS Y CERTIFICACIÓN.

Compendio de normas para trabajos escritos. NTC-1486-6166. Bogotá D.C. El instituto, 2018 ISBN 9789588585673 153 p

JUST EXW. Plantilla Premium Control de Horario Laboral y Gestión de Vacaciones. [Sitio web]. [Consultado: 25 de abril del 2020]. Disponible en: https://es.justexw.com/producto/plantilla-premium-control-de-horario-laboral-ygestion-de-vacaciones

LA REPÚBLICA. Las transacciones a través del canal digital sumaron \$51,2 billones [Sitio web]. [Consultado: 16 de febrero de 2020]. Disponible en: https://www.larepublica.co/especiales/especial-ecommerce-julio-2019/lastransacciones-a-traves-del-canal-digital-sumaron-512-billones-2891033

LA REPÚBLICA. Las transacciones digitales representaron 8,5% del PIB de Colombia para 2018. [En línea]. [Consultado: 16 de febrero de 2020]. Disponible en:https://www.larepublica.co/empresas/las-transacciones-digitales-representaron-85-del-pib-de-colombia-para-2018-2891715

LLORENS LARGO, Faraón. Programación : formalización, análisis y reutilización de algoritmos matemáticos. [En línea]. España: Alicante, 2002. 188p. ISBN: 978-84- 7908-717-3

MERCADO LIBRE. La historia de MercadoLibre. [En línea]. [Consultado: 2 de marzo de 2020]. Disponible en: https://ideas.mercadolibre.com/ar/noticias/mercado-librela-historia-recien-comienza/

MERCADO LIBRE. Reporte de sustentabilidad 2019. [Sitio web]. Argentina: MELI, 2019. [Consultado: 15 de mayo del 2020]. Disponible en: https://sustentabilidadmercadolibre.com/wpcontent/uploads/2020/02/MELI\_Reporte-2019\_ESP\_.pdf

MEZA OROZCO, Jhonny de Jesús. Matemáticas financieras aplicadas. 4 ed. Bogotá: Ecoe Ediciones, 2011. 549p. ISBN 978-958-648-728-3

MINISTERIO DE COMERCIO, INDUSTRIA Y TURISMO. Mincit. Gobierno presenta su apuesta por el comercio electrónico con las plataformas 'Compra lo Nuestro' y 'Colombia a un Clic' [En línea]. Bogotá. [Consultado: 01 de marzo de 2020]. Disponible en: http://www.mincit.gov.co/prensa/noticias/industria/gobiernopresenta-su-apuesta-por-el-comercio-elect

MINTIC. La mitad de Colombia no tiene internet. [En línea]. [Consultado: 16 de febrero 2020], disponible en: https://www.mintic.gov.co/portal/inicio/Sala-de-Prensa/MinTIC-en-los-Medios/100837:La-mitad-de-Colombia-no-tiene-internet

MINTRABAJO. Mi calculadora. [Sitio web]. Colombia, 2019. [Consultado: 16 de mayo del 2020]. Disponible en: https://app2.mintrabajo.gov.co/calculadoralaboral/

PRIETO HERRERA, Jorge Eliécer. Gestión estratégica organizacional: Guía práctica para el diagnóstico empresarial. 3a ed. Bogotá: Ecos Ediciones, 01 de enero de 2009. 257p. ISBN 9781449254124

QUIROZ, Ricardo. Sincronizar una hoja de cálculo de Google con Google Calendar. [Sitio Web]. Bolivia, 5 de marzo de 2020. [Consultado: 10 de abril de 2020]. Disponible en:https://ricardoquirozg.blogspot.com/2020/02/sincronizar-una-hojade-calculo-de.html

RODRIGUEZ SARMIENTO, Sergio. Internet, la clave para exportar más. [En línea]. El colombiano. Antioquia, Colombia, Febrero 10 de 2020. [Consultado: 11 de febrero de 2020]. Disponible en:https://www.elcolombiano.com/negocios/economia/comercio-electronico-paramejorar-las-exportaciones-HE12437101

SAMSUNG NEWSROOM MÉXICO. Samsung Electronics México recibe premios de "Excelencia en la Experiencia del Cliente y Centros de Contacto". [En línea]. México. [Consultado: 13 de febrero de 2020]. Disponible en:https://news.samsung.com/mx/samsung-electronics-mexico-recibe-premios-deexcelencia-en-la-experiencia-del-cliente-y-centros-de-contacto

TEMPUSBASIC. Comprar licencia. [Sitio web]. [Consultado: 25 de abril del 2020]. Disponible en: https://www.tempusbasic.com/comprar

TIOBE. Índice TIOBE para abril de 2020. [Sitio web]. Países Bajos. [Consultado 16 de abril del 2020] Disponible en: https://www.tiobe.com/tiobe-index//

UAMF. Matemáticas financieras. Introducción al mercado internacional. [En línea]. Universidad Nacional de Colombia. 87p. [Consultado: 18 de mayo del 2020]. Disponible en: the entity of the entity of the entity of the entity of the entity of the entity of the entity of the entity of the entity of the entity of the entity of the entity of the entity of the entity of the entity

http://www.fce.unal.edu.co/media/files/UAMF/Matemticas\_financieras\_compilado.p df

UNE. Renovando la satisfacción del cliente. [Sitio web]. [Consultado: 16 de febrero de 2020]. Disponible en: https://revista.une.org/2/renovando-la-satisfaccion-delcliente.html

ZENDESK. Informe Zendesk de tendencias de la experiencia del cliente 2020 [Sitio web]. Dinamarca; [Consultado: 13 de febrero de 2020]. Disponible en: https://www.zendesk.com.mx/resources/zendesk-customer-experience-trendsreport-2020

**ANEXOS** 

## **ANEXO A** ENCUESTA: HERRAMIENTA PARA LA ASIGNACIÓN DE TURNOS DEL ÁREA **CUSTOMER EXPERIENCE**

# Encuesta: Herramienta para la asignación de turnos del área Customer Experience

La presente encuesta se realiza con la intención de obtener información relevante para el estudio "Desarrollo de una herramienta para la asignación de turnos de trabajo de los días sábados y festivos en el área Customer Experience de la empresa Mercado Libre Colombia LTDA". La finalidad de esta será conocer su opinión con respecto a la hoja de calculo actual en Google Sheets en la cual se realiza la programación de los turnos de trabajo de los empleados del área Customer Experience. La información que usted suministrará a continuación será de completa confidencialidad y solo será utilizada para fines académicos y para el desarrollo del presente trabajo de grado.

Las preguntas a continuación son de unica respuesta, por lo cual debe seleccionar la que mas se ajuste a su opinión personal y en el caso que la pregunta lo requiera justificar su respuesta en el espacio proporcionado. \*Obligatorio

1. Con respecto al acceso:

1. 1.1 ¿Desde que dispositivo electrónico accede a consultar su horario más a menudo?

Marca solo un óvalo.

Celular.

- Computador personal.
- Computador de oficina.

Tablet.

- 2. 1.2 ¿Por qué considera que este dispositivo es el más viable para la visualización de su horario?\*
- 3. 1.3 De los dispositivos mencionados anteriormente ¿Cuál considera mas cómodo para consultar su horario? \*

Marca solo un óvalo.

- Celular.
- Computador personal.
- Computador de oficina.
- Tablet.

#### 2. Con respecto a la visualización:

4. 2.1 ¿Considera usted que la plataforma de HORARIOS Y GUARDIAS es de fácil lectura?\*

Marca solo un óvalo.

 $\bigcirc$  Sí  $\bigcirc$  No

- 5. 2.2 ¿Qué aspectos visuales considera usted que impiden que la plataforma de HORARIOS Y GUARDIAS no sea de fácil comprensión y lectura? \*
- 3. Con respecto a la personalización:
- 6. 3.1 ¿Se ha visto afectado por algún cambio de turno o guardia imprevisto? \*

Marca solo un óvalo.

 $\bigcirc$  Sí  $\bigcirc$  No

#### 4. Con respecto a la navegación:

7. 4.1 ¿Usted considera que la plataforma de HORARIOS Y GUARDIAS es eficiente y tiene un tiempo de carga adecuado? \*

Marca solo un óvalo.

 $\bigcirc$ sí  $\neg$ No

#### 5. Con respecto a la gestión de la plataforma:

8. 5.1 ¿Considera que la plataforma HORARIOS Y GUARDIAS está saturada de información innecesaria para su búsqueda?\*

Marca solo un óvalo.

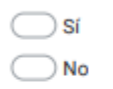

9. 5.2 ¿Las solicitudes que usted requiere tienen un tiempo de respuesta adecuado? \*

Marca solo un óvalo.

 $\bigcirc$  Sí  $\neg$  No

10. 5.3 ¿En cuánto tiempo sus solicitudes (cambio de turno, novedades, vacaciones, etc) han sido resueltas? \*

6. Información necesaria para el desarrollo de la herramienta:

11. 6.1 ¿Le gustaría que sus cambios de turno o alguna novedad se notificarán por medio de Google Calendar?\*

Marca solo un óvalo.

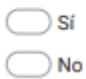

12. 6.2 ¿Le gustaría que su horario se visualice de forma individual? \*

Marca solo un óvalo.

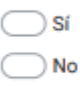

13. 6.3 Según su percepción tanto en visualización como en la gestión de la asignación de turnos actualmente ¿Qué considera que se debe mejorar? \*

## **ANEXO B** CÓDIGO PARA BLOQUEAR LA ENTRADA DE LETRAS EN EL CUADRO DE **TEXTO**

# Private Sub TextBox1\_KeyPress(ByVal KeyAscii As MSForms.ReturnInteger) If Not (KeyAscii >= 48 And KeyAscii <= 57) Then

 $KeyAscii = 0$ End If

End Sub

## **ANEXO C** CÓDIGO PARA BLOQUEAR LA ENTRADA DE NÚMEROS EN EL CUADRO **DE TEXTO**

Private Sub TextBox2\_KeyPress(ByVal KeyAscii As MSForms.ReturnInteger) If Not (KeyAscii > =  $97$  And KeyAscii < =  $122$  Or KeyAscii > = 65 And KeyAscii < =  $90$ ) Then

KeyAscii = 0 End If

# **ANEXO D** CÓDIGO PARA RESTRINGIR QUE LOS CAMPOS ESTEN VACIOS

Private Sub CommandButton1\_Click() Dim confirmacioregistro As String

If OptionButton1 = False Then MsgBox "Por favor selecciones opcion insertar" Exit Sub

End If

```
If Len(TextBox1) = 0 Or Len(TextBox2) = 0 Or Len(TextBox3) = 0 Or Len(TextBox4)
= 0 Or Len(ComboBox1) = 0 Or Len(TextBox5) = 0 Then
MsgBox "Las celdas no pueden estar vacia"
Exit Sub
End If
confirmacioregistro = Módulo1.insertarregistro(TextBox1, TextBox2, TextBox3, 
TextBox4, ComboBox1, TextBox5)
If confirmacioregistro <> "no" Then
TextBox1 = ""TextBox2 = "TextBox3 = ""TextBox4 = "TextBox5 = "ComboBox1 = "End If
End Sub
Fuente: elaboración propia.
```
## **ANEXO E** CÓDIGO PARA INSERTAR INFORMACIÓN

Function insertarregistro(LEGAJO As String, LDAP As String, NOMBRES As String, APELLIDOS As String, TURNO As String, EMAIL As String) As String Dim ultimafila, filaregistro, existe As Long Dim confirmacionregistro As String

confirmacionregistro = "no" ultimafila = Range("A" & Rows.Count).End(xlUp).Row

```
If ultimafila < 2 Then
filaregistro = 2Else
filaregistro = ultimafila +1End If
```
If ultimafila < 2 Then ultimafila  $= 2$ End If

existe = filaexisteregistro(LEGAJO, "A2:A" & ultimafila)

If existe  $> 0$  Then MsgBox "Numero de LEGAJO ya existe en la base de datos." insertarregistro = confirmacionregistro Exit Function

End If

```
Hoja2.Cells(filaregistro, 1) = LEGAJO
Hoja2.Cells(filaregistro, 2) = LDAP
Hoja2.Cells(filaregistro, 3) = NOMBRES
Hoja2.Cells(filaregistro, 4) = APELLIDOS
Hoja2.Cells(filaregistro, 5) = TURNO
Hoja2.Cells(filaregistro, 6) = EMAIL
MsgBox "Regristro almacenado"
confirmacionregistro = "Ingresado"
insertarregistro = confirmacionregistro
```
End Function

## **ANEXOF** CÓDIGO PARA CONSULTAR REGISTROS CON LEGAJO

Sub consultarRegistro() Dim ultimafila As Long Dim rango As String Dim filaregistro As Long Dim LDAP As String Dim NOMBRES As String Dim APELLIDOS As String Dim TURNO As String Dim EMAIL As String ultimafila = Range("A" & Rows.Count).End(xlUp).Row rango = "A2:A" & ultimafila If Len(UserForm1.TextBox1) = 0 Then MsgBox " Por favor ingrese numero de legajo" Exit Sub End If filaregistro = filaexisteregistro(UserForm1.TextBox1, rango) If filaregistro  $= 0$  Then MsgBox " El LEGAJO ingresado no existe" Exit Sub End If LDAP = Hoja2.Cells(filaregistro, 2) NOMBRES = Hoja2.Cells(filaregistro, 3) APELLIDOS = Hoja2.Cells(filaregistro, 4) TURNO = Hoja2.Cells(filaregistro, 5) EMAIL = Hoja2.Cells(filaregistro, 6) UserForm1.TextBox2 = LDAP UserForm1.TextBox3 = NOMBRES UserForm1.TextBox4 = APELLIDOS UserForm1.ComboBox1 = TURNO UserForm1.TextBox5 = EMAIL End Sub

## **ANEXO G** CÓDIGO PARA ACTUALIZAR REGISTRO

Sub actualizarRegistro() Dim ultimafila As Long Dim rango As String Dim filaregistro As Long Dim LDAP As String Dim NOMBRES As String Dim APELLIDOS As String Dim TURNO As String Dim EMAIL As String ultimafila = Range("A" & Rows.Count).End(xlUp).Row rango = "A2:A" & ultimafila If Len(UserForm1.TextBox1) = 0 Then MsgBox " Por favor ingrese numero de legajo" Exit Sub End If filaregistro = filaexisteregistro(UserForm1.TextBox1, rango) If filaregistro  $= 0$  Then MsgBox " El LEGAJO ingresado no existe" Exit Sub End If LDAP = UserForm1.TextBox2 NOMBRES = UserForm1.TextBox3 APELLIDOS = UserForm1.TextBox4 TURNO = UserForm1.ComboBox1 EMAIL = UserForm1.TextBox5 Hoja2.Cells(filaregistro, 2) = LDAP Hoja2.Cells(filaregistro, 3) = NOMBRES Hoja2.Cells(filaregistro, 4) = APELLIDOS Hoja2.Cells(filaregistro, 5) = TURNO Hoja2.Cells(filaregistro, 6) = EMAIL MsgBox " Actulizacion realizada exitosamente."

End Sub

## **ANEXO H** CÓDIGO PARA ELIMINAR REGISTRO

Sub eliminarRegistro() Dim ultimafila As Long Dim rango As String Dim filaregistro As Long Dim LDAP As String Dim NOMBRES As String Dim APELLIDOS As String Dim TURNO As String Dim EMAIL As String ultimafila = Range("A" & Rows.Count).End(xlUp).Row rango = "A2:A" & ultimafila If Len(UserForm1.TextBox1) = 0 Then MsgBox " Por favor ingrese numero de legajo" Exit Sub filaregistro = filaexisteregistro(UserForm1.TextBox1, rango) If filaregistro  $= 0$  Then

End If

MsgBox " El LEGAJO ingresado no existe" Exit Sub End If Hoja2.Rows(filaregistro).EntireRow.Delete MsgBox " Registro eliminado exitosamente." End Sub

## **ANEXO I** CÓDIGO DE SEGURIDAD PARA BOTON DE OPCIONES

If OptionButton1 = False Then MsgBox "Por favor selecciones opcion insertar" Exit Sub

## ANEXO J CÓDIGO PARA LA ASIGNACION DE GRUPOS

```
Sub ArmarGrupos()
Dim Gruposde As Integer
Dim UltFila As Integer
Sheets("BASE DE DATOS").Cells(2, 13).Select
Randomize
Opcion = 0A = 0Gruposde = Sheets("BASE DE DATOS").Cells(2, 13)
UltFila = Sheets("BASE DE DATOS").Range("A" & Rows.Count).End(xlUp).Row
Personas = UltFila - 1
If Gruposde = 0 Then
MsgBox "No ha digitado la cantidad de personas por grupos"
Exit Sub
End If
CantGrupos = Personas / Gruposde
If Personas Mod Gruposde = 0 Then
   CantGrupos1 = Personas / Gruposde
  Opcion = 1Else
   CantGrupos2 = Int(Personas / Gruposde)
   Resto = Personas Mod Gruposde
  Opcion = 2End If
If Opcion = 1 Then
  For I = 1 To CantGrupos1
    A = 0 Columnita = Columnita + 1
     If Sheets("BASE DE DATOS").Range("O" & Rows.Count).End(xlUp).Row = 1 
Then
    UF = 4 End If
    If Columnita = 6 Then
     Columnita = 1
```
 UF = Sheets("BASE DE DATOS").Range("O" & Rows.Count).End(xlUp).Row  $+2$  End If Do While A < Gruposde Item =  $Int((Personas - 1 + 1) * Rnd() + 1)$  If Sheets("BASE DE DATOS").Cells(Item + 1, 1).Interior.Color = 16777215 Then Sheets("BASE DE DATOS").Cells(Item + 1, 1).Interior.Color = 49407 Sheets("BASE DE DATOS").Cells(Item + 1, 6).Interior.Color = 49407 Sheets("BASE DE DATOS").Cells(UF, Columnita + 14) = "Grupo" & " " & I Sheets("BASE DE DATOS").Cells(UF, Columnita + 14).Interior.Color = 13998939 Sheets("BASE DE DATOS").Cells(UF +  $1 + A$ , Columnita +  $14$ ) = Sheets("BASE DE DATOS").Cells(Item + 1, 6)  $A = A + 1$  Sleep (100) End If Loop Next I End If If Opcion  $= 2$  Then For  $I = 1$  To CantGrupos2  $A = 0$  Columnita2 = Columnita2 + 1 If Sheets("BASE DE DATOS").Range("O" & Rows.Count).End(xlUp).Row = 1 Then  $UF = 4$  End If If Columnita $2 = 6$  Then  $C$ olumnita $2 = 1$  UF = Sheets("BASE DE DATOS").Range("O" & Rows.Count).End(xlUp).Row  $+2$  End If Do While A < Gruposde Item =  $Int((\text{Personas - 1 + 1)} * \text{Rnd}() + 1)$  If Sheets("BASE DE DATOS").Cells(Item + 1, 1).Interior.Color = 16777215 Then Sheets("BASE DE DATOS").Cells(Item + 1, 1).Interior.Color = 49407 Sheets("BASE DE DATOS").Cells(Item + 1, 6).Interior.Color = 49407 Sheets("BASE DE DATOS").Cells(UF, Columnita2 + 14) = "Grupo" & " " & I

```
 Sheets("BASE DE DATOS").Cells(UF, Columnita2 + 14).Interior.Color = 
13998939
         Sheets("BASE DE DATOS").Cells(UF + 1 + A, Columnita2 + 14) =
Sheets("BASE DE DATOS").Cells(Item + 1, 6)
         A = A + 1 Sleep (100)
       End If
     Loop
   Next I
  For J = 1 To Personas
     If Sheets("BASE DE DATOS").Cells(J + 1, 1).Interior.Color = 16777215 Then
     Sheets("BASE DE DATOS").Cells(J + 1, 1).Interior.Color = 49407
    Sheets("BASE DE DATOS").Cells(J + 1, 6).Interior.Color = 49407
     Sheets("BASE DE DATOS").Cells(UF, Columnita2 + 15) = "Grupo" & " " & 
CantGrupos2 + 1
     Sheets("BASE DE DATOS").Cells(UF, Columnita2 + 15).Interior.Color = 
13998939
    Sheets("BASE DE DATOS").Cells(UF + 1 + B, Columnita2 + 15) =
Sheets("BASE DE DATOS").Cells(J + 1, 6)
    B = B + 1 Sleep (100)
     End If
   Next J
End If
End Sub
```
# ANEXO K<br>CÓDIGO PARA LA LIMPIEZA DE LOS GRUPOS

Sub limpiar()

```
UltFila = Sheets("BASE DE DATOS").Range("A" & Rows.Count).End(xlUp).Row
Personas = UltFila - 1
```

```
For I = 1 To Personas
```

```
 Sheets("BASE DE DATOS").Cells(I + 1, 1).Interior.Color = -4142
   Sheets("BASE DE DATOS").Cells(I + 1, 6).Interior.Color = -4142
Next I
```

```
Sheets("BASE DE DATOS").Range("O4:V70") = ""
```
Sheets("BASE DE DATOS").Range("O4:V70").Interior.Color = -4142

Sheets("BASE DE DATOS").Cells(2, 13) = ""

End Sub

## **ANEXOL CALENDARIO EVENTOS GRUPO 1**

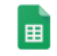

#### Calendario Eventos Grupo 1 ☆ 4

Archivo Editar Ver Insertar Formato Datos Herramientas Complementos Ayuda

#### $\bullet$   $\overline{P}$   $\overline{Y}$   $\rightarrow$  100%  $\rightarrow$   $\bullet$  Solo lectura  $\rightarrow$

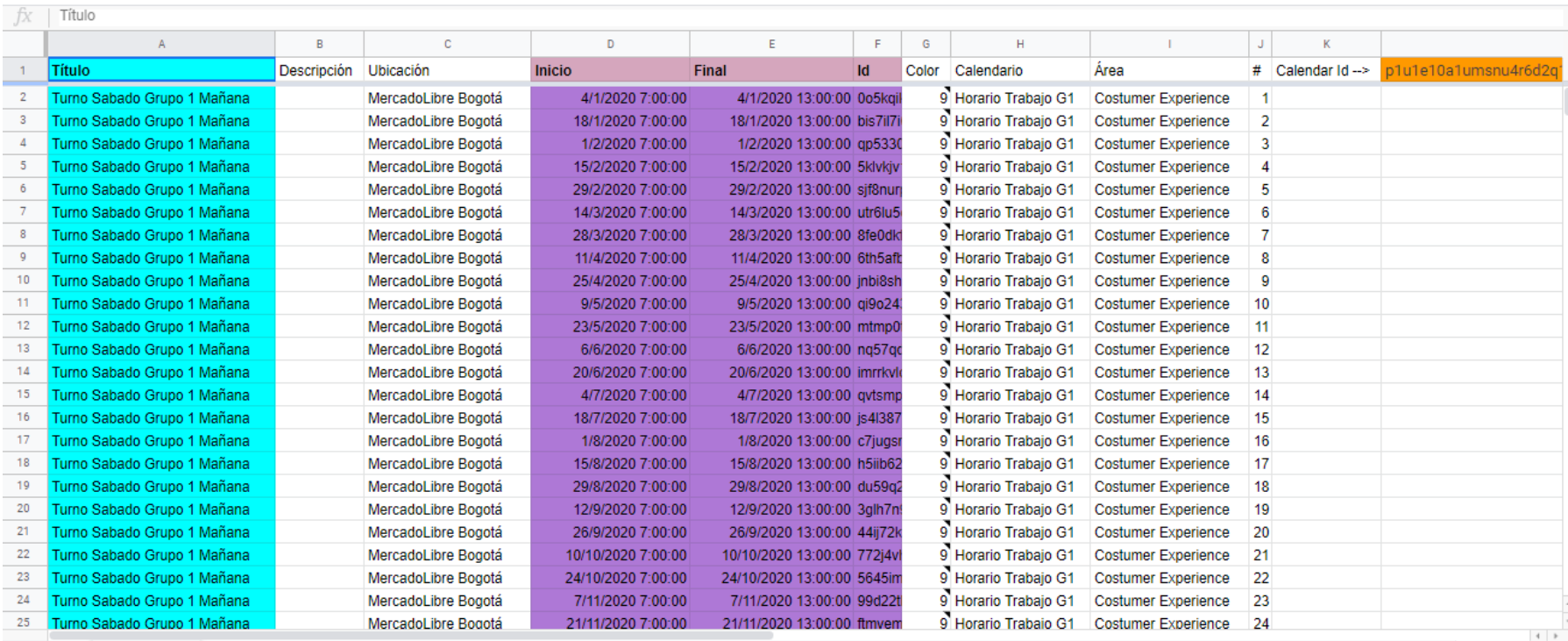

**Fuente:** elaboración propia

 $\land$ 

## **ANEXOM CALENDARIO EVENTOS GRUPO 2**

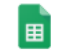

#### Calendario Eventos Grupo 2  $\quad \, \star$

Archivo Editar Ver Insertar Formato Datos Herramientas Complementos Ayuda

En curso...

 $\frac{1}{\sqrt{60}}$  Compartir

 $\land$ 

### $\bullet$   $\nabla$   $\cdot$  100%  $\rightarrow$   $\bullet$  Solo lectura  $\rightarrow$

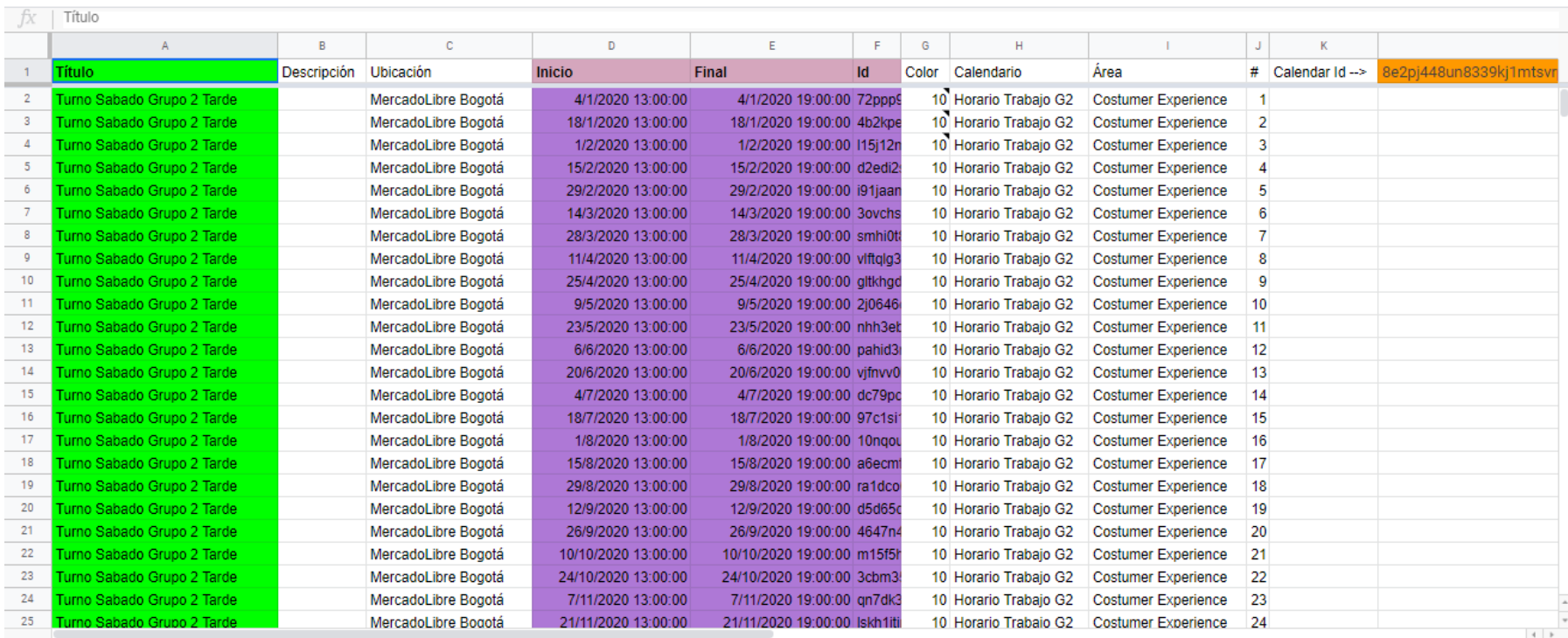

## **ANEXON CALENDARIO EVENTOS GRUPO 3**

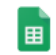

#### Calendario Eventos Grupo 3 ☆ 4

Archivo Editar Ver Insertar Formato Datos Herramientas Complementos Ayuda

#### $\overrightarrow{P}$   $\overrightarrow{Y}$  + 100%  $\overrightarrow{Y}$   $\odot$  Solo lectura  $\overrightarrow{Y}$

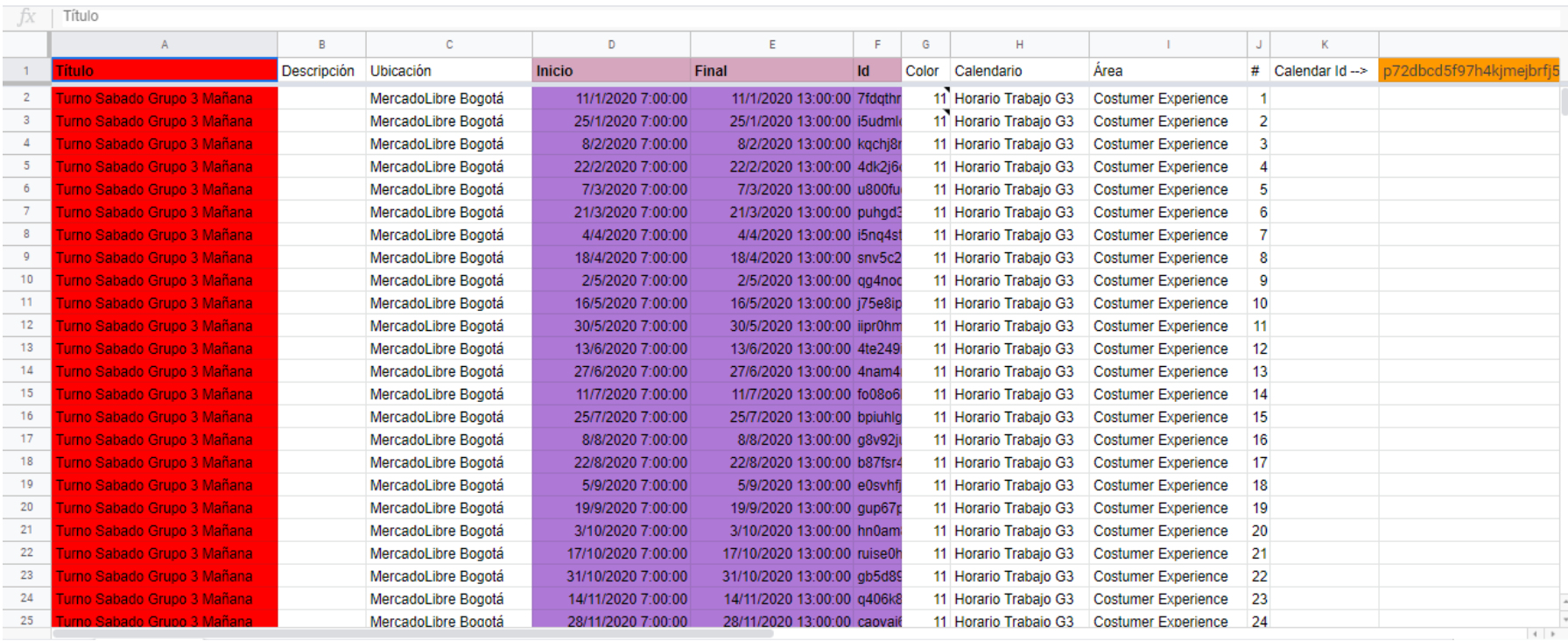

**Fuente:** elaboración propia.

 $\frac{1}{\sqrt{60}}$  Compartir

 $\land$ 

## **ANEXO O CALENDARIO EVENTOS GRUPO 4**

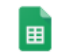

#### Calendario Eventos Grupo 4 ☆ ▲

Archivo Editar Ver Insertar Formato Datos Herramientas Complementos Ayuda

J.

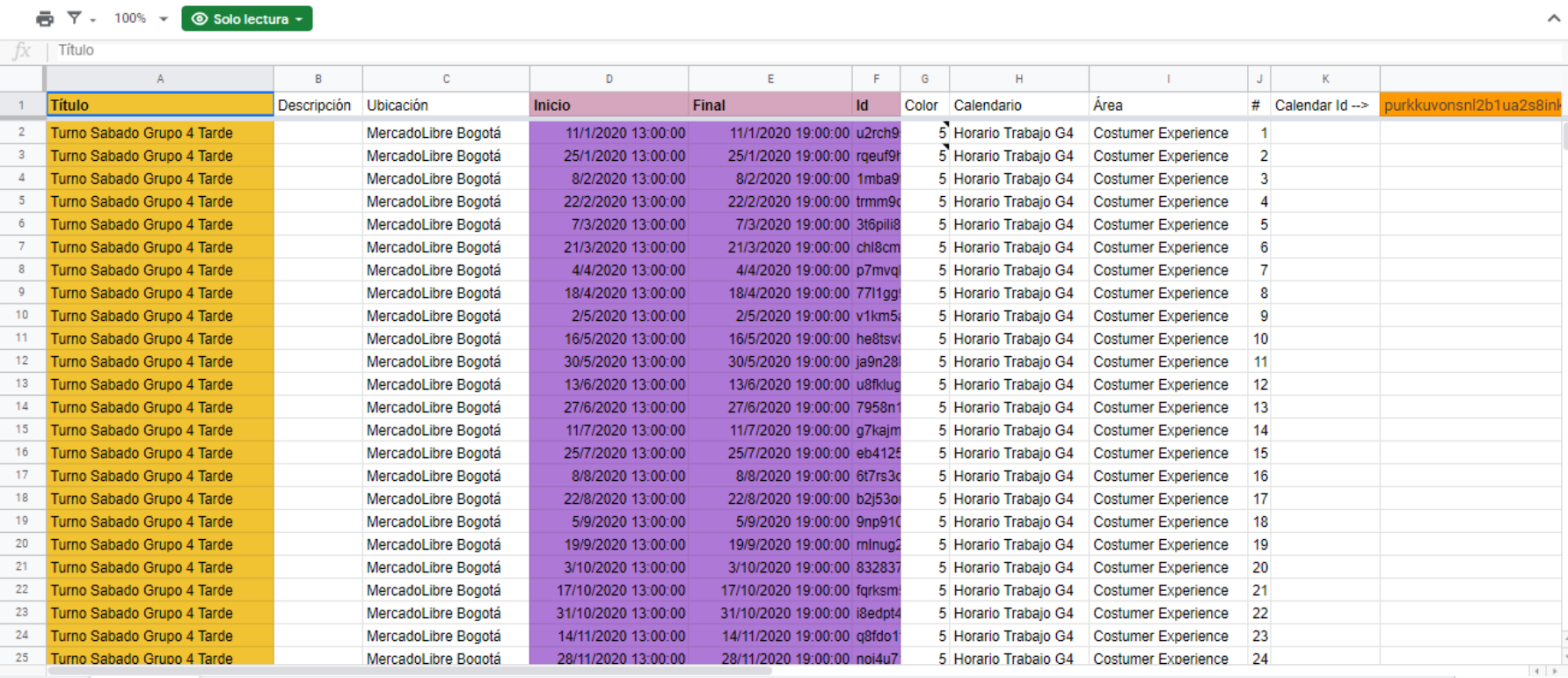

**Fuente:** elaboración propia.

 $\frac{1}{50}$  Compartir

## **ANEXOP CALENDARIO PRINCIPALPARA LA ASIGNACION DE TURNOS**

 $\begin{array}{c} \begin{array}{c} \begin{array}{c} \end{array} \end{array} \end{array}$ 

Calendario Turnos Sábados y festivos  $\phi$  &

Archivo Editar Ver Insertar Formato Datos Herramientas Complementos Ayuda

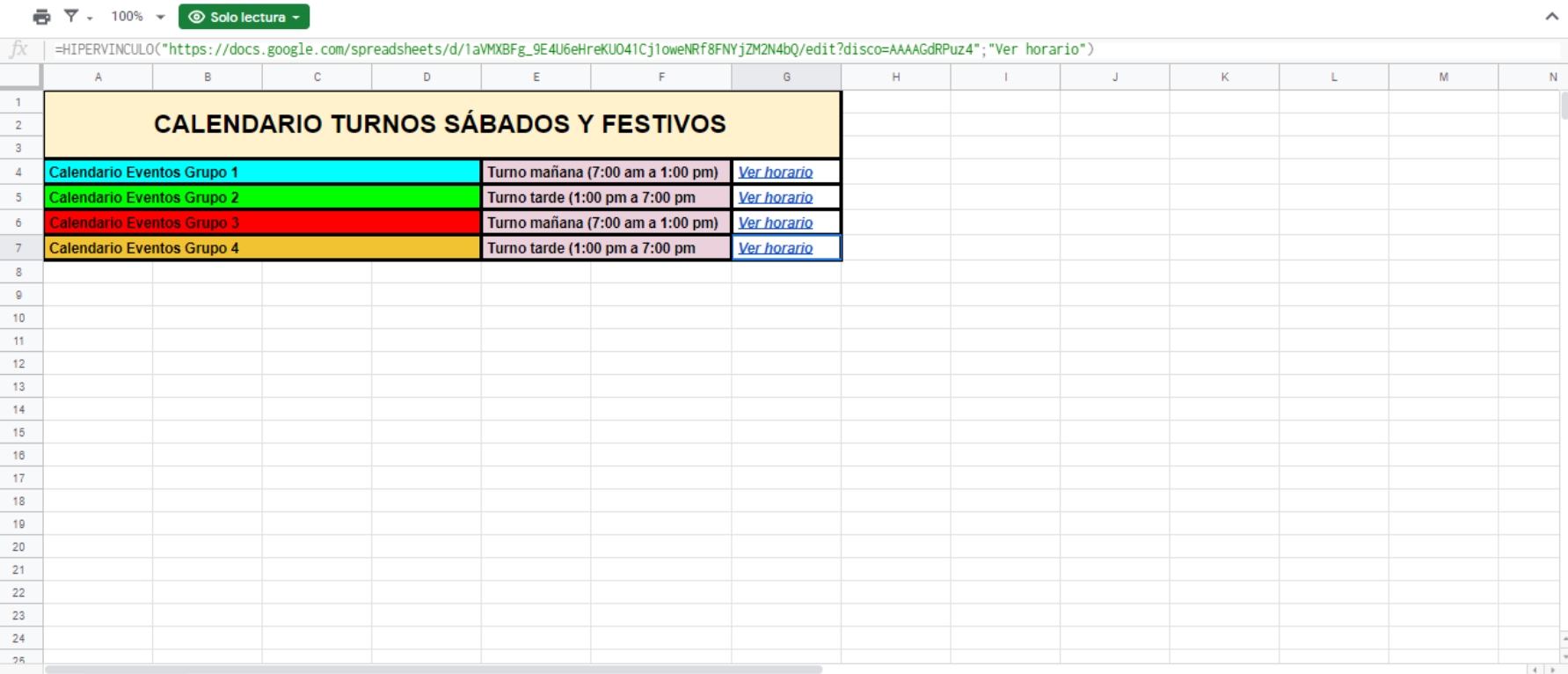

 $\frac{1}{\sqrt{2\pi}}$  Compartir

## **ANEXO Q ENCUESTA PARA LA MEDICION DE IMPACTO DE LA PRUEBA PILOTO**

1. Califique de 1 a 5 el aspecto visual de la herramienta \*

Marca solo un óvalo.

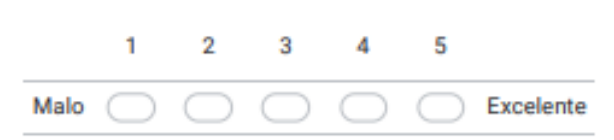

2. Califique de 1 a 5 la eficiencia de la herramienta.

Marca solo un óvalo.

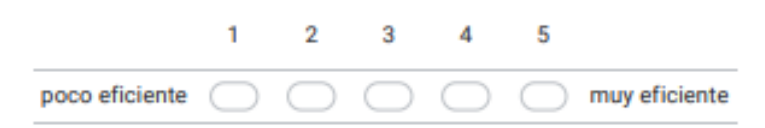

3. La herramienta cumple con la función establecida?

Marca solo un óvalo.

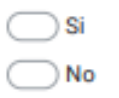

4. considera que los turnos deben verse desde el calendario de Google?

Marca solo un óvalo.

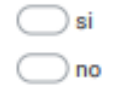

5. Según su interacción con la herramienta de asignación de turnos para los turnos mañana e intermedio, para los sábados y festivos, que debe mejorar la herramienta?\*

Fuente: elaboración propia con ayuda de Google Forms.

## **ANEXO R COTIZACION DE ACTIVOS FIJOS**

Computadora Portati Acer Chromebook R 11 Convertible Touch

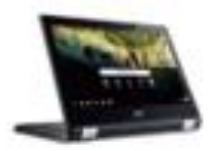

\$2.037.990 nasta (2x \$ 100.032 se imieto) **Divisions** 

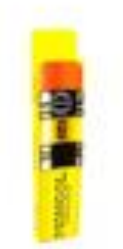

Caja Lapiz No. 2 Mongol Corriente X12 por Garabitos

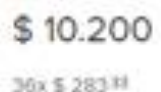

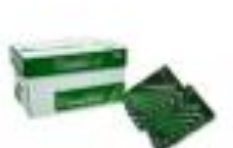

Caja Resma De Papel Reprograf Carta 75 Gr X 10 Unidades por Girabetos

planning \$115,900 SPL OFF 95x \$ 3.210

Envio gratte

Kit De Escritorio - Set Oficina Metálico

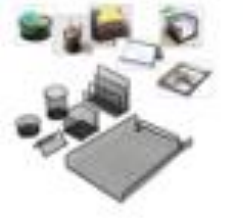

 $$55,000$ 36x \$ 1528 Bogstá D.C.

Silla Oficina Escritorio Ejecutiva Ergonomica Estambul

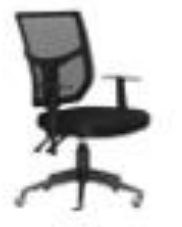

\$360,000

36x \$ 30.000 Envio gratis

Base Ergonomica Reposa Pies Footrest Descansa Pies F6033

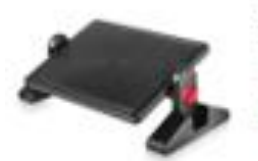

\$99,900 36x \$ 2.775 Envis grets

Pad Mouse Gel Ortopedico ! Promocion !

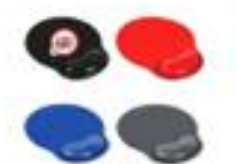

 $$15.000$ Hasta 12x \$ 1,250 sin intenio

**Madia** 

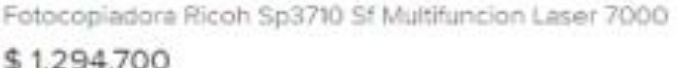

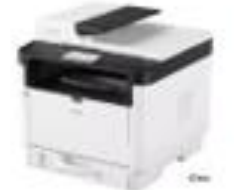

\$1,294,700 36x \$ 35,964 Drivlo-gratis

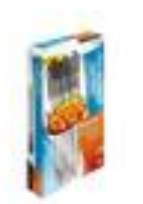

Cala De Boligrafos Kilométrico Paper Mate Esfero Xf5 por Penie Mare **Automobile** 

\$19,900 anton

 $30x 555279$ 

\$4.900 30+5 110 \* Bogote D.C.

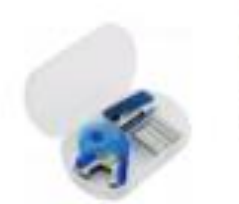

Kit Oficina Ms#1 Cosedora Sancaganchos Dispensador Cinta

Filtro Anti-reflejo Para Monitor De Pantalla Ancha 19"

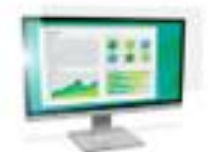

\$322.550 36x \$ 8,950

**Envio grate** 

Escritorios Nuevos

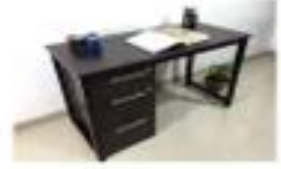

\$315.000 36x \$ 8.750 Valle Del Cauca

Fuente: Mercado libre Colombia. [Sitio web]. [Consultado: 15 de abril del 2020]. Disponible en: https://www.mercadolibre.com.co/ofertas/compra-<br>desdecasa#DEAL\_ID=MCO1248&S=MKT&V=1&T=MS&L=homede sktop\_compradesdecasa&c\_id=/home/exhibitorscarousel/element&c campaign=homedesktop compradesdecasa&c element order=3& c uid=88a1e7e4-48e7-471d-ab4d-c942c6ea0d7b